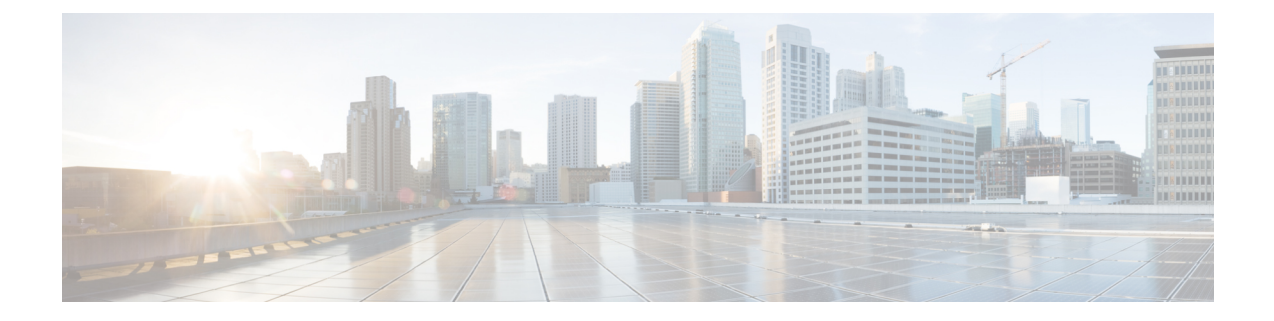

# **Context Configuration Mode Commands I-M**

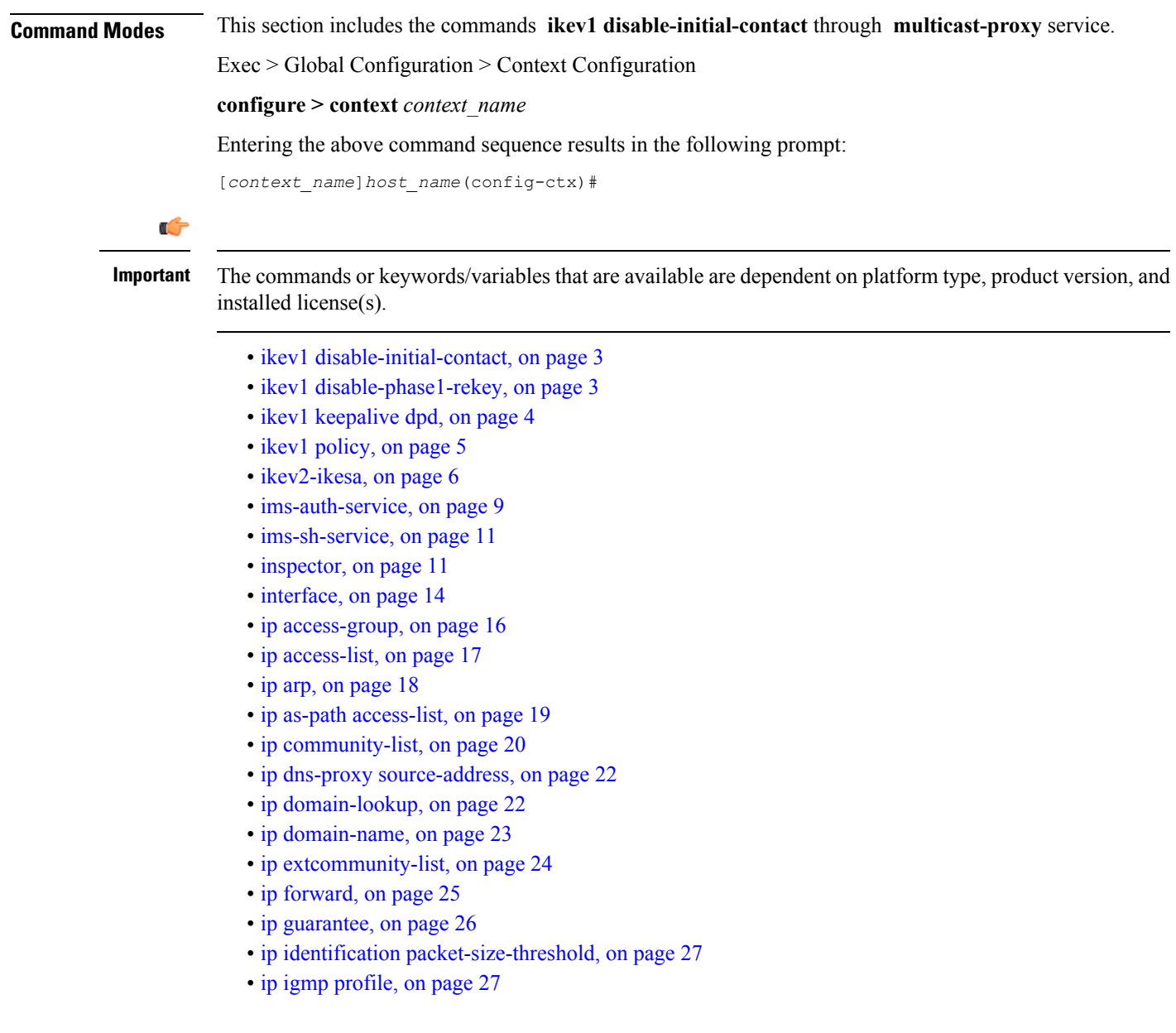

- ip [localhost,](#page-27-0) on page 28
- ip [name-servers,](#page-28-0) on page 29
- ip [pool,](#page-29-0) on page 30
- ip [prefix-list,](#page-43-0) on page 44
- ip prefix-list [sequence-number,](#page-44-0) on page 45
- ip [route,](#page-45-0) on page 46
- ip routing [maximum-paths,](#page-48-0) on page 49
- ip routing [overlap-pool,](#page-49-0) on page 50
- ip rri, on [page](#page-50-0) 51
- ip [rri-route,](#page-51-0) on page 52
- ip [sri-route,](#page-52-0) on page 53
- ip vrf, on [page](#page-53-0) 54
- ip [vrf-list,](#page-54-0) on page 55
- [ipms,](#page-55-0) on page 56
- [ipne-service,](#page-56-0) on page 57
- ipsec [replay,](#page-57-0) on page 58
- ipsec [transform-set,](#page-58-0) on page 59
- [ipsg-service,](#page-59-0) on page 60
- ipv6 [access-group,](#page-60-0) on page 61
- ipv6 [access-list,](#page-61-0) on page 62
- ipv6 [dns-proxy,](#page-62-0) on page 63
- ipv6 [neighbor,](#page-63-0) on page 64
- ipv6 [pool,](#page-64-0) on page 65
- ipv6 [prefix-list,](#page-68-0) on page 69
- ipv6 prefix-list [sequence-number,](#page-69-0) on page 70
- ipv6 [route,](#page-70-0) on page 71
- ipv6 [route-access-list,](#page-72-0) on page 73
- ipv6 rri, on [page](#page-73-0) 74
- ipv6 [rri-route,](#page-74-0) on page 75
- ipv6 [sri-route,](#page-76-0) on page 77
- isakmp [disable-phase1-rekey,](#page-77-0) on page 78
- isakmp [keepalive,](#page-77-1) on page 78
- [isakmp](#page-77-2) policy, on page 78
- [iups-service,](#page-77-3) on page 78
- l2tp [peer-dead-time,](#page-78-0) on page 79
- [lac-service,](#page-79-0) on page 80
- [lawful-intercept,](#page-80-0) on page 81
- [lawful-intercept](#page-80-1) dictionary, on page 81
- limit [ipsecmgr](#page-80-2) ikev1 max, on page 81
- Ima-service, on page 82
- Ins-service, on page 83
- [location-service,](#page-83-0) on page 84
- [logging,](#page-84-0) on page 85
- [mag-service,](#page-87-0) on page 88
- [map-service,](#page-88-0) on page 89
- [max-sessions,](#page-89-0) on page 90

Ш

- [mipv6ha-service,](#page-90-0) on page 91
- [mme-embms-service,](#page-91-0) on page 92
- [mme-service,](#page-93-0) on page 94
- [mobile-access-gateway,](#page-94-0) on page 95
- [mobile-ip](#page-95-0) fa, on page 96
- mobile-ip ha [assignment-table,](#page-96-0) on page 97
- [mobile-ip](#page-97-0) ha newcall, on page 98
- mobile-ip ha [reconnect,](#page-99-0) on page 100
- mpls bgp [forwarding,](#page-99-1) on page 100
- [mpls](#page-100-0) exp, on page 101
- [mpls](#page-101-0) ip, on page 102
- [mseg-service,](#page-102-0) on page 103
- [multicast-proxy,](#page-102-1) on page 103

## <span id="page-2-0"></span>**ikev1 disable-initial-contact**

Disables the sending of the INITIAL-CONTACT message in the IKEv1 protocol after the node creates a new Phase1 SA, caused either by Dead Peer Detection or by a rekey.

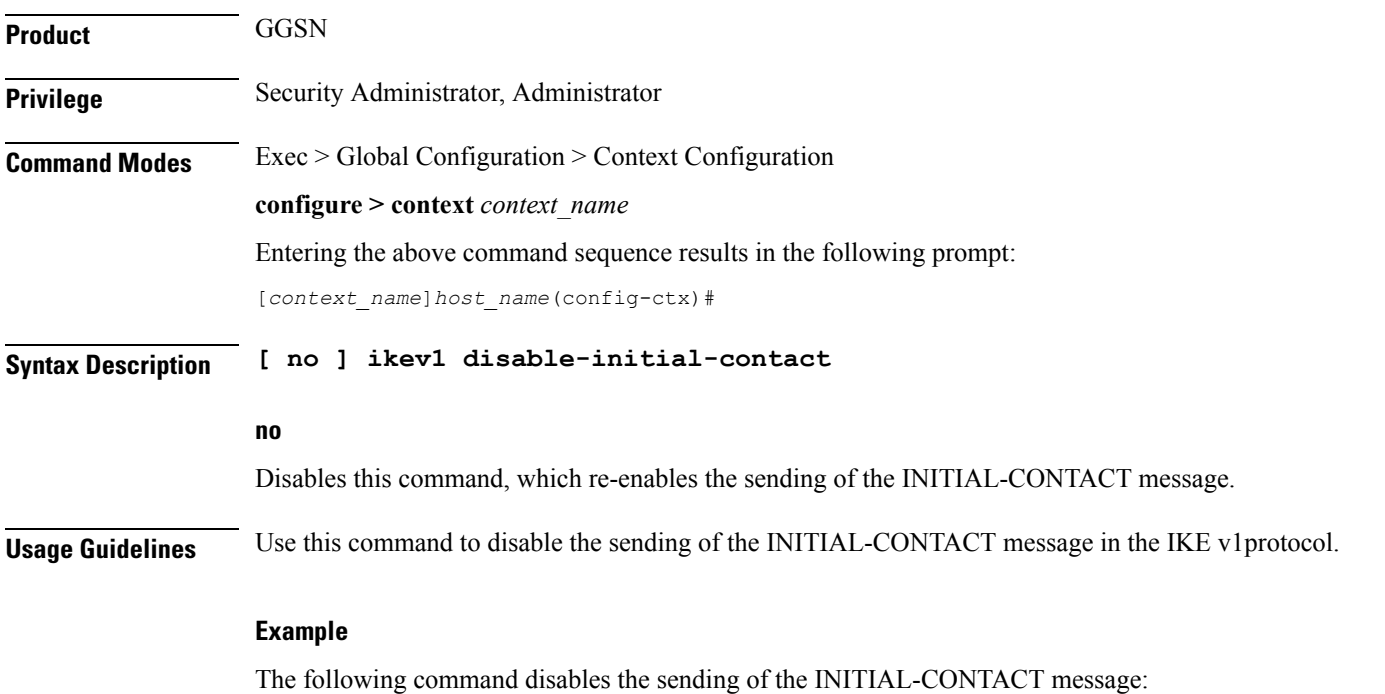

**ikev1 disable-initial-contact**

### <span id="page-2-1"></span>**ikev1 disable-phase1-rekey**

Configures the rekeying of Phase1 SA when the Internet Security Association and Key Management Protocol (ISAKMP) lifetime expires in Internet Key Exchange (IKE) v1 protocol.

 $\mathbf I$ 

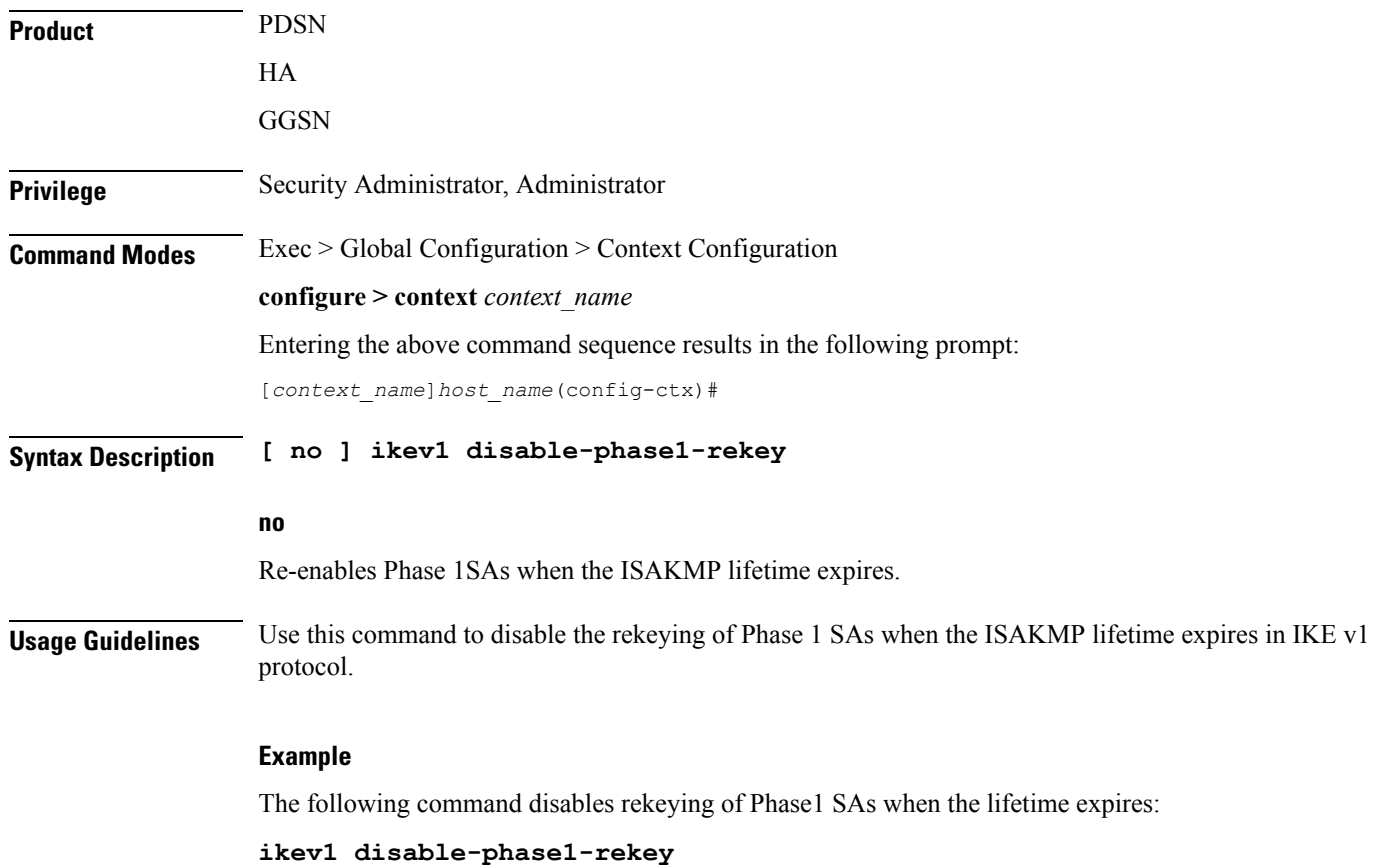

# <span id="page-3-0"></span>**ikev1 keepalive dpd**

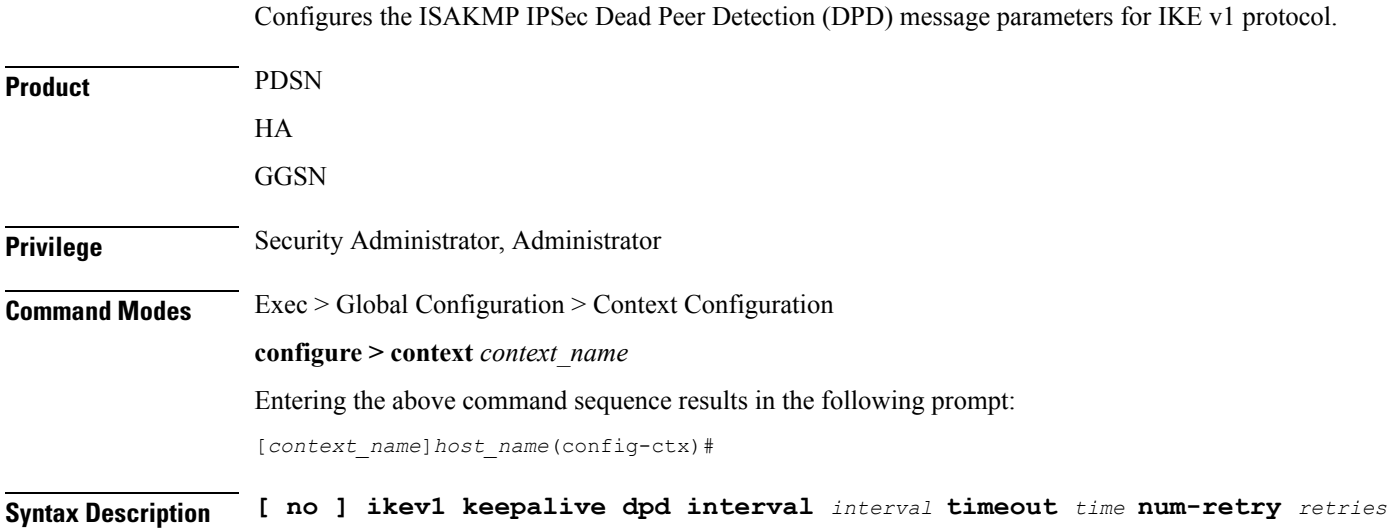

#### **no**

Deletes previously configured IPSec DPD Protocol settings.

#### **dpd interval interval**

Specifies the time interval (in seconds) at which IPSec DPD Protocol messages are sent. *interval* is an integer from 10 through 3600.

#### **timeout time**

Specifies the amount of time (in seconds) allowed for receiving a response from the peer security gateway prior to re-sending the message. *time* is an integer from 10 through 3600.

#### **num-retry retries**

Specifies the maximum number of times that the system should attempt to reach the peer security gateway prior to considering it unreachable. *retries* is an integer from 1 through 100.

**Usage Guidelines** Use this command to configure the ISAKMP dead peer detection parameters in IKE v1 protocol.

Tunnels belonging to crypto groups are perpetually kept "up" through the use of the IPSec Dead Peer Detection (DPD) packets exchanged with the peer security gateway.

Ú

**Important** The peer security gateway must support RFC 3706 in order for this functionality to function properly.

This functionality is for use with the Redundant IPSec Tunnel Fail-over feature and to prevent IPSec tunnel state mismatches between the FA and HA when used in conjunction with Mobile IP applications.

Regardless of the application, DPD must be supported/configured on both security peers. If the system is configured with DPD but it is communicating with a peer that does not have DPD configured, IPSec tunnels still come up. However, the only indication that the remote peer does not support DPD exists in the output of the **show crypto isakmp security associations summary dpd** command.

```
Ú
```
**Important** If DPD is enabled while IPSec tunnels are up, it will not take affect until all of the tunnels are cleared.

#### **Example**

The following command configures IPSec DPD Protocol parameters to have an interval of *15*, a timeout of *10*, to retry each attempt *5* times:

```
ikev1 keepalive dpd interval 15 timeout 10 num-retry 5
```
### <span id="page-4-0"></span>**ikev1 policy**

Configures or creates an ISAKMP policy with the specified priority and enters ISAKMP Configuration Mode for IKE v1 protocol.

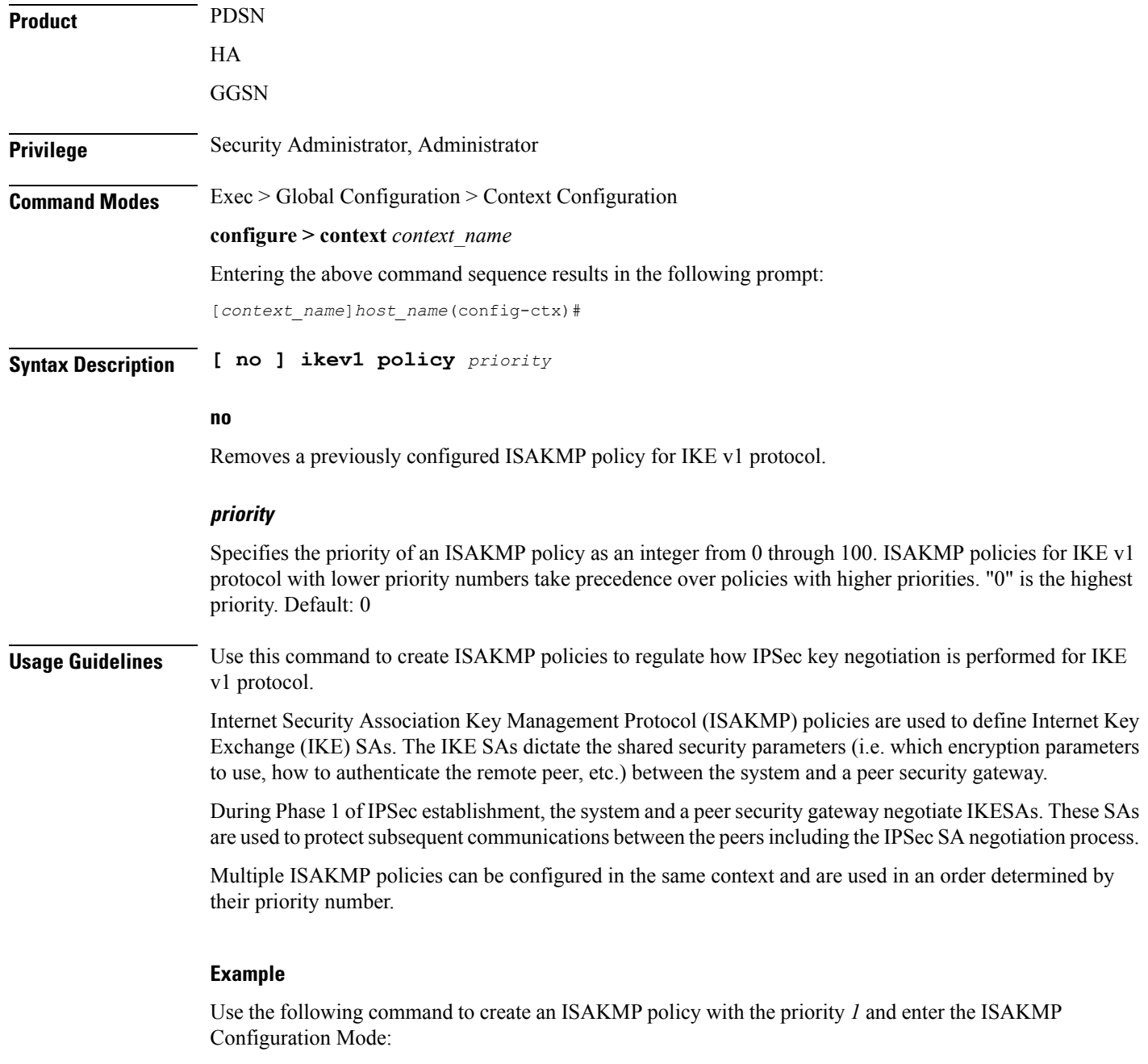

**ikev1 policy 1**

# <span id="page-5-0"></span>**ikev2-ikesa**

Creates a new, or specifies an existing, IKEv2 security association parameters and enters the IKEv2 Security Association Configuration Mode.

I

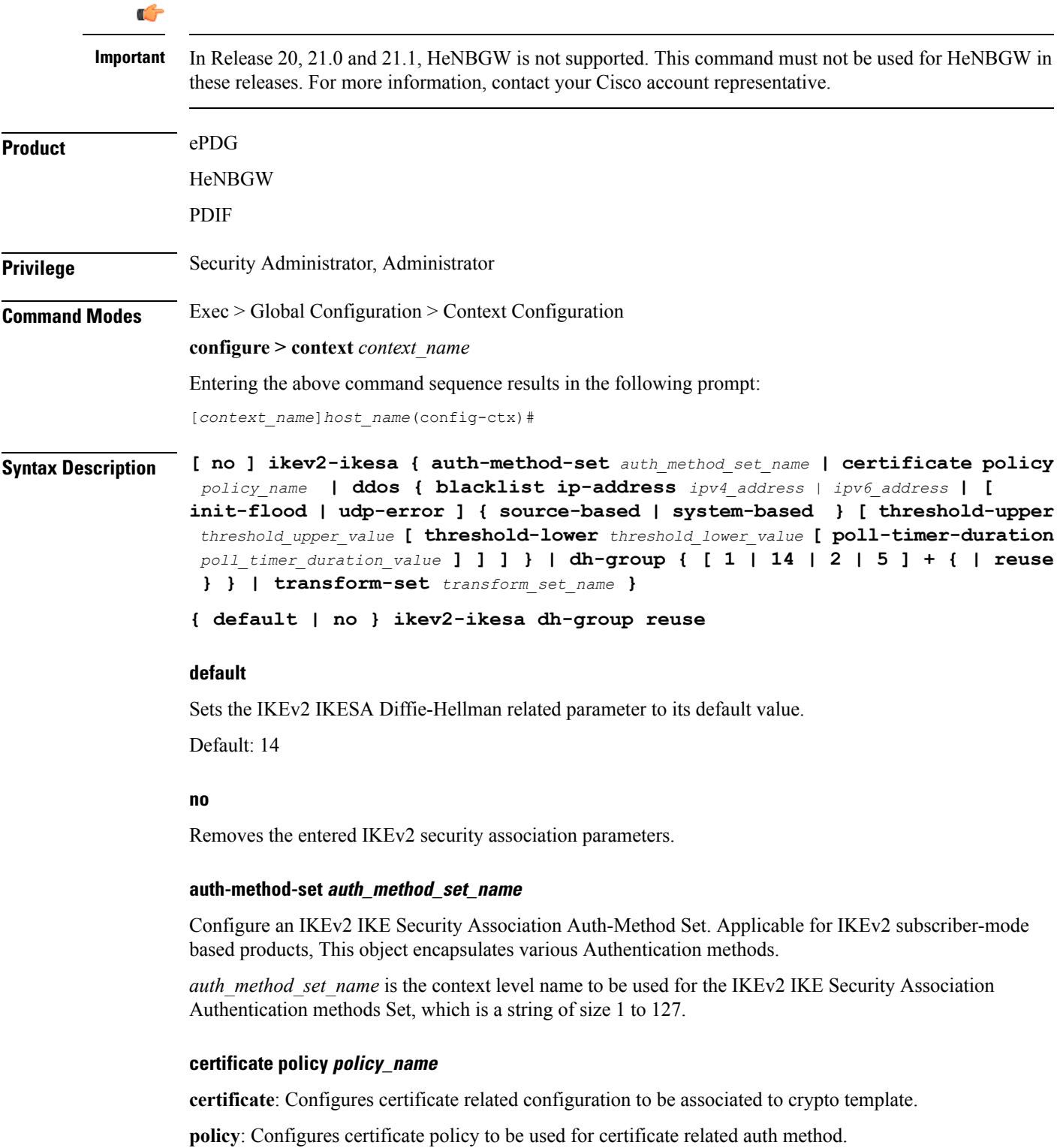

*policy\_name* is the context level name to be used for the IKEv2 Security Association Cert Policy, which is a string of size 1 to 127.

#### **ddos**

Configures the IKEv2 DDoS mitigation Parameters.

**blacklist ip-address***ipv4\_address | ipv6\_address*

Configures the source IPv4 or IPv6 address to be blacklisted.

#### **init-flood**

Configures the IKEv2 DDoS mitigation parameters for INIT Floods.

#### **udp-error**

Configures the IKEv2 DDoS mitigation parameters for UDP errors.

#### **dh-group**

Configures the IKEv2 IKESA Diffie-Hellman related parameters.

#### **1**

Configures the Diffie-Hellman Group 1, 768-bit MODP Group.

#### **14**

Configures the Diffie-Hellman 14, 2048-bit MODP Group.

#### **2**

Configures the Diffie-Hellman 2, 1024-bit MODP Group.

#### **5**

Configures the Diffie-Hellman 5, 1546-bit MODP Group.

#### **reuse**

Configures the reuse responders key-pair for DH group(s).

#### **+**

Indicates that more than one of the previous keywords can be entered within a single command.

**source-based threshold-upper** *threshold\_upper\_value* **threshold-lower** *threshold\_lower\_value* **poll-timer-duration** *poll\_timer\_duration\_value*:

Configures the IKEv2 DDoS mitigation parameters for INIT Floods applicable at source IP address level.

**threshold-upper** *threshold\_upper\_value*: Configures upper threshold value for INIT floods, after which alarm will be raised. *threshold upper value* must be an integer from 100 to 4294967295. Default: 10000.

**threshold-lower** *threshold lower value*: Configures lower threshold value for INIT floods, after which alarm will be cleared. *threshold lower value* must be an integer from 50 to 4294967294. Default: 5000.

**poll-timer-duration** *poll\_timer\_duration\_value*: Configures IKEv2 DDoS INIT Floods timer duration in seconds. *poll timer duration value* must be an integer from 30 to 3600. Default: 60 seconds.

**system-based threshold-upper** *threshold\_upper\_value* **threshold-lower** *threshold\_lower\_value* **poll-timer-duration** *poll\_timer\_duration\_value*:

Configures the IKEv2 DDoS mitigation parameters for INIT Floods applicable at system level.

**threshold-upper** *threshold upper value*: Configures the upper threshold value for INIT floods, after which alarm will be raised. *threshold\_upper\_value* must be an integer from 1000 to 4294967295. Default: 100000.

**threshold-lower** *threshold\_lower\_value*: Configures the lower threshold value for INIT floods, after which alarm will be cleared. *threshold\_lower\_value* must be an integer from 500 to 4294967294. Default: 50000.

**poll-timer-duration** *poll\_timer\_duration\_value*: Configures the IKEv2 DDoS INIT floods timer duration in seconds. *poll timer duration value* must be an integer from 60 to 3600. Default: 60 seconds.

#### **transform-set transform\_set\_name**

Configure an IKEv2 IKE Security Association Transform Set. This object encapsulates various IKEv2 IKE algorithm configurations which are required for establishing and IKEv2 IKE Security Assocation with a remote peer.

*transform\_set\_name* is the context level name to be used for the IKEv2 IKE Security Association Transform Set, which is a string of size 1 to 127.

**Usage Guidelines** Use this command to create a new or enter an existing IKEv2 security association parameters set. A list of up to four separate transform-sets and three separate authentication method sets can be created.

Entering the command **transform-set** *transform\_set\_name* results in the following prompt:

[*context\_name*]*hostname*(cfg-ctx-ikev2ikesa-tran-set)#

IKEv2 Security Association Configuration Mode commands are defined in the *IKEv2 Security Association Configuration Mode Commands* chapter.

#### **Example**

The following command configures an IKEv2 security association transform set called *ikesa3* and enters the IKEv2 Security Association Configuration Mode:

**ikev2-ikesa transform-set ikesa3**

### <span id="page-8-0"></span>**ims-auth-service**

This command enables the creation, configuration or deletion of an IMS authorization service in the current context.

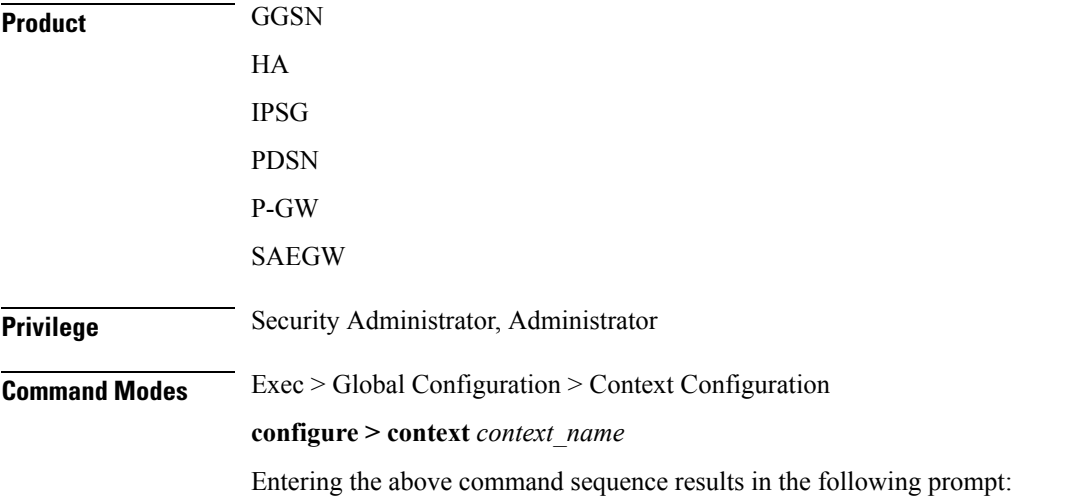

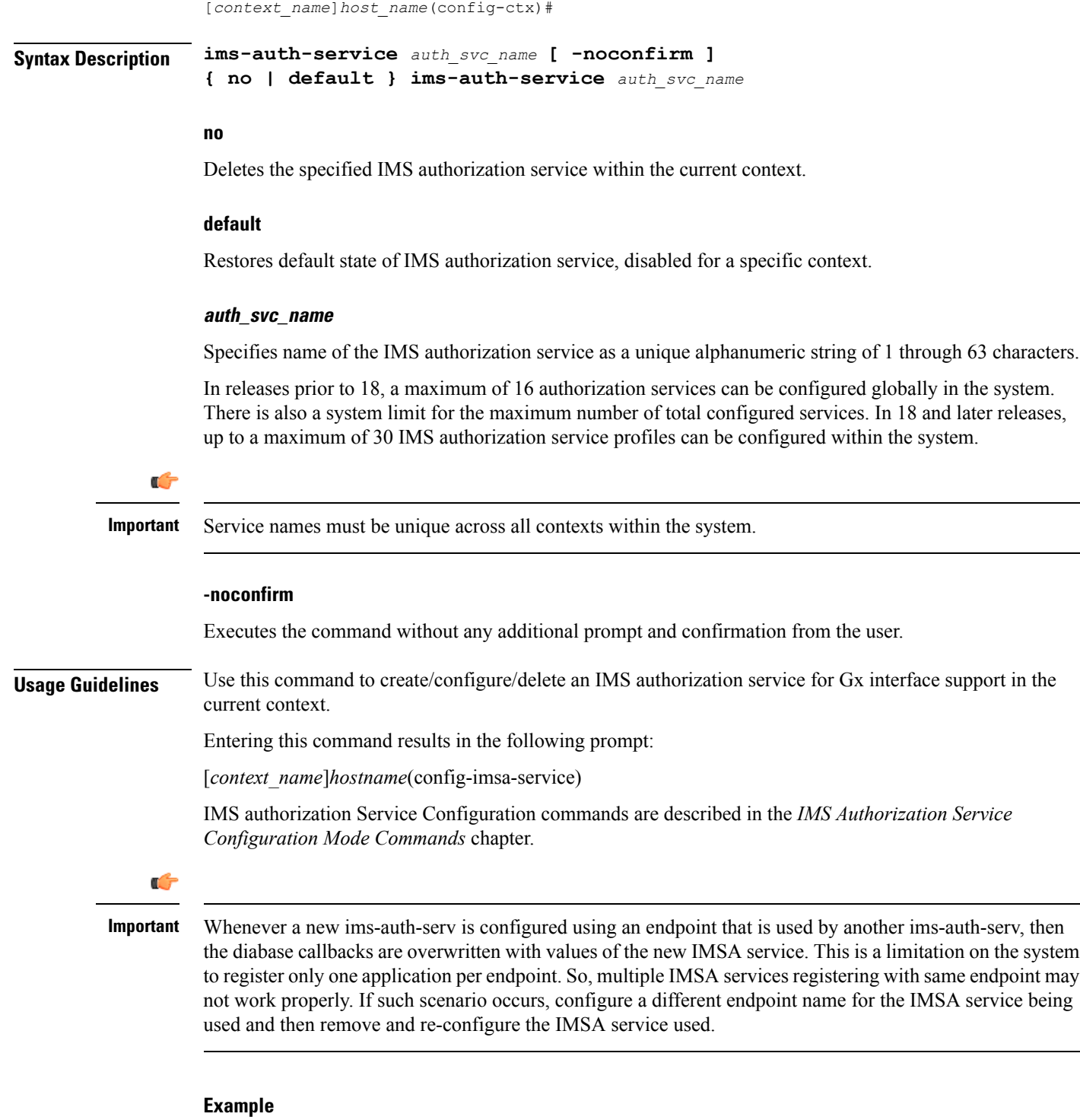

The following command configures an IMS authorization service named *ims\_interface1* within the current context:

**ims-auth-service ims\_interface1**

# <span id="page-10-0"></span>**ims-sh-service**

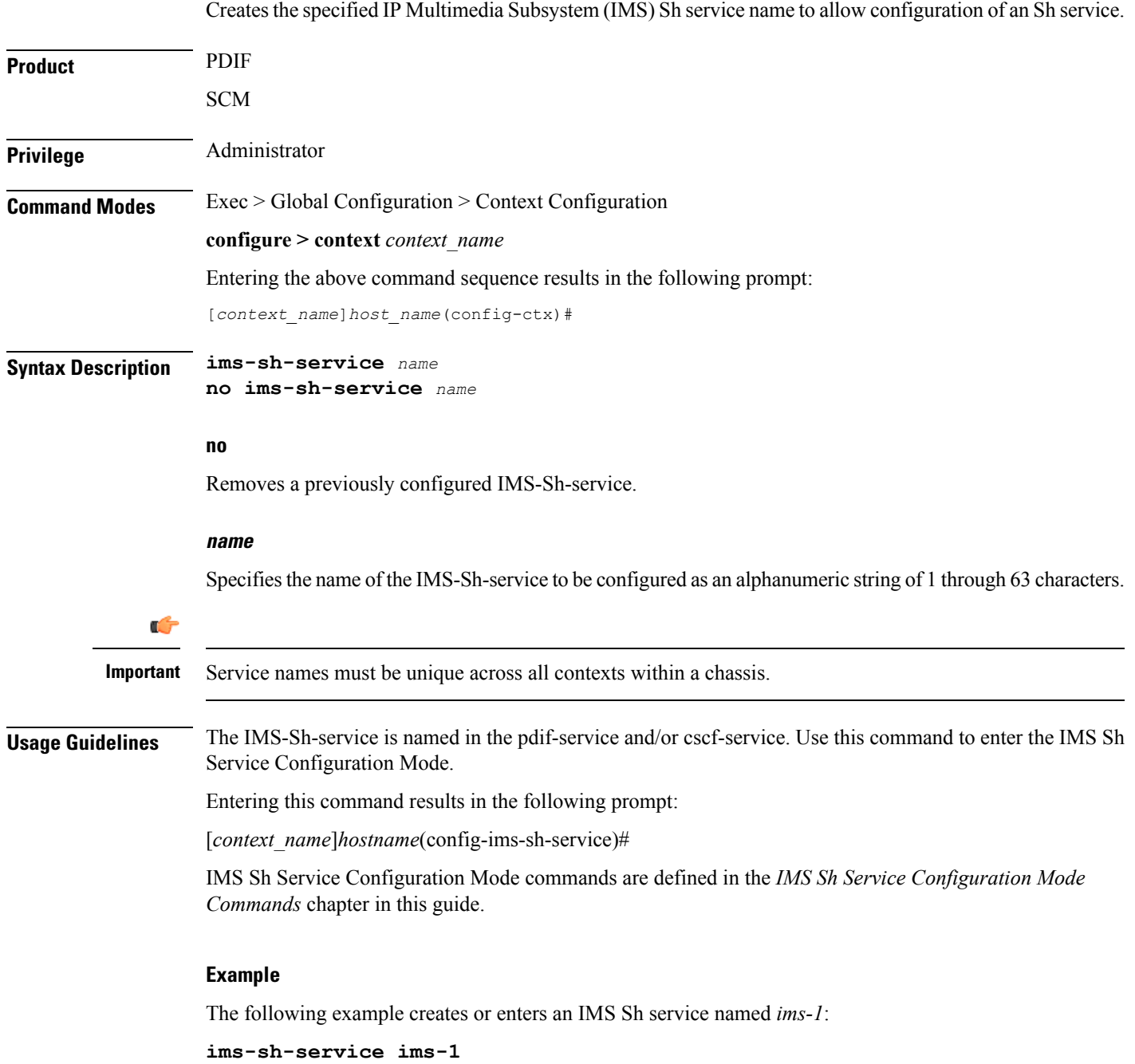

# <span id="page-10-1"></span>**inspector**

I

Configures a context-level inspector account within the current context.

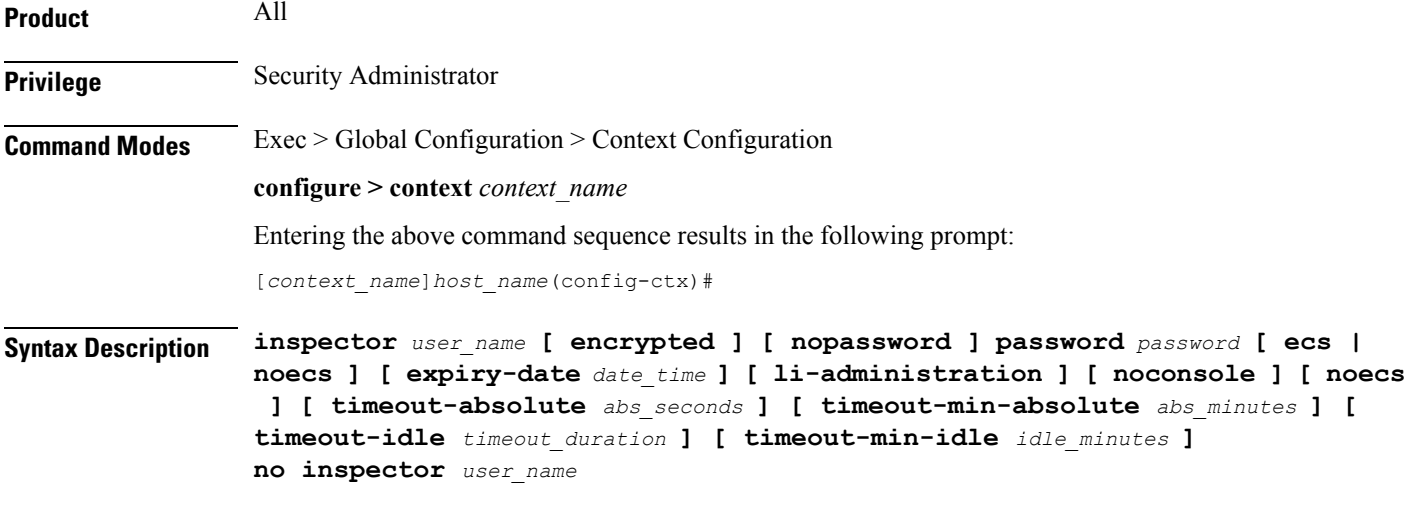

#### **no**

Removes a previously configured inspector account.

#### **user\_name**

Specifies a name for the context-level inspector account as an alphanumeric string of 1 through 32 characters.

#### **[ encrypted ] password password**

Specifies the password to use for the user which is being given context-level inspector privileges within the current context. The encrypted keyword indicates the password specified uses encryption.

*password* is an alphanumeric string of 1 through 63 characters without encryption, or 1 through 127 characters with encryption.

The encrypted keyword is intended only for use by the system while saving configuration scripts. The system displays the encrypted keyword in the configuration file as a flag that the variable following the password keyword is the encrypted version of the plain text password. Only the encrypted password is saved as part of the configuration file.

#### **[ nopassword ]**

This option allows you to create an inspector without an associated password. Enable this option when using ssh public keys (**authorized key** command in SSH Configuration mode) as a sole means of authentication. When enabled this option prevents someone from using an inspector password to gain access to the user account.

#### **ecs | noecs**

Default: **noecs**

**ecs**: Permits the specific user to access ACS-specific configuration commands.

**noecs**: Prevents the specific user to access ACS-specific configuration commands.

#### **expiry-date date\_time**

Specifies the date and time that this account expires. Enter the date and time in the format YYYY:MM:DD:HH:mm or YYYY:MM:DD:HH:mm:ss.

Where YYYY is the year, MM is the month, DD is the day of the month, HH is the hour, mm is minutes, and ss is seconds.

#### **li-administration**

Refer to the *Lawful Intercept Configuration Guide* for a description of this parameter.

#### **noconsole**

Disables user access to a Console line.

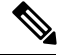

**Note**

The Global Configuration mode **local-user allow-aaa-authenticationnoconsole** command takes precedence in a normal (non-Trusted) StarOS build. In this case, all AAA-based users cannot access a Console line.

#### **timeout-absolute abs\_seconds**

This keyword is obsolete. It has been left in place for backward compatibility. If used a warning is issued and the value entered is rounded to the nearest whole minute.

Specifies the maximum amount of time (in seconds) the context-level inspector may have a session active before the session is forcibly terminated. *abs\_seconds* must be an integer from 0 through 300000000. The value 0 disables the absolute timeout. Default: 0

#### **timeout-min-absolute abs\_minutes**

Specifies the maximum amount of time (in minutes) the context-level inspector may have a session active before the session is forcibly terminated. *abs\_minutes* must be an integer from 0 through 525600 (365 days). The value 0 disables the absolute timeout. Default: 0

#### **timeout-idle timeout\_duration**

This keyword is obsolete. It has been left in place for backward compatibility. If used a warning is issued and the value entered is rounded to the nearest whole minute.

Specifies the maximum amount of idle time (in seconds) the context-level inspector may have a session active before the session is terminated. *timeout\_duration* must be an integer from 0 through 300000000. The value 0 disables the idle timeout. Default: 0

#### **timeout-min-idle idle\_minutes**

Specifies the maximum amount of idle time (in minutes) the context-level inspector may have a session active before the session is terminated. *idle\_minutes* must be an integer from 0 through 525600 (365 days). The value 0 disables the idle timeout. Default: 0

**Usage Guidelines** Create new context-level inspector or modify existing inspector's options, in particular, the timeout values.

Inspector users have minimal read-only privileges. Refer to the *Command Line Interface Overview* chapter for more information.

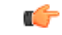

**Important** A maximum of 128 administrative users and/or subscribers may be locally configured per context.

#### **Example**

The following command creates a context-level inspector account named *user1*:

**inspector user1 password secretPassword**

The following command removes a context-level inspector account named *user1*:

**no inspector user1**

# <span id="page-13-0"></span>**interface**

Creates or deletes an interface orspecifies an existing interface. By identifying an interface, the mode changes to configure this interface in the current context.

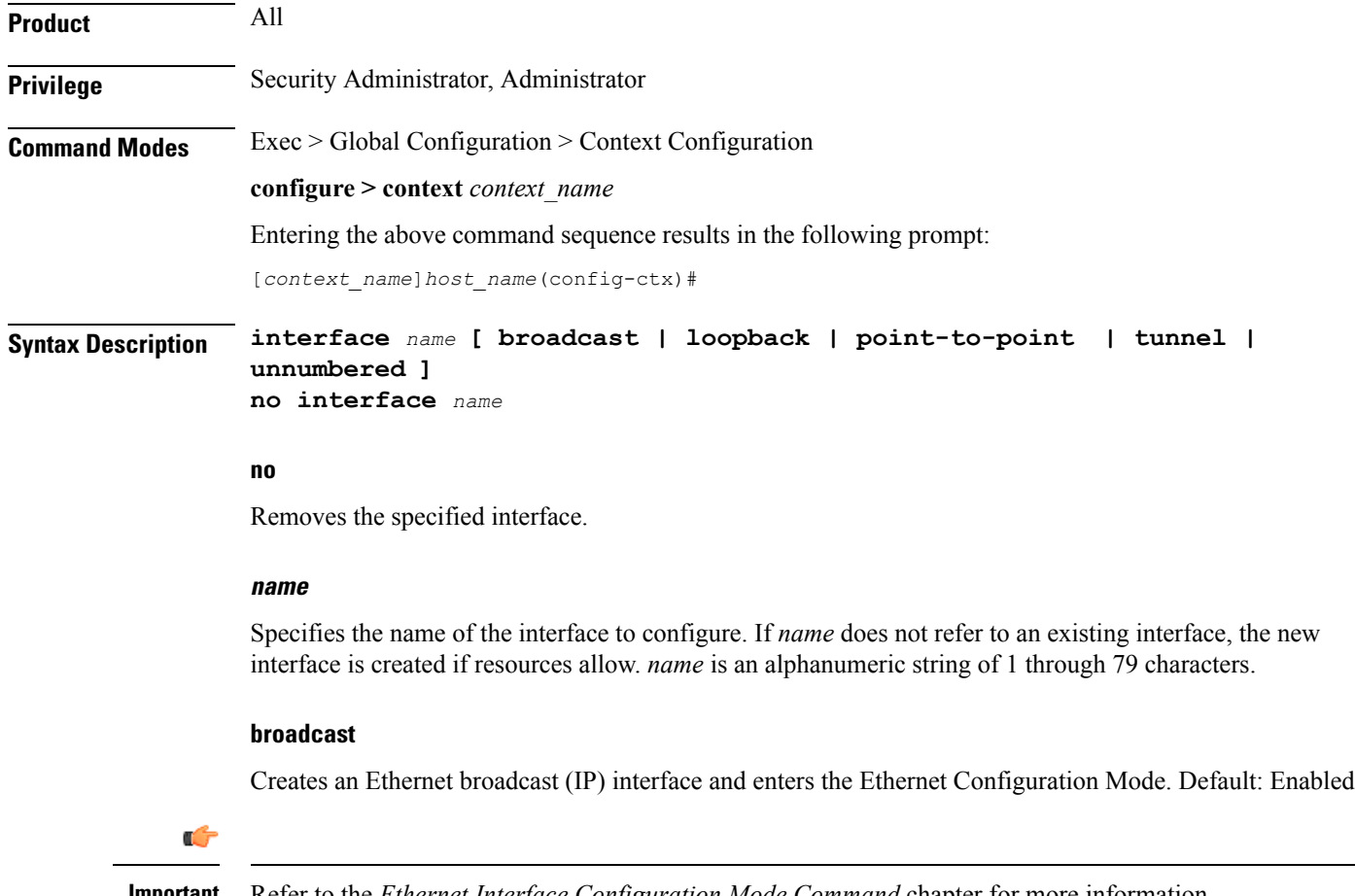

#### **loopback**

Creates an internal IP address that is always UP, is not bound to any physical card/port, and can be reached by any interface configured in the current context. As a loopback interface uses all available physical ports, this type of interface is particularly useful for load-balancing. The interface must be configured for loopback when configuring Interchassis Session Recovery (ICSR). A total of 256 loopback interfaces can be configured. Default: Disabled

This loopback option is not used to setup a diagnostic test port so it should not be confused with the loopback option used in the various card/port configuration modes.

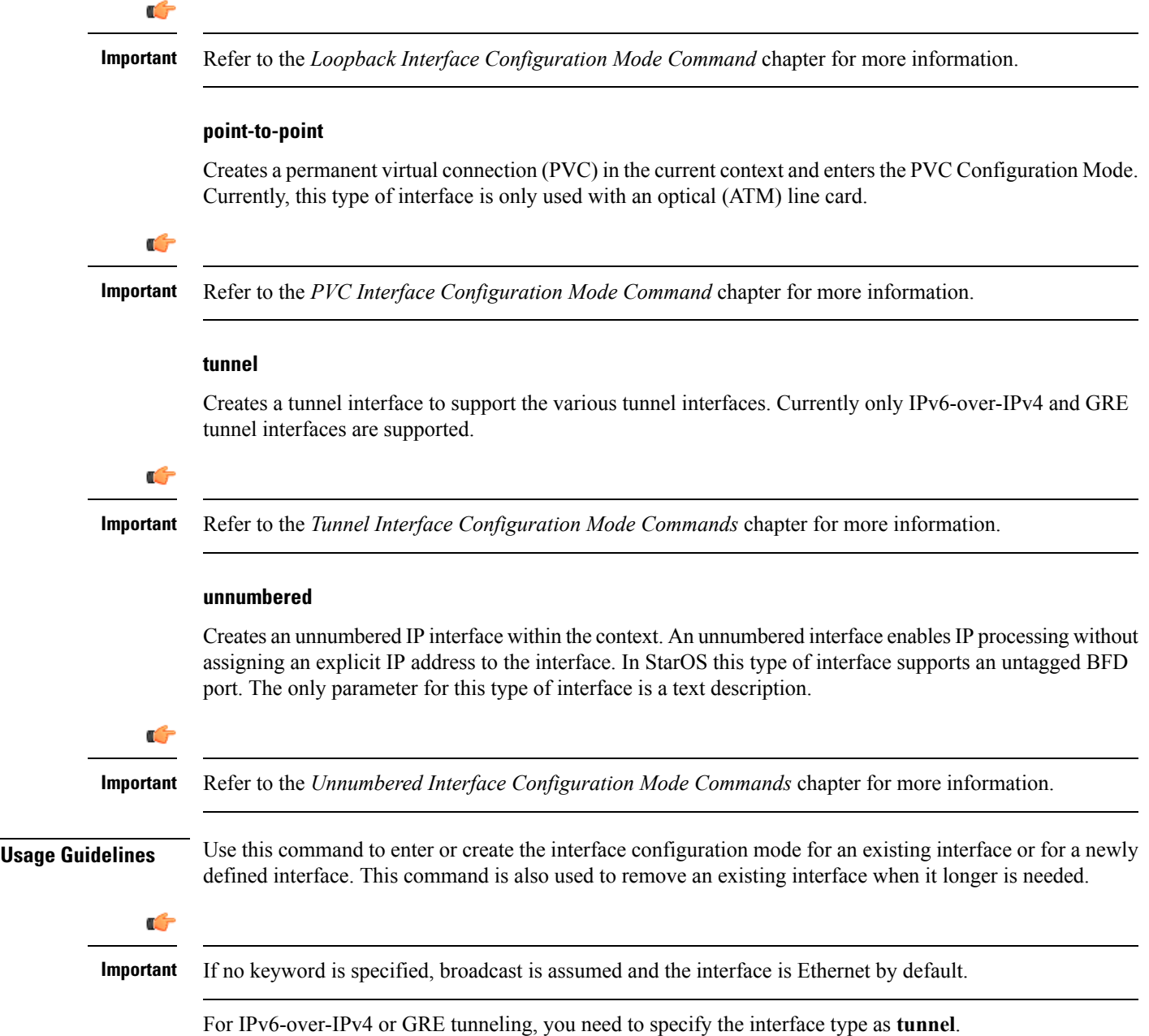

#### **Example**

The following command enters the Ethernet Interface Configuration Mode creating the interface *sampleService*, if necessary:

#### **interface sampleInterface**

The following command removes *sampleService* as being a defined interface:

#### **no interface sampleInterface**

The following command enters the Tunnel Interface Configuration Mode creating the interface *GRE\_tunnel1*, if necessary:

```
interface GRE_tunnel1 tunnel
```
### <span id="page-15-0"></span>**ip access-group**

Configures an access group with an Access Control List (ACL) for IP traffic for the current context. The Context-level ACL is applied only to outgoing packets.

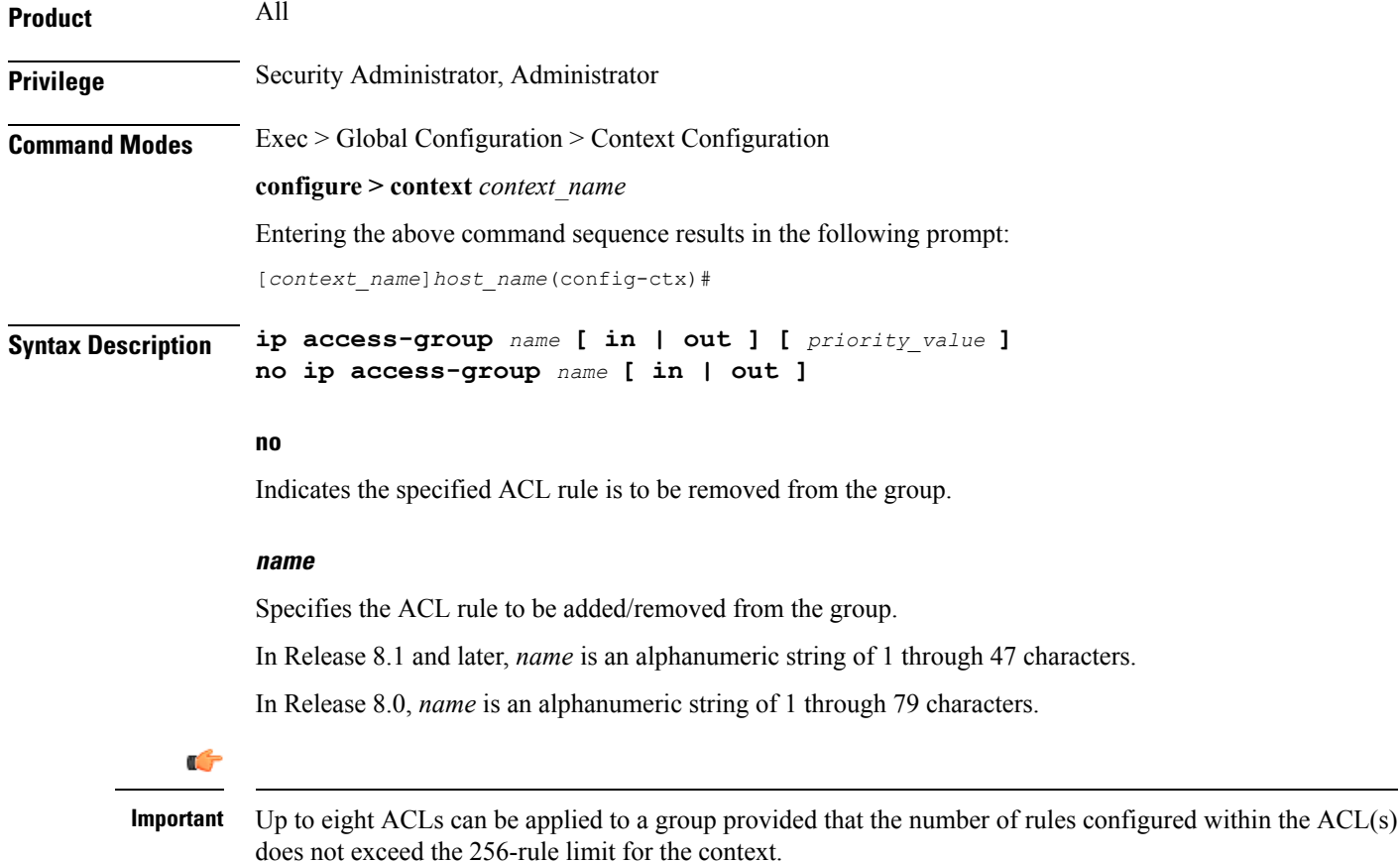

#### **in | out**

The **in** and **out** keywords are deprecated and are only present for backward compatibility. The Context-level ACL are applied only to outgoing packets.

#### **priority\_value**

Specifies the priority of the access group. 0 is the highest priority. If *priority value* is not specified, the priority is set to 0. *priority* value must be an integer from 0 through 4294967295. Default: 0

If access groups in the list have the same priority, the last one entered is used first.

**Usage Guidelines** Use this command to add IP access lists (refer to the **ip access-list** command) configured with in the same context to an ACL group.

Refer to the *Access ControlLists* appendix of the *System Administration Guide* for more information on ACLs.

#### **Example**

The following commands add *sampleGroup* to the context-level ACL with a priority of *0*:

**ip access-group sampleGroup 0**

### <span id="page-16-0"></span>**ip access-list**

Create, configure, or delete an IP Access List in the current context.

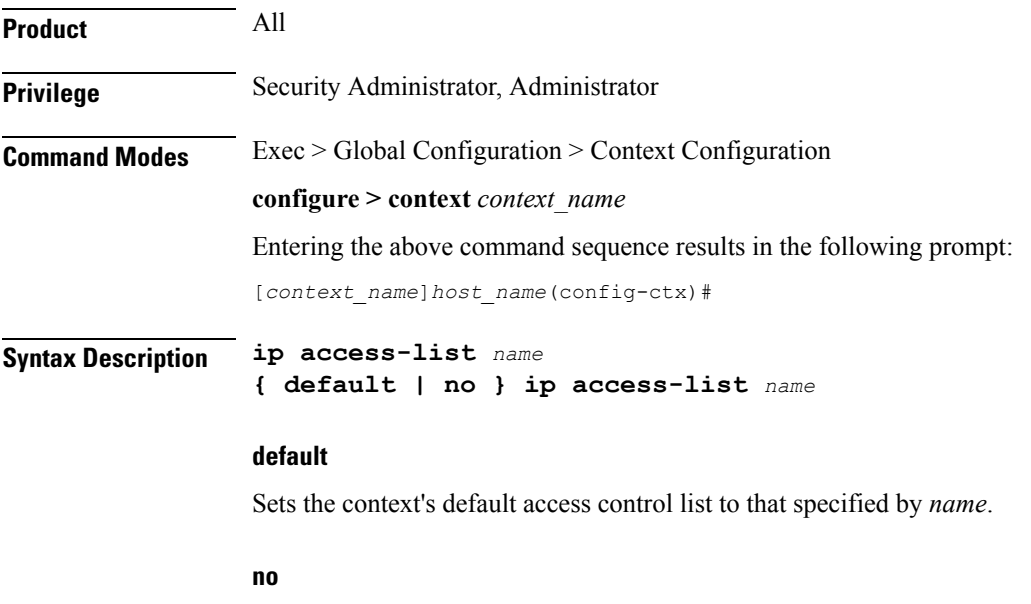

Removes the specified access list.

#### **name**

Specifies the access list name.

*name* is an alphanumeric string of 1 through 47 characters.

If the named access list does not exist, it is created, and the CLI mode changes to the ACL Configuration Mode, wherein the access list can be configured.

If the named access list already exists, the CLI mode changes to the ACL Configuration Mode, wherein the access list can be reconfigured.

**Usage Guidelines** Executing this command enters the ACL Configuration Mode in which rules and criteria are defined for the ACL.

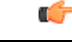

A maximum of 256 rules (21.4 and higher releases) or 128 rules (releases prior to 21.4) can be configured per ACL. The maximum number of ACLs that can be configured per context is limited by the amount of available memory in the VPN Manager software task; it is typically less then 200. **Important**

Refer to the *Access ControlLists* appendix of the *System Administration Guide* for more information on ACLs.

#### **Example**

The following command creates an access list named *sampleList*, and enters the ACL Configuration Mode:

**ip access-list sampleList**

### <span id="page-17-0"></span>**ip arp**

Configures the allocation retention priority (ARP) options for the current context.

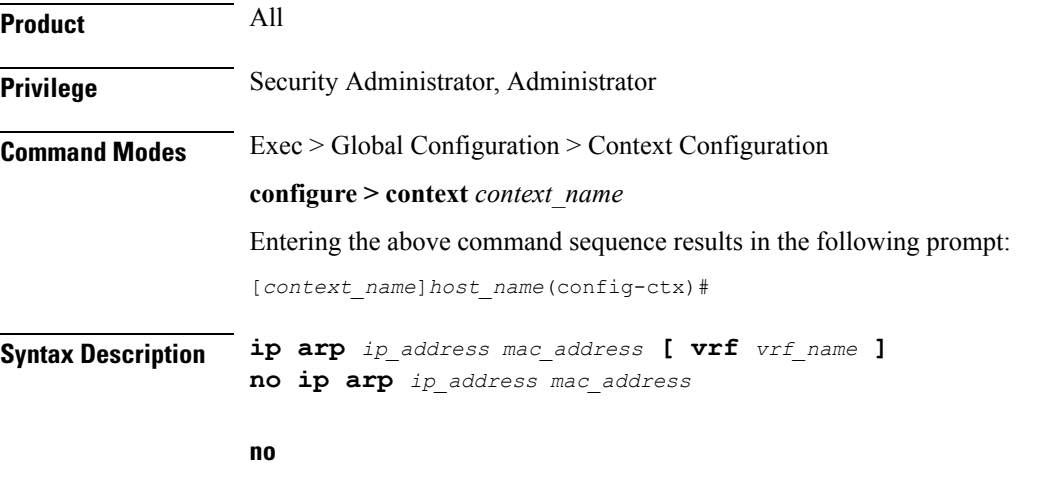

Removes the ARP configuration data for the specified IP address from the configuration.

#### **ip\_address**

Specifies the IP address for which to configure the ARP options where *ip\_address* is an IP address expressed in IPv4 dotted-decimal notation.

Ш

#### **mac\_address**

Specifies the media-specific access control layer address for the IP address. *mac\_address* must be specified as a an 6-byte hexadecimal number with each byte separated by a colon, for example., "AA:12:bb:34:f5:0E".

#### **vrf vrf\_name**

Associates a Virtual Routing and Forwarding (VRF) context with this static ARP entry.

*vrf\_name* is name of a preconfigured virtual routing and forwarding (VRF) context configured in *Context Configuration Mode* via the **ip vrf** command.

**Usage Guidelines** Manage the IP address mapping which is a logical/virtual identifier to the more lower layer addressing used for address resolution in ICMP messages.

> For tunnel-based interface, network IP pool can have overlapping ip-addresses across Verve. To manage it adding a preconfigured VRF context is required to associate with an static ARP entry. By default, the ARP is added in the given context. If the VRF name is specified, then the ARP is added to the VRF ARP table.

#### **Example**

The following commands set the IP and MAC address for the current context then remove it from the configuration:

```
ip arp 10.2.3.4 F1:E2:D4:C5:B6:A7
no ip arp 10.2.3.4
```
The following commands set the IP and MAC address for a VRF context *vrf1* in the configuration:

**ip arp 10.2.3.4 F1:E2:D4:C5:B6:A7 vrf vrf1**

### <span id="page-18-0"></span>**ip as-path access-list**

Defines Border Gateway Protocol (BGP) Autonomous System (AS) Path access lists.

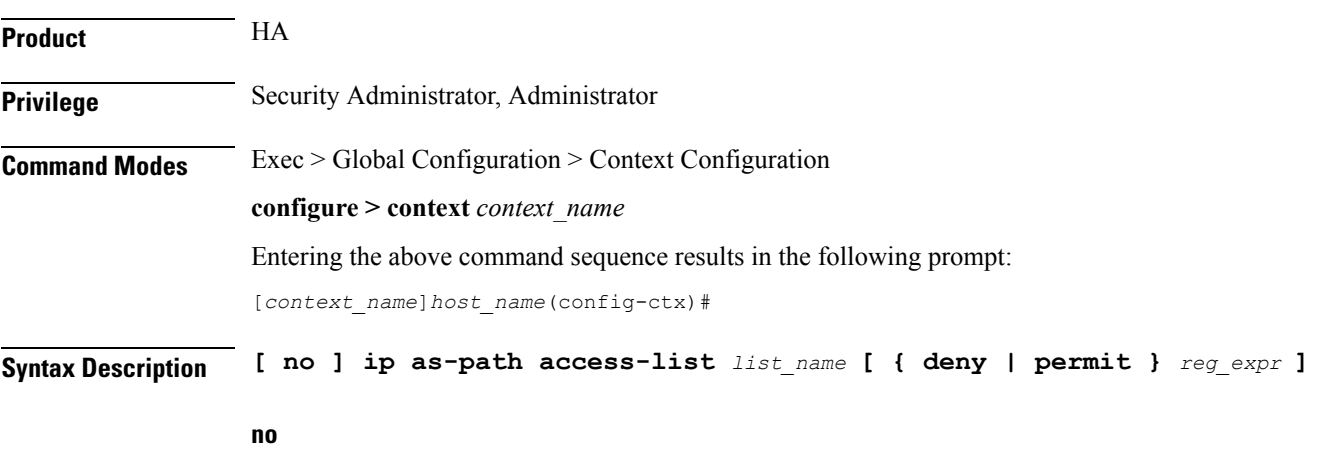

Remove the specified regular expression from the AS path access list.

## **list\_name** Specifies the name of an AS path list as an alphanumeric string of 1 through 79 characters. **{ deny | permit } deny**: Denies access to AS paths that match the regular expression. **permit**: Allows access to AS paths that match the regular expression. **reg\_expr** A regular expression to define the AS paths to match. *reg\_expr* is an alphanumeric string of 1 through 254 characters. Ú **Important** The **?** (question mark) character is not supported in regular expressions for this command. **Usage Guidelines** Use this command to define AS path access lists for the BGP router in the current context. The chassis supports a maximum of 64 access lists per context. **Example**

The following command creates an AS access list named *ASlist1* and permits access to AS paths:

**ip as-path access-list ASlist1 permit**

# <span id="page-19-0"></span>**ip community-list**

Configures filtering via a BGP community list. To filter by a BGP community, you must then match the community in a route-map.

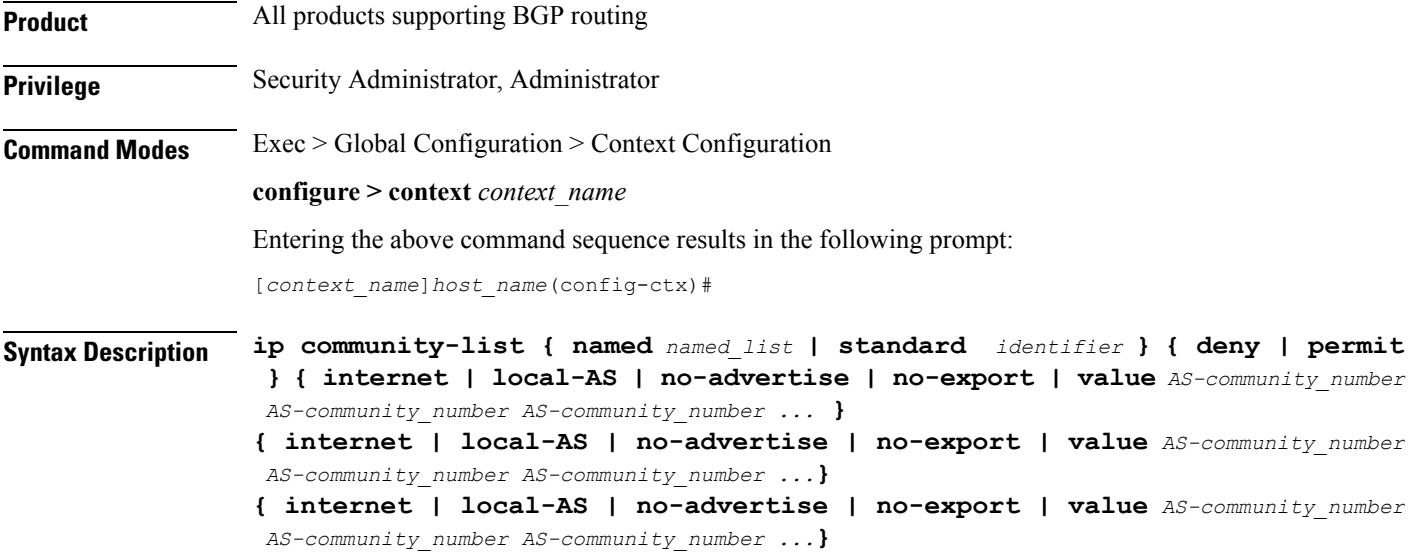

```
no ip community-list { named named_list | standard identifier } { deny |
permit } { internet | local-AS | no-advertise | no-export | value
AS-community_number }
```
#### **no**

Entering**no ipcommunity-list** with a permit/deny clause deletesthe matching community-list entry. Entering **no ip community-list** without a permit/deny clause deletes all the entries belonging to a community-list.

#### **named named\_list**

Specifies the name of a community list as an alphanumeric string of 1 through 79 characters.

#### **standard identifier**

Specifies the name of a community list as an integer from 1 through 99.

#### **{ deny | permit }**

Specifies whether this community will deny or permit access to a specified destination.

#### **{ internet | local-AS | no-advertise | no-export | value AS-community\_number**

Specifies the destinations to deny or permit for the community.

- **internet** Advertise this route to the internet community, and any router that belongs to it.
- **local-AS** Use in confederation scenarios to prevent sending packets outside the local autonomous system (AS).
- **no-advertise** Do not advertise this route to any BGP peer, internal or external.
- **no-export** Do not advertise to external BGP (eBGP) peers. Keep this route within an AS.
- **value** *AS-community* number Specifies a community string in AS:NN format, where AS = 2-byte AS-community hexadecimal number and  $NN = 2$ -byte hexadecimal number (1 to 11 characters).

You can enter multiple destinations and AS community numbers separated by spaces.

**Usage Guidelines** Configures filtering via a BGP community list. To filter by a BGP community, you must then match the community in a route-map.

> Multiple community-list entries can be attached to a community-list by adding multiple permit or deny clauses for various community strings. Up to 64 community-lists can be configured in a context.

> The communities-list is a way to group destinations into communities and apply routing decisions based on the communities. This method simplifies the configuration of a BGP speaker that controls distribution of routing information.

> A community is a group of destinations that share some common attribute. Each destination can belong to multiple communities. Autonomoussystem administrators define to which communities a destination belongs.

#### **Example**

The following command specifies that community list number 5 will permit access to AS destination 200:5.

**ip community-list standard 5 permit value 200:5**

# <span id="page-21-0"></span>**ip dns-proxy source-address**

Enables the proxy DNS functionality and identifies this context as the destination context for all redirected DNS requests.

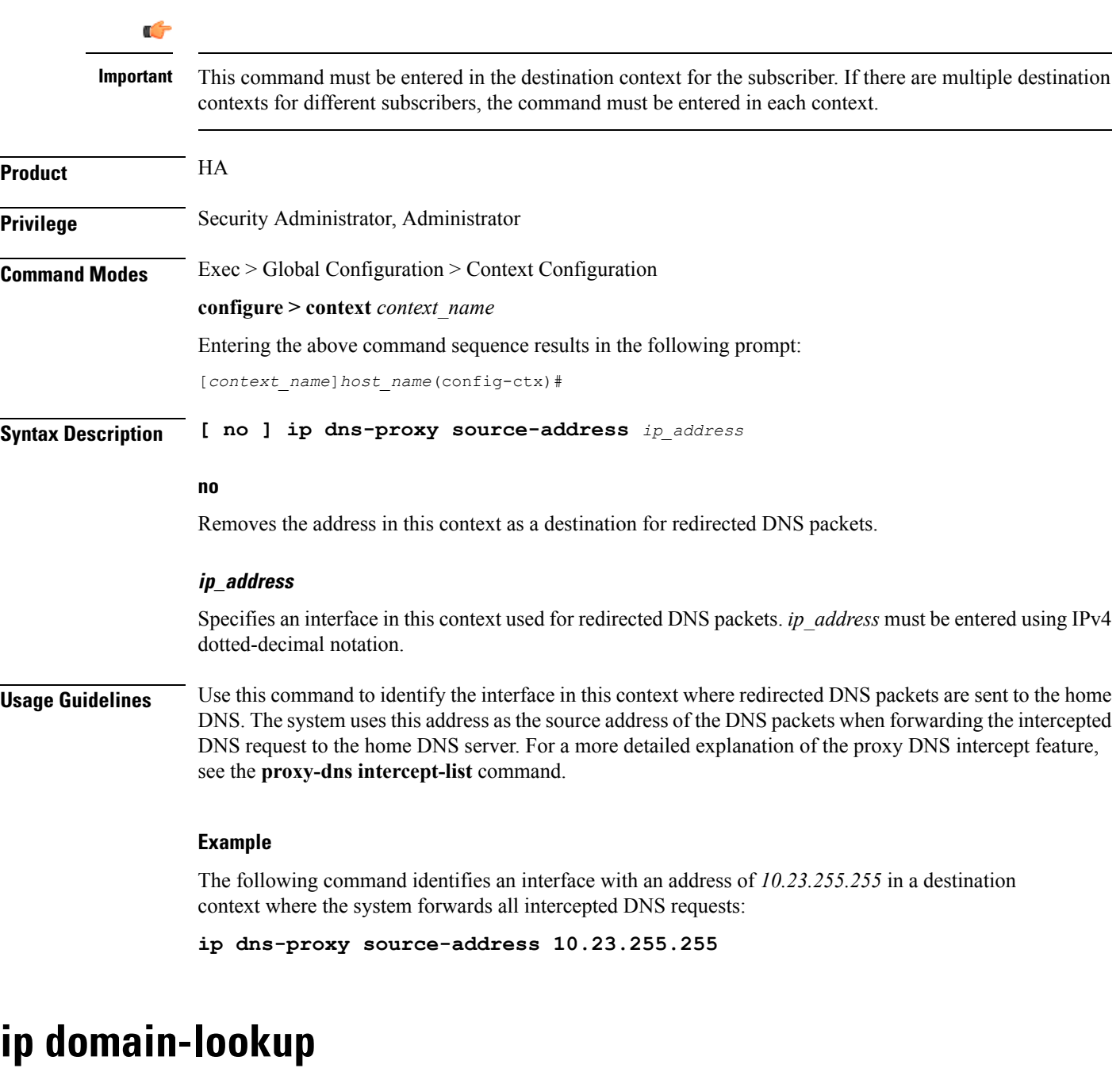

Enables or disables domain name lookup via domain name servers for the current context.

<span id="page-21-1"></span>**Product** All

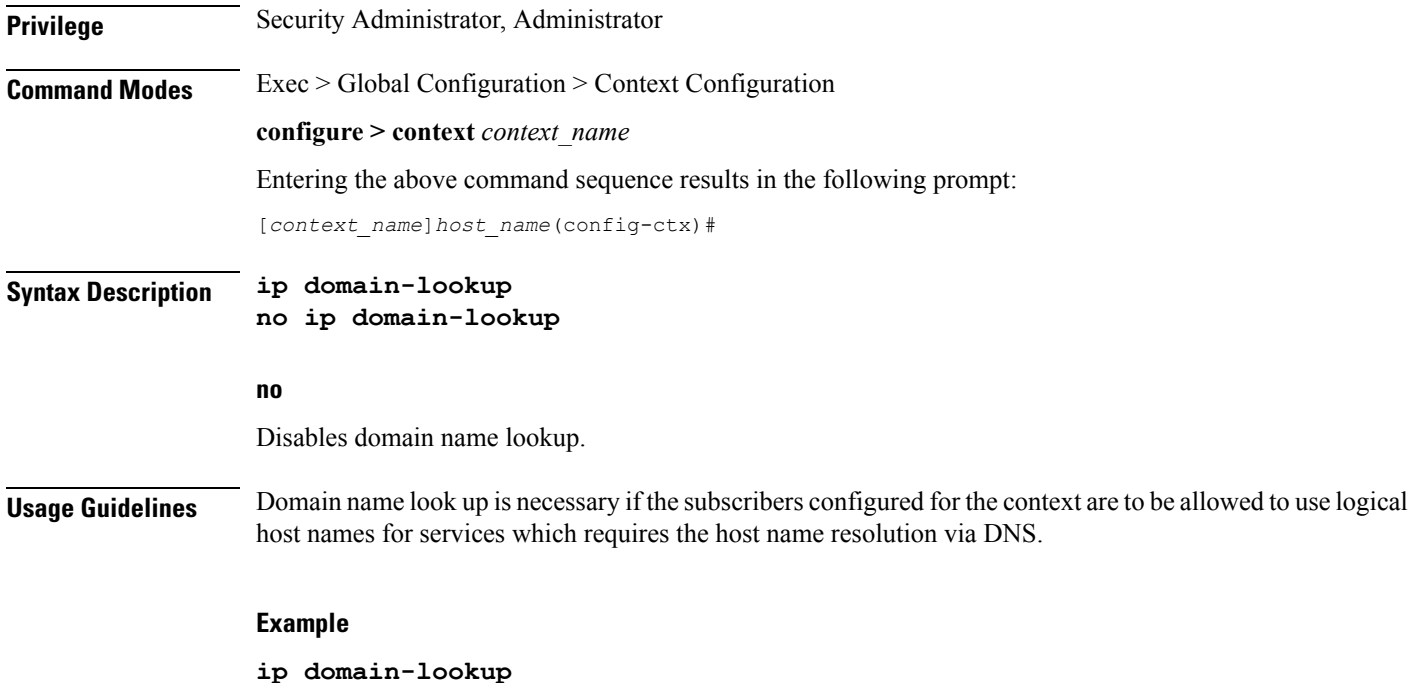

**no ip domain-lookup**

# <span id="page-22-0"></span>**ip domain-name**

Configures or removes a logical domain name for the current context.

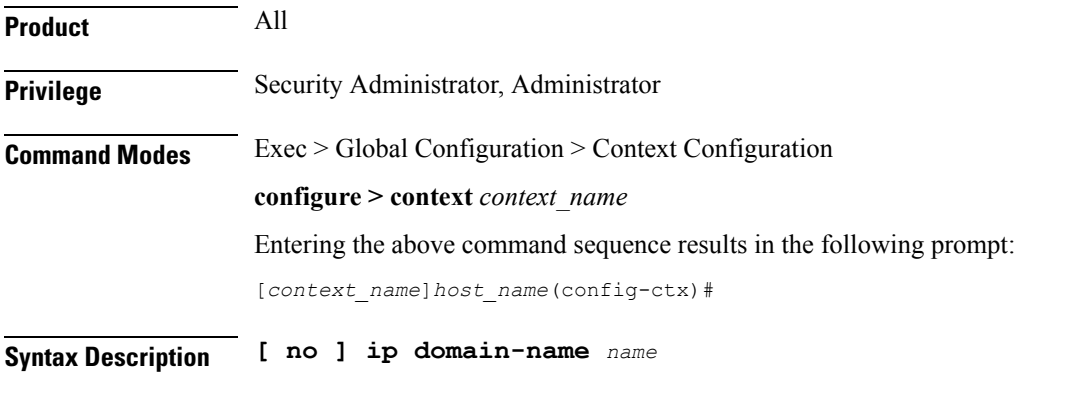

### **no**

Indicates the logical domain name for the current context is to be removed.

#### **name**

Specifies the logical domain name to use for domain name server address resolution. *name* is an alphanumeric string of 1 through 1023 characters formatted to be a valid IP domain name.

**Usage Guidelines** Set a logical domain name if the context is to be accessed by logical domain name in addition to direct IP address.

#### **Example**

**ip domain-name sampleName.org**

# <span id="page-23-0"></span>**ip extcommunity-list**

Configures route target filtering via a BGPextended community list. To filter by a BGPextended community, you must then match the extended community in a route-map.

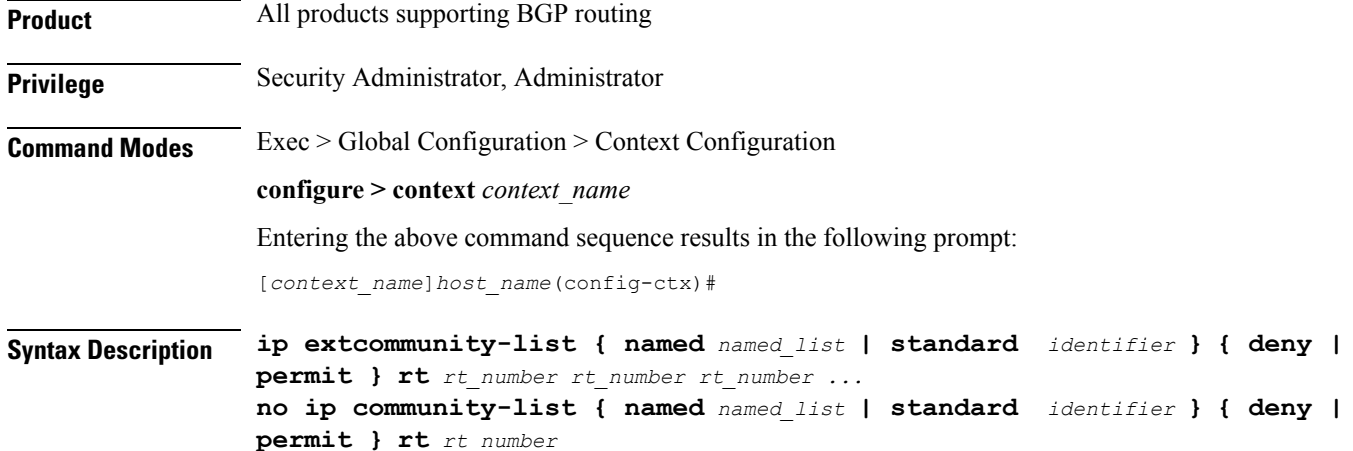

#### **no**

Entering **no ip extcommunity-list** with a permit/deny clause deletes the matching extended community-list entry. Entering **no ip extcommunity-list** without a permit/deny clause deletes all the entries belonging to an extended community-list.

#### **named named\_list**

Specifies the name of an extended community list as an alphanumeric string of 1 through 79 characters.

#### **standard identifier**

Specifies the name of an extended community list as an integer from 1 through 99.

#### **{ deny | permit }**

Specifies whether this community will deny or permit access to a specific route target.

#### **rt rt\_number**

Specifies a Route Target as a string in AS:NN format, where AS = 2-byte AS-community hexadecimal number and  $NN = 2$ -byte hexadecimal number (1 to 11 characters). You can enter multiple route targets separated by spaces.

Ш

**Usage Guidelines** Configures filtering via a BGP extended community list. To filter by a BGP extended community, you must then match the community in a route-map.

> A BGP extended community defines a route target. MPLS VPNs use a 64-bit Extended Community attribute called a Route Target (RT). An RT enables distribution of reachability information to the correct information table.

> Multiple extended community-list entries can be attached to an extended community-list by adding multiple permit or deny clauses for various extended community strings. Up to 64 extended community-lists can be configured in a context.

#### **Example**

The following command specifies that extended community list number 78 will deny access to route target 200:5:

**ip extcommunity-list standard 78 deny rt 200:20**

### <span id="page-24-0"></span>**ip forward**

Configures an IP forwarding policy to forward outgoing pool packets whose flow lookup fails to the default-gateway.

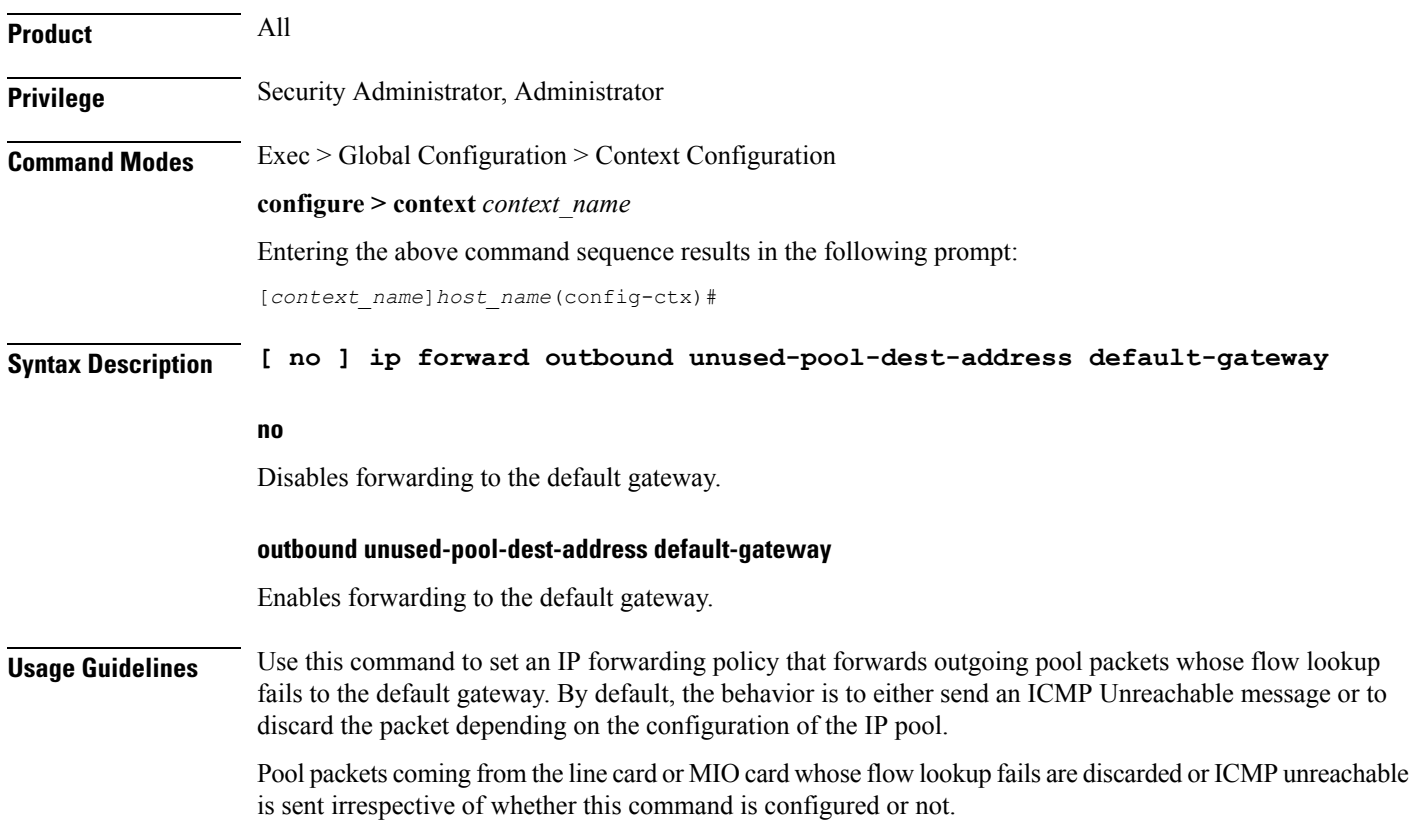

#### **Example**

To enable this functionality, enter the following command:

#### **ip forward outbound unused-pool-dest-address default-gateway**

To disable this functionality, enter the following command:

**no ip forward outbound unused-pool-dest-address default-gateway**

# <span id="page-25-0"></span>**ip guarantee**

Enables and disables local switching of framed route packets.

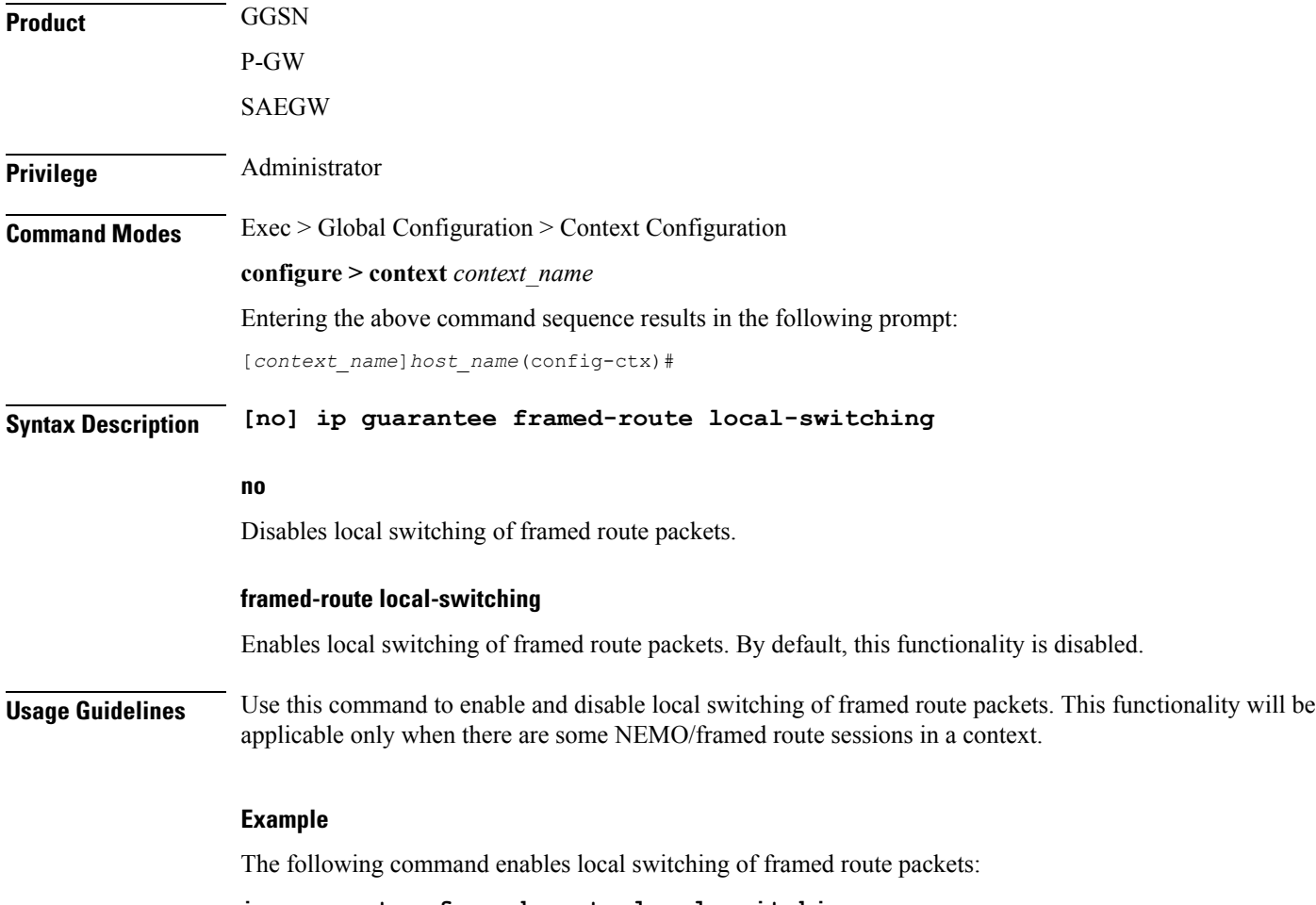

**ip guarantee framed-route local-switching**

# <span id="page-26-0"></span>**ip identification packet-size-threshold**

Configures the packet size above which system will assign unique IP header identification.

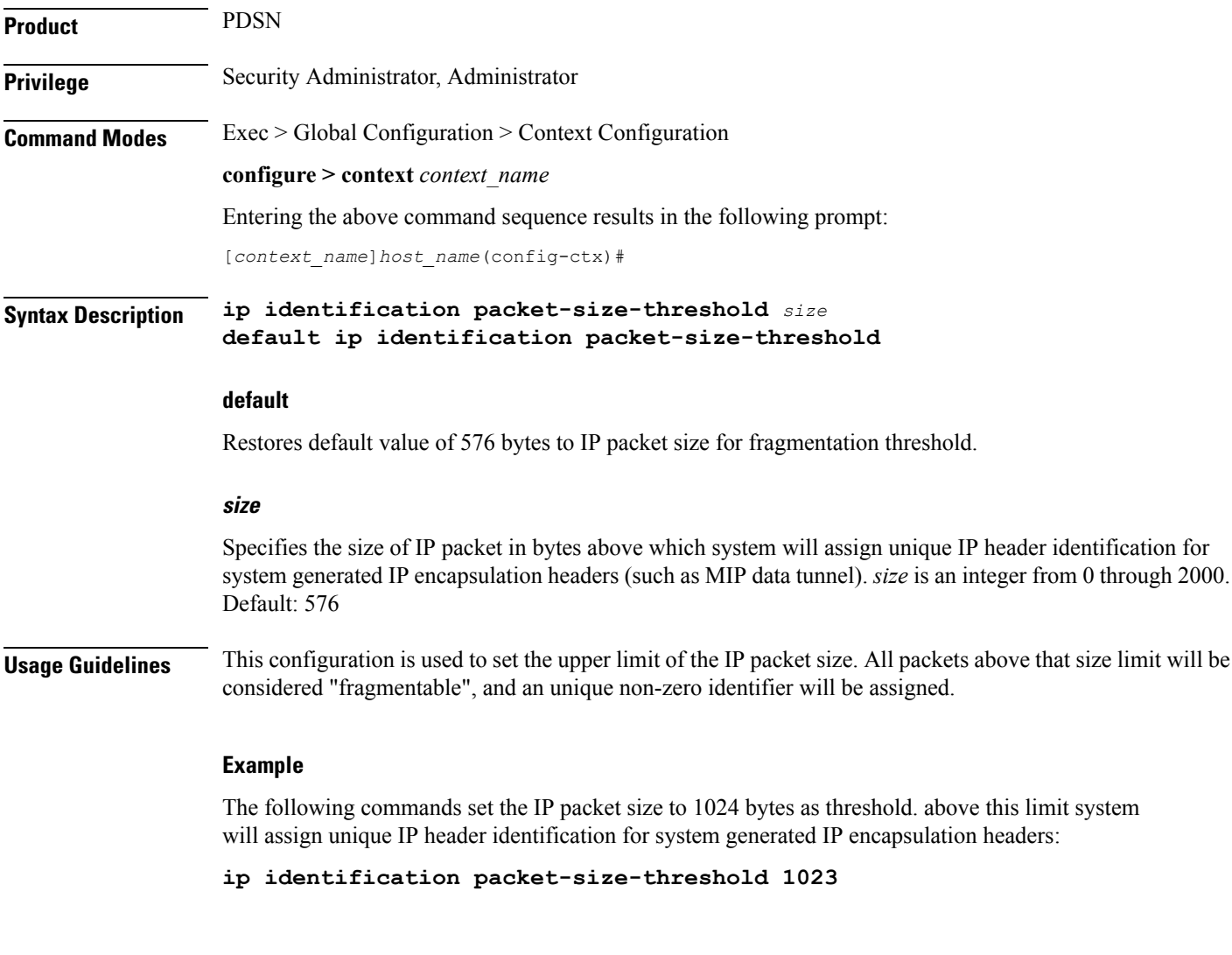

# <span id="page-26-1"></span>**ip igmp profile**

Configures an Internet Group Management Protocol (IGMP) profile and moves to the IGMP Profile Configuration mode.

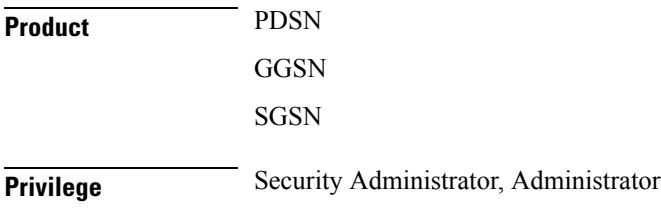

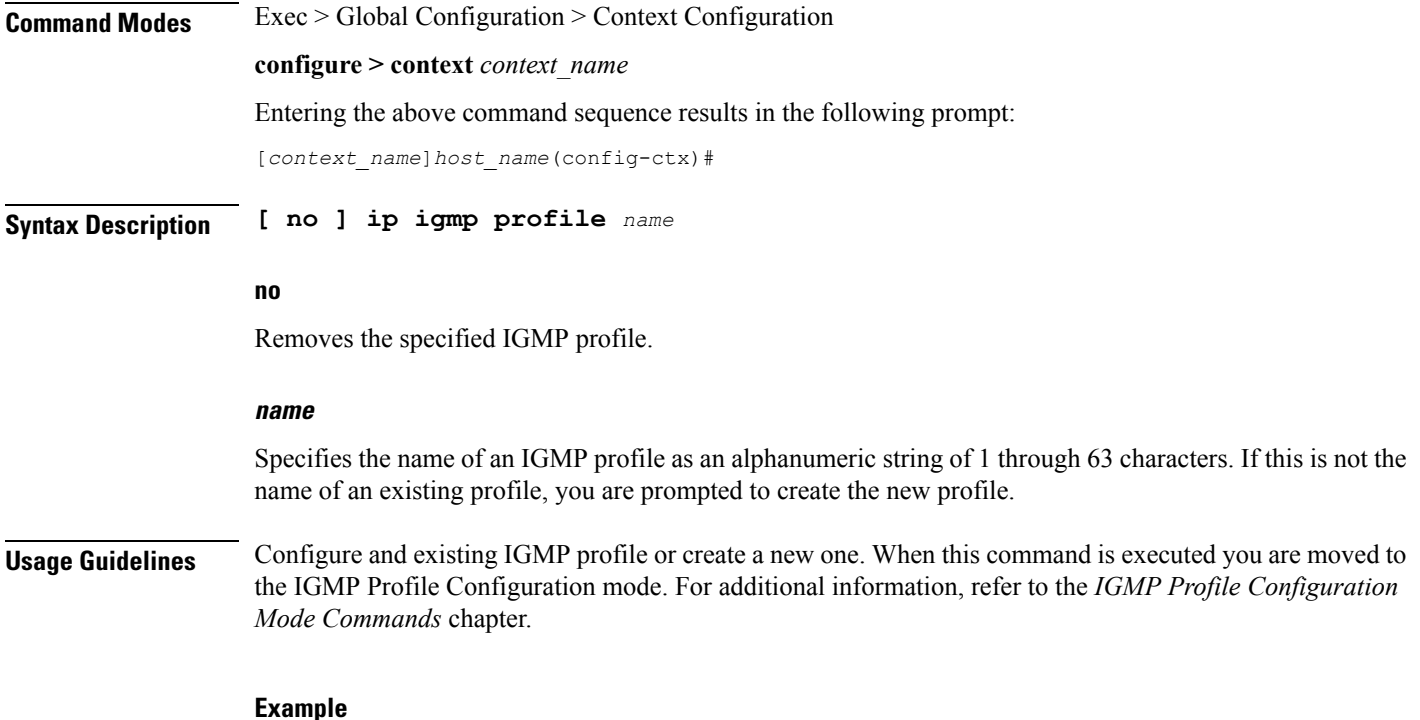

**ip igmp profile default**

# <span id="page-27-0"></span>**ip localhost**

Configures or removes the static local host logical name to IP address mapping for the current context.

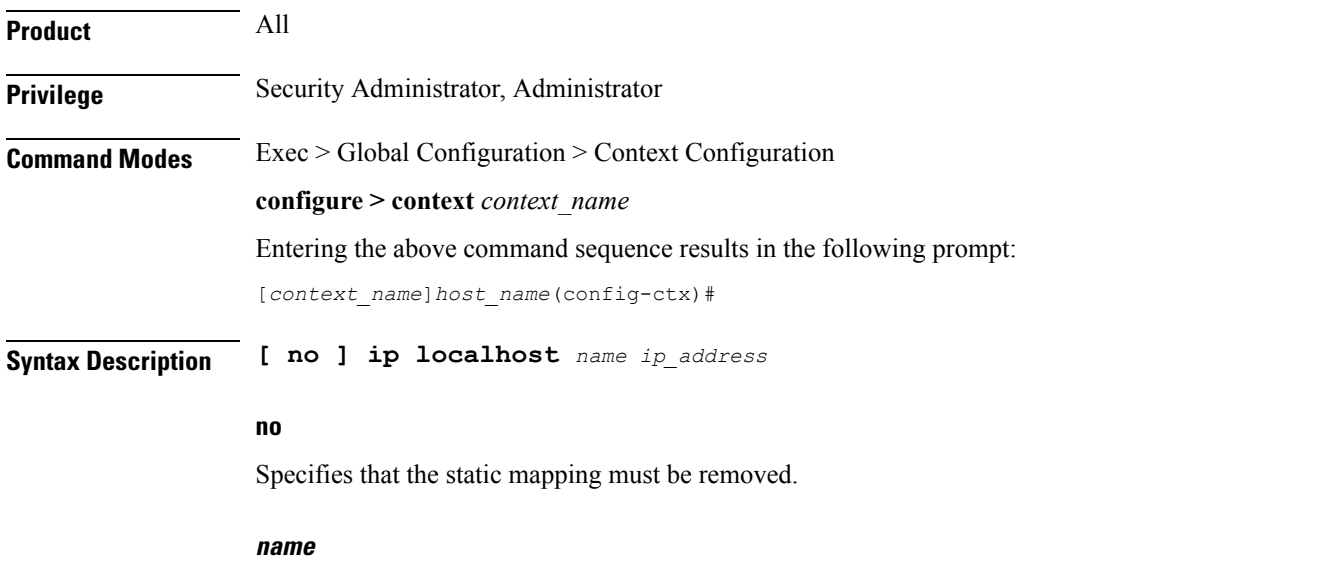

Specifies the logical host name (DNS) for the local machine on which the current context resides. *name* is an alphanumeric string of 1 through 1023 characters formatted to be a valid IP host name.

#### **ip\_address**

Specifies the IP address for the static mapping. *ip\_address* must be expressed in IPv4 dotted-decimal or IPv6 colon-separated-hexadecimal notation.

 $\mathbf{L}$ 

**Usage Guidelines** Avoid excessive DNS lookups across the network by statically mapping the logical host name to the local host's context.

#### **Example**

```
ip localhost localHostName 10.2.3.4
no ip localhost localHostName 10.2.3.4
```
### <span id="page-28-0"></span>**ip name-servers**

Modifies the list of domain name servers the current context may use for logical host name resolution.

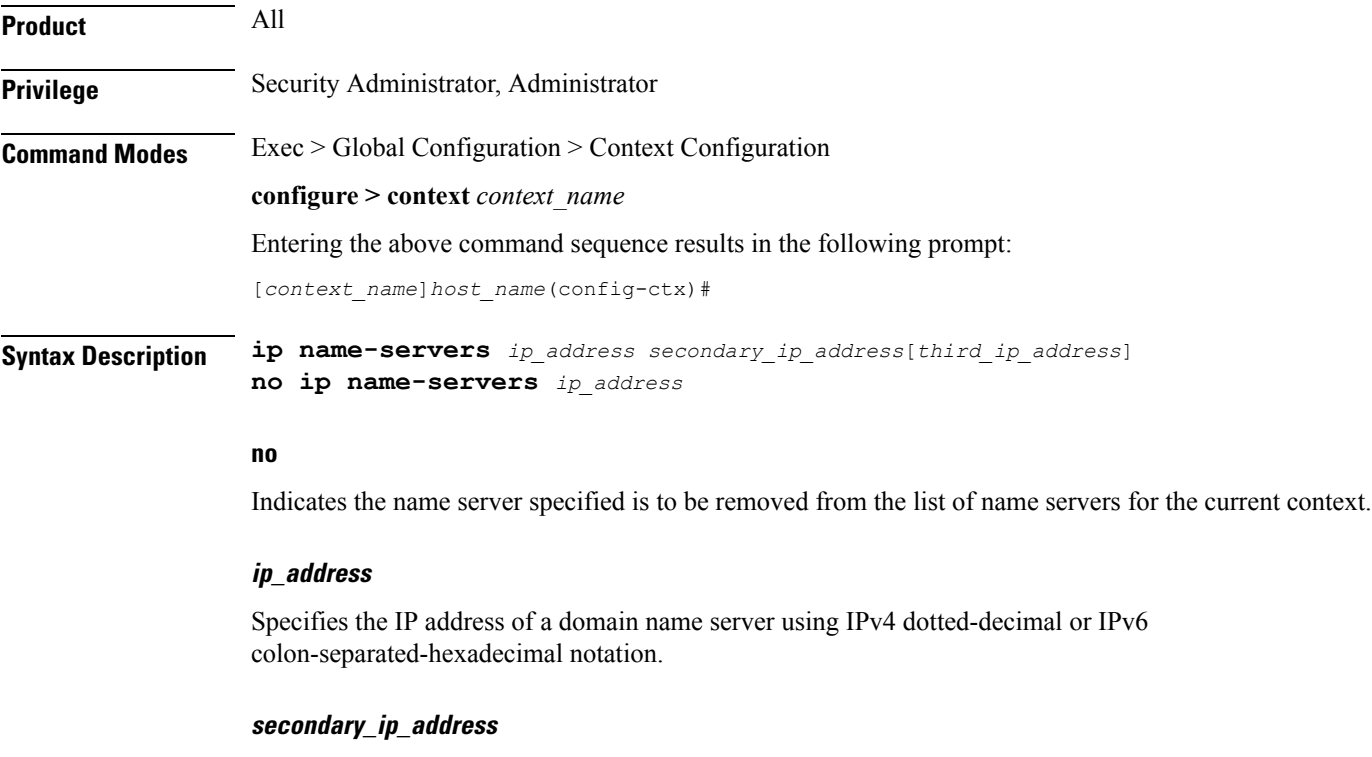

Specifies the IP address of a secondary domain name server using either IPv4 dotted-decimal or IPv6 colon-separated-hexadecimal notation.

#### **third\_ip\_address**

Specifies the IP address of a third domain name server using either IPv4 dotted-decimal or IPv6 colon-separated-hexadecimal notation. (VPC only)

**Usage Guidelines** Manage the list of name servers the current context may use in resolving logical host names.

The DNS can be specified at the Context level in Context configuration as well as at the APN level in APN Configuration Mode with **dns** and **ipv6 dns** commands, or it can be received from AAA server.

When DNS is requested in PCO configuration, the following preference will be followed for DNS value:

- **1.** DNS Values received from LNS have the first preference.
- **2.** DNS values received from RADIUS Server has the second preference.
- **3.** DNS values locally configured with APN with **dns** and **ipv6 dns** commands has the third preference.
- **4.** DNS values configured at context level has the last preference.

#### Ú

**Important** The same preference would be applicable for the NBNS servers to be negotiated via ICPC with the LNS.

#### **Example**

**ip name-servers 10.2.3.4**

### <span id="page-29-0"></span>**ip pool**

Enables creation, configuration or deletion of IP address pools in the current context.

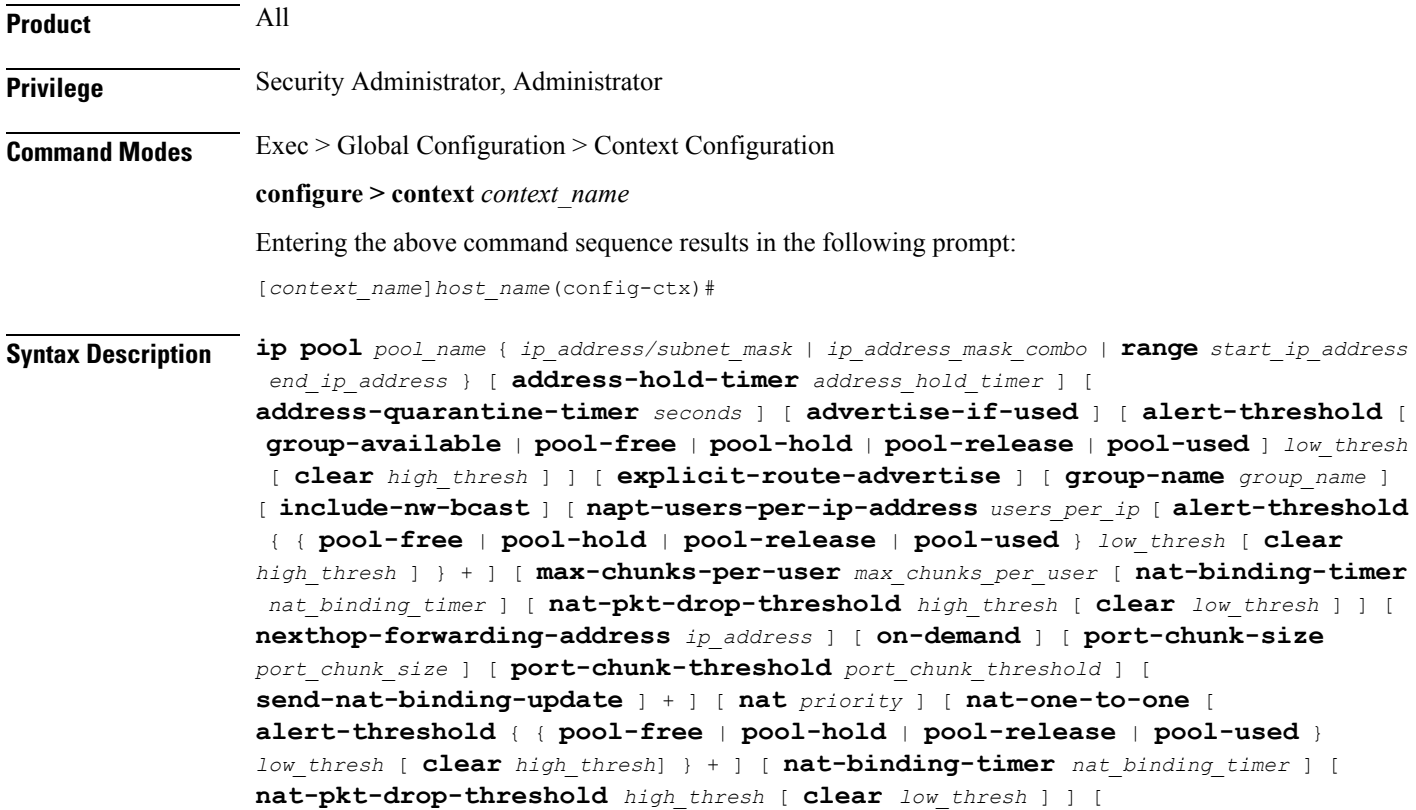

```
nexthop-forwarding-address ip_address ] [ on-demand ] [ send-nat-binding-update
 ] + ] [ nat-realm users-per-nat-ip-address users [ on-demand [
address-hold-timer address_hold_timer ] ] ] [ nexthop-forwarding-address ip_address
 [ overlap vlanid vlan_id ] [ respond-icmp-echo ip_address ] ] [ nw-reachability
 server server_name ] [ policy allow-static-allocation ] [
framed-route-vrf-list vrf_list_name] [ pool-route ip_address/ip_mask ] [ private
priority ] [ public priority ] [ resource priority ] [ send-icmp-dest-unreachable
] [ skip-nat-subscriber-ip-check ] [ srp-activate ] [ subscriber-gw-address
 ip_address ] [ static ] [ suppress-switchover-arps ] [ tag { none |
pdif-setup-addr } ] [ unicast-gratuitous-arp-address ip_address ] [ vrf vrf_name
 { [ mpls-label input in_label_value | output out_label_value1 [ out_label_value2 ] }
  ] [framed-route-vrflist] +
no ip pool pool_name [ address-hold-timer ] [ address-quarantine-timer ] [
 advertise-if-used ] [ alert-threshold [ [ group-available ] [ pool-free
 ] [ pool-hold ] [ pool-release ] [ pool-used ] + ] [
explicit-route-advertise ] [ group-name ] [ include-nw-bcast ] [
nexthop-forwarding-address [ respond-icmp-echo ] ] [ nw-reachability
server ] [ policy allow-static-allocation ] [ framed-route-vrf-list ] [
send-icmp-dest-unreachable ] [ skip-nat-subscriber-ip-check ] [
srp-activate ] [ subscriber-gw-address ] [ suppress-switchover-arps ] [
tag { none | pdif-setup-addr } ] [ unicast-gratuitous-arp-address ] + [
send-nat-binding-update ] [ framed-route-vrflist ]
```
#### **no**

Removes the specified IP address pool from the current context's configuration, or disables the specified option(s) for the specified IP pool.

#### **no alert-threshold**

This command without any optional keywords disables all alert thresholds.

#### **name**

Specifies the logical name of the IP address pool. *name* must be an alphanumeric string of 1 through 31 characters.

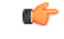

**Important**

An error message displays if the **ip** *pool name* and the *group name* in the configuration are the same. An error message displays if the **ip** *pool name* or *group name* are already used in the context.

#### **ip\_address**

Specifies the beginning IP address of the IP address pool using IPv4 dotted-decimal.

#### **subnet\_mask**

Specifies the IP address mask bits to determine the number of IP addresses in the pool. *ip\_mask* must be specified using IPv4 dotted-decimal notation.

1 bits in the *ip\_mask* indicate that bit position in the *ip\_address* must also have a value of 1.

0 bits in the *ip\_mask* indicate that bit position in the *ip\_address* does not need to match – the bit can be either a 0 or a 1.

For example, if the IP address and mask are specified as *172.168.10.0* and *255.255.255.224*, respectively, the pool will contain IP addresses in the range *172.168.10.0* through *172.168.10.31* for a total of 32 addresses.

#### **ip\_address\_mask\_combo**

Specifies a combined IP address subnet mask bits to indicate what IP addresses the route applies to. *ip\_address\_mask\_combo* must be specified using CIDR notation where the IP address is specified using IPv4 dotted-decimal notation and the mask bits are a numeric value which is the number of bits in the subnet mask.

#### **range start\_ip\_address end\_ip\_address**

Specifies the IP addresses for the IP pool as a range of addresses.

*start ip address* specifies the beginning of the range of addresses for the IP pool.

*end ip address* specifies the end of the range of addresses for the IP pool.

The IP address range must be specified using IPv4 dotted-decimal notation.

For example, if*start\_ip\_address*isspecified as *172.168.10.0* and *end\_ip\_address*isspecified as *172.168.10.31* the IPpool will contain addresses in the range *172.168.10.0* through *172.168.10.31* for a total of 32 addresses.

#### **private [ priority ]**

Address pool may only be used by mobile stations which have requested an IP address from a specified pool. When private pools are part of an IP pool group, they are used in a priority order according to the precedence setting. *priority* must be an integer from 0 through 10 with 0 being the highest priority. The default value is  $\Omega$ .

#### **public [ priority ]**

Address pool is used in priority order for assigning IP addresses to mobile stations which have not requested a specific address pool. *priority* must be an integer from 0 through 10 with 0 being the highest priority. The default value is 0.

#### **static**

Designates local IP address pool to statically assign pooled addresses.

#### Ú

**Important** The keyword **static** must be used for DHCP served IP addresses.

#### **tag { none | pdif-setup-addr }**

Default: **none**

**none**: default tag for all IP address pools

**pdif-setup-addr**:pool with this tag should only be used for PDIF calls.

#### **address-hold-timer seconds**

When this is enabled, and an active subscriber is disconnected, the IP address is held or considered still in use, and is not returned to the free state until the address-hold-timer expires. This enables subscribers who reconnect within the length of time specified (in seconds) to obtain the same IP address from the IP pool.

*seconds* is the time in seconds and must be an integer from 0 through 31556926.

*For releases prior to 20.0*, a change made to the IP pool hold timer takes immediate effect on existing addresses currently on hold. Timeouts are adjusted to align with the new value. *For releases after 20.0*, the new timeout value will only be applied to addresses which are put on hold in the future. Timeouts for addresses currently in the hold state are not modified. They will timeout using the original timeout value. **Important**

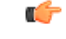

Ú

**Important** Currently, the address-hold-timer only supports IPv4 addresses.

#### **address-quarantine-timer seconds**

Specifies the timer value in seconds for an address quarantine timer as an integer from 20 through 86400. This timer cannot be configured with an address-hold-timer in the same pool.

The IP pool address-quarantine-timer is a mechanism to busy out a released IP address for a specified interval. This prevents an IP address from being reused until the quarantine timer expires.

Each IP pool can be configured with a timer value that determines how long a recently released address will be held in quarantine before being freed. When the timer has expired, the address is returned to the list of free addresses, to be allocated again to a new subscriber. Any address that has been released, but for which the address-quarantine-timer has not expired, is still considered to be in use for the purposes of allocation. If a subscriber tries to reconnect while the address-quarantine timer is armed, even though it is the same subscriber ID, the subscriber does not get the same address.

#### **advertise-if-used**

Advertises to the peer routes only if addresses are being used in pool.

#### **alert-threshold { group-available | pool-free | pool-hold | pool-release | pool-used } low\_thresh [ clear high\_thresh ]**

Default: All thresholds are disabled.

Configures IP address pool-level utilization thresholds. These thresholds take precedence over context-level IP pool thresholds.

**group-available**: Set an alert based on the available percentage of IP addresses for the entire IP pool group.

**pool-free**: Set an alert based on the percentage of IP addresses that are unassigned in this IP pool.

**pool-hold**: Set an alert based on the percentage of IP addresses from this IP pool that are on hold.

**pool-release**: Set an alert based on the percentage of IP addresses from this IP pool that are in the release state.

**pool-used**: This command sets an alert based on the percentage of IP addresses that have been assigned from this IP pool.

Ú

**Important**

Refer to the **threshold available-ip-pool-group** and **threshold monitoring** commands in this chapter for additional information on IP pool utilization thresholding.

*low\_thresh*: The IP pool utilization percentage that must be met or exceeded within the polling interval to generate an alert or alarm. It can be configured as an integer between 0 and 100.

**clear** *high* thresh: The IP pool utilization percentage that maintains a previously generated alarm condition. If the utilization percentage rises above the high threshold within the polling interval, a clear alarm is generated. It may be configured as an integer between 0 and 100.

Ú

**Important**

This value is ignored for the Alert model. In addition, if this value is not configured for the Alarm model, the system assumes it is identical to the low threshold.

#### **group-name group\_name**

Assigns one or more preconfigured IP pools to the IP pool group. *group name* is case sensitive and must be an alphanumeric string of 1 through 31 characters. One or more IP pool groups are assigned to a context and one IP pool group consists one or more IP pool(s).

IPpool group name is used in place of an IPpool name. When specifying a desired pool group in a configuration the IP pool with the highest precedence is used first. When that IP pool's addresses are exhausted the pool with the next highest precedence is used.

#### **include-nw-bcast**

Allows pools to include the classful network and broadcast addresses that are usually excluded when a pool crosses the classful network boundaries.

To remove the **include-nw-bcast** option from the ip pool, use the**no ippool test include-nw-bcast** command.

**napt-users-per-ip-address users\_per\_ip [ alert-threshold { { pool-free | pool-hold | pool-release | pool-used } low\_thresh [ clear high\_thresh ] } + ] [ max-chunks-per-user max\_chunks\_per\_user [ nat-binding-timer nat\_binding\_timer ][ nat-pkt-drop-threshold high\_thresh [ clear low\_thresh ]][ nexthop-forwarding-address ip\_address ][ on-demand ][ port-chunk-size port\_chunk\_size ][ port-chunk-threshold port\_chunk\_threshold ] [ send-nat-binding-update ] +**

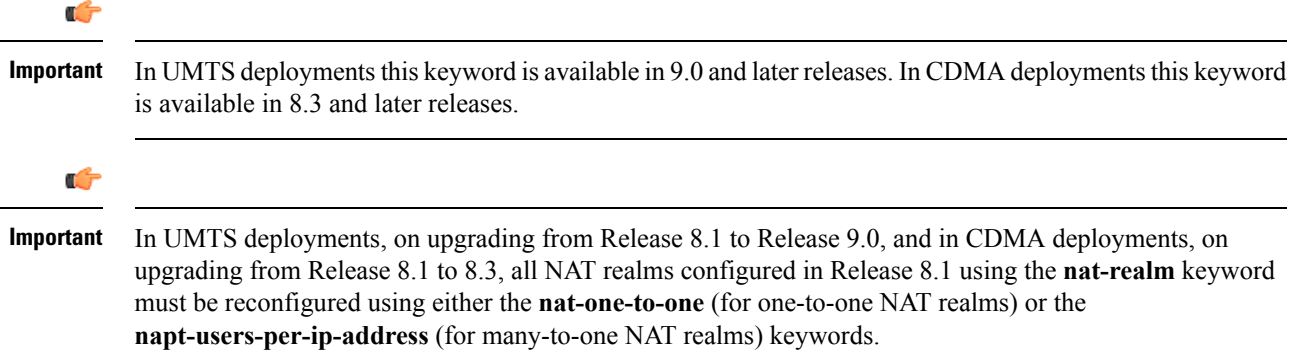

Configures many-to-one NAT realms.

- *users per ip*: Specifies how many users can share a single NAT IP address.
- In 18 and earlier releases, *users\_per\_ip* must be an integer from 2 through 2016.
- In 19 and later releases: *users\_per\_ip* must be an integer from 2 through 8064.
- **alert-threshold**: Specifies the alert threshold for the pool:

### Ú

Thresholds configured using the **alert-threshold** keyword are specific to the pool that they are configured in. Thresholds configured using the **threshold ip-pool-\*** commands in the Context Configuration Mode apply to all IP pools in that context, and override the threshold configurations set within individual pools. **Important**

- **pool-free**: Percentage free alert threshold for this pool
- **pool-hold**: Percentage hold alert threshold for this pool
- **pool-release**: Percentage released alert threshold for this pool
- **pool-used**: Percentage used alert threshold for this pool
- *low thresh*: The IP pool utilization percentage that must be met or exceeded within the polling interval to generate an alert or alarm. *low\_thresh* must be an integer from 0 through 100.
- **clear** *high thresh*: The IP pool utilization percentage that maintains a previously generated alarm condition. If the utilization percentage rises above the high threshold within the polling interval, a clear alarm is generated. *high\_thresh* must be an integer from 0 through 100.

### Ú

The *high* thresh value is ignored for the Alert model. In addition, if this value is not configured for the Alarm model, the system assumes it is identical to the low threshold. **Important**

> • **max-chunks-per-user** *max\_chunks\_per\_user*: Specifies the maximum number of port chunks to be allocated per subscriber in the many-to-one NAT pool.

In 18 and earlier releases: *max\_chunks\_per\_user* must be an integer from 1 through 2016.

In 19 and later releases: *max\_chunks\_per\_user* must be an integer from 1 through 8064.

Default: 1

- **nat-binding-timer** *binding\_timer*: Specifies NAT Binding Timer for the NAT pool. *timer* must be an integer from 0 through 31556926. If set to 0, is disabled. Default: 0
- **nat-pkt-drop-threshold** *high\_thresh* **[ clear** *low\_thresh* **]**: Specifies the NAT packet drop threshold in percentage (%).

*high* thresh specifies the high NAT packet drop percentage threshold, and must be an integer from 0 through 100. Default: 0

**clear** *low\_thresh* specifies the low NAT packet drop percentage threshold, and must be an integer from 0 through 100. Default: 0

• **nexthop-forwarding-address** *address*: Specifies the nexthop forwarding address for this pool. *address* must be an IPv4 or IPv6 address. If configured for a NAT pool, packets that are NATed using that NAT pool will be routed based on the configured nexthop address.

ш

 $\mathbf I$ 

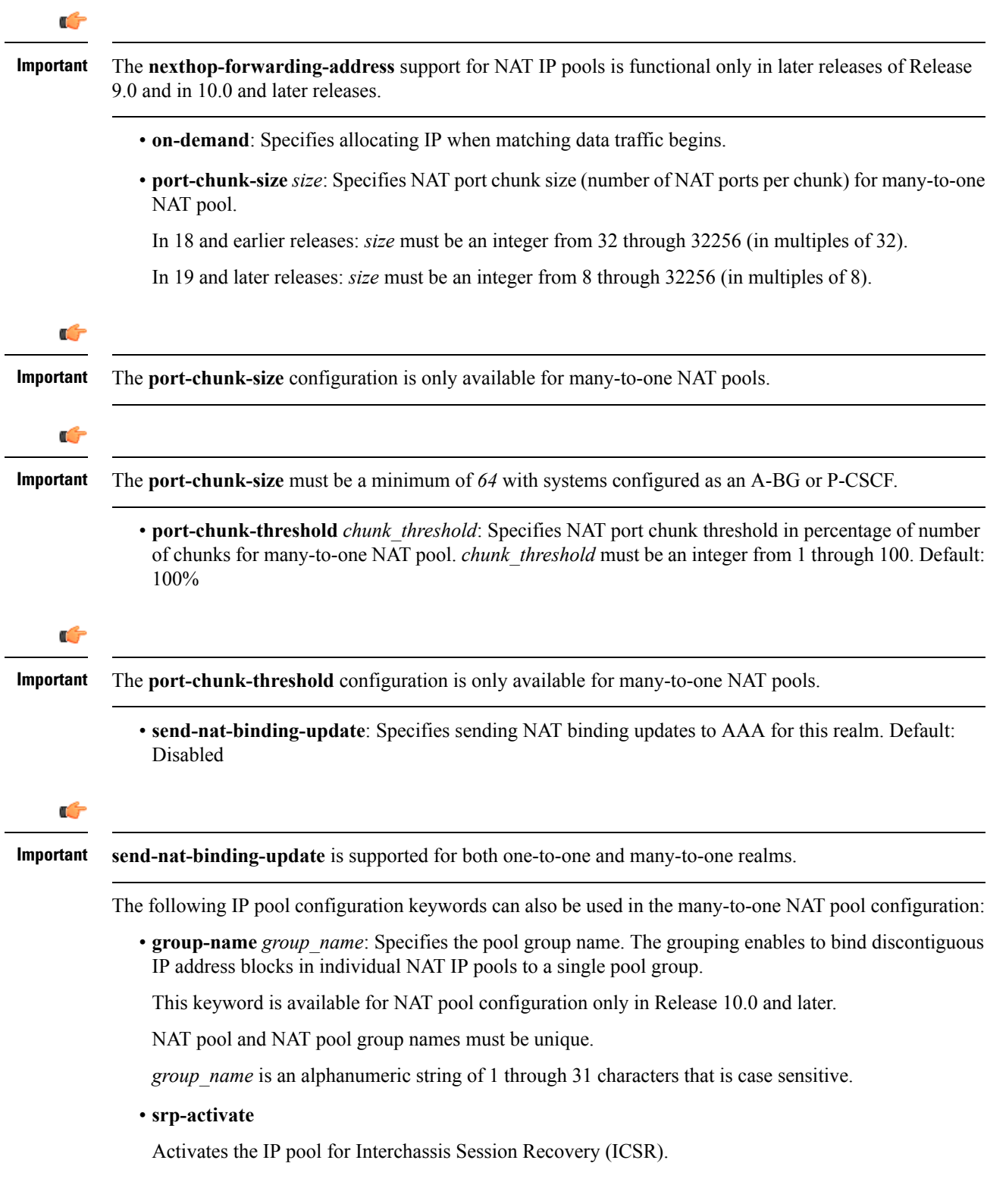

i.
# **nat priority**

Designates the IP address pool as a Network Address Translation (NAT) address pool.

*priority* specifies the priority of the NAT pool. 0 is the highest priority. If *priority* is not specified, the priority is set to 0.

Must be a value from 0 (default) to 10.

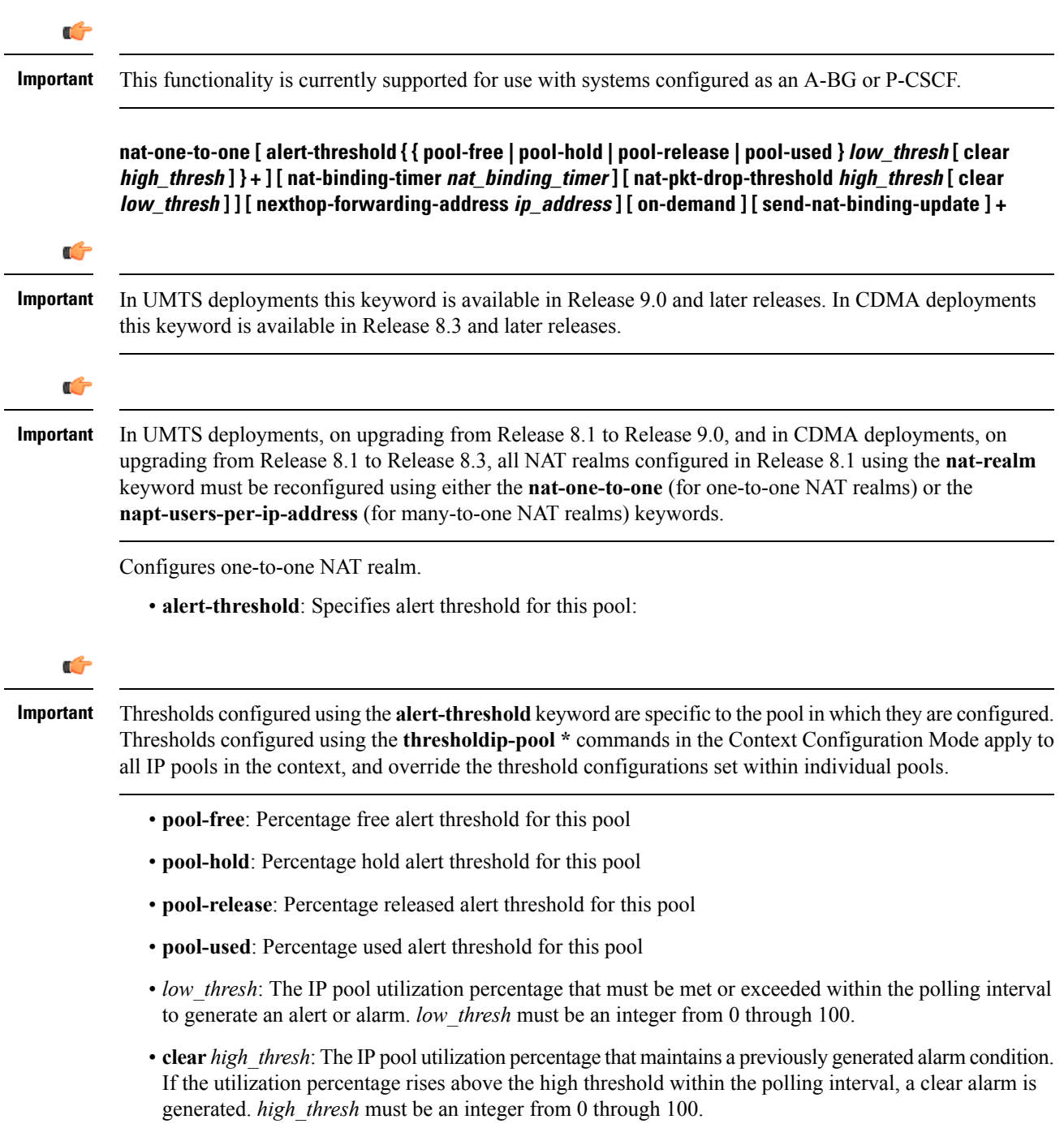

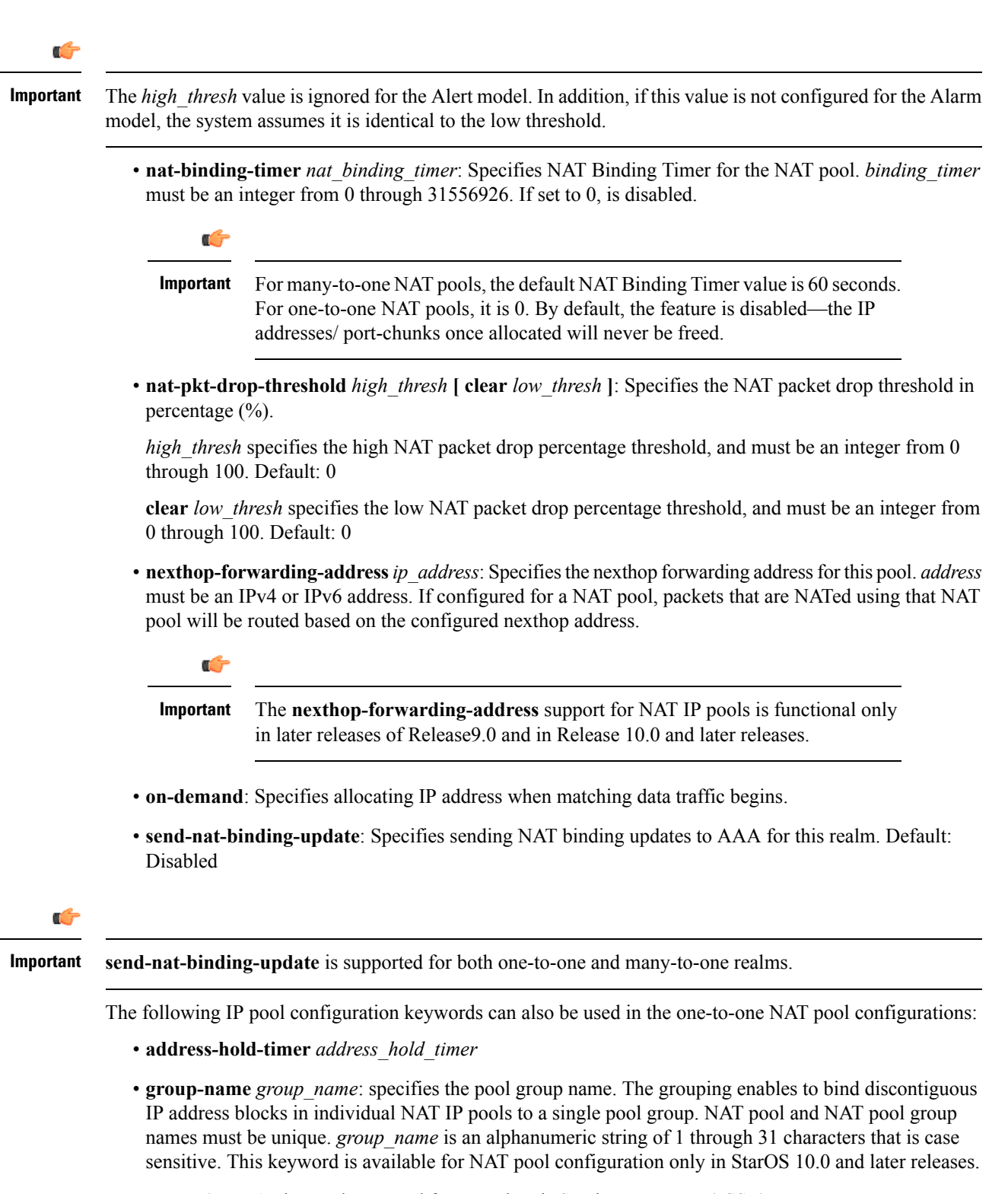

• **srp-activate**:Activates the IP pool for Interchassis Session Recovery (ICSR).

 $\overline{\phantom{a}}$ 

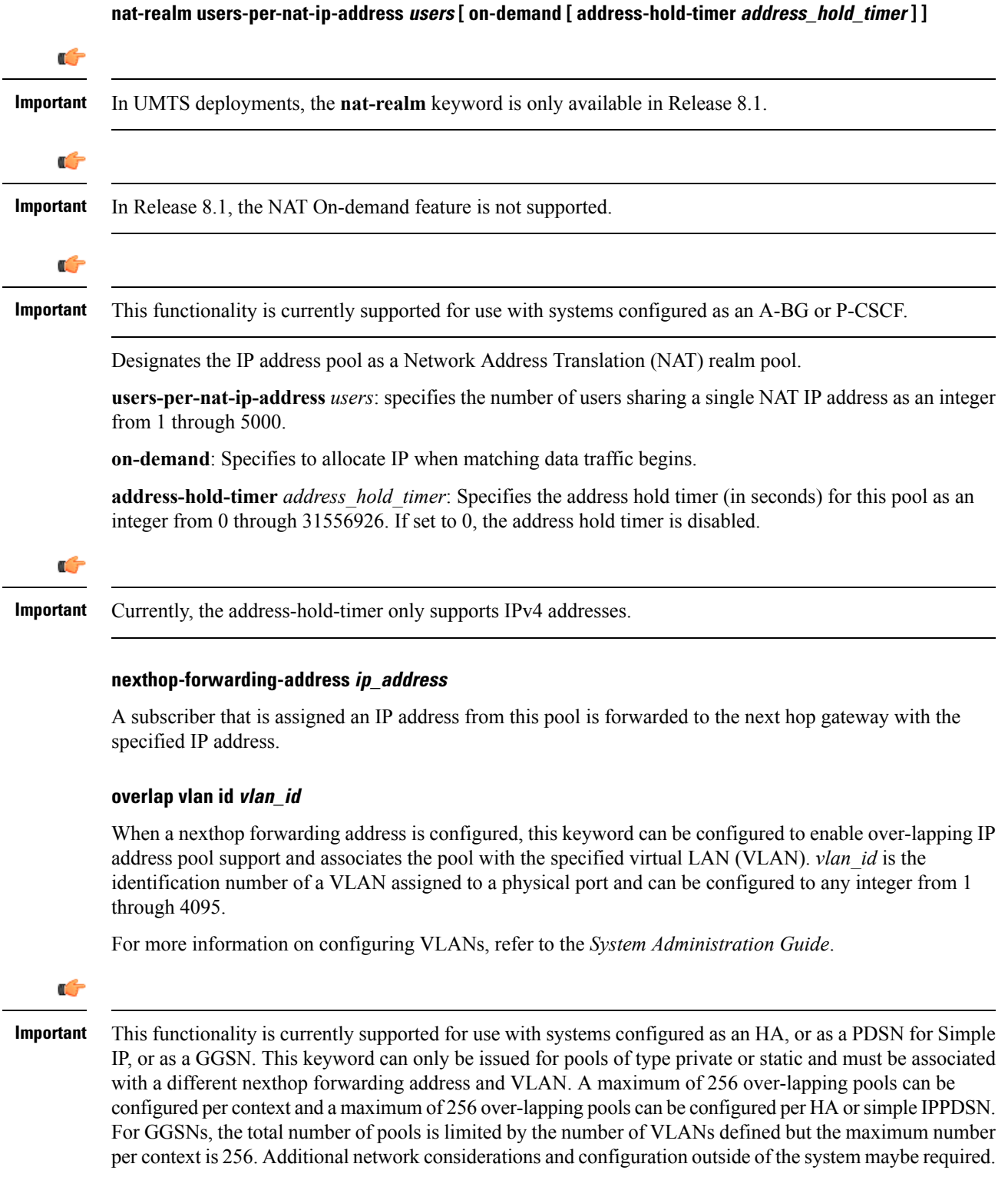

### **nw-reachability server server\_name**

Binds the name of a configured network reachability server to the IP pool and enables network reachability detection for the IP pool. This takes precedence over any network reachability server settings in a subscriber configuration.

*server\_name*: Specifies the name of a network reachable server that has been defined in the current context, expressed as an alphanumeric string of 1 through 16 characters.

```
Ú
```
**Important**

Also see the following commands for more information: Refer to the **policy nw-reachability-fail** command in the HA Configuration Mode to configure the action that should be taken when network reachability fails. Refer to the**nw-reachability server** command in this chapter to configure network reachability servers. Refer to the **nw-reachability-server** command in the Subscriber Configuration Mode to bind a network reachability server to a specific subscriber.

### **respond-icmp-echo ip\_address**

Pings the first IP address from overlapping IP address pools.

œ

**Important** In order for this functionality to work, all of the pools should contain an initial IP address that can be pinged.

### **resource**

Specifies this IP pool as a resource pool. The IP addresses in resource pools may have IP addresses that also exist in other resource pools. IP addresses from a resource pool should not be used for IP connectivity within the system where the pool is defined. These IP addresses should be allocated for sessions which are L3 tunneled through the system (IP-in-IPor GRE). It is possible for resource poolsin the same context to have overlapping addresses when the terminating network elements for the L3 tunnels are in different VPNs. Default: Disabled

Also refer to the *Subscriber Configuration Mode Commands* chapter for a description of the **l3-to-l2-tunnel address-policy** command.

### **send-icmp-dest-unreachable**

When enabled, this generates an ICMP destination unreachable PDU when the system receives a PDU destined for an unused address within the pool.

Default: Disabled

#### **skip-nat-subscriber-ip-check**

When enabled, this is configured to skip private IP address check for non-NAT pools. This can be configured only for non-NAT pools during call-setup if NAT is enabled for the subscriber. If NAT is disabled, this value is not considered.

Default: Disabled (subscriber IP check is done).

#### **explicit-route-advertise**

When enabled, the output of **show ip pool verbose** includes the total number of explicit host routes. Default: Enabled

#### **srp-activate**

Activates the IP pool for Interchassis Session Recovery (ICSR).

#### **subscriber-gw-addressip\_address**

Configures the subscriber gateway address for this pool.

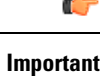

Using this keyword might give a message as "busyout configured". This indicates that one ip address is reserved as subscriber-gw-address and not the entire pool.

### **suppress-switchover-arp**

Suppress corresponding gratuitous ARP generation when a line card or MIO card switchover occurs. Default: Disabled

#### **unicast-gratuitous-arp-address ip\_address**

Perform a unicast gratuitous ARP to the specified IP address rather than broadcast gratuitous ARP when gratuitous ARP generation is required. Default: Perform broadcast gratuitous ARP.

## **vrf vrf\_name { [ mpls-label input in\_label\_value | output out\_label\_value1 [ out\_label\_value2 ] }**

Associates a preconfigured Virtual Routing and Forwarding (VRF) instance with this IP pool and configures MPLS label parameters.

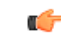

**Important** This command must be used with next-hop parameters.

*vrf\_name* is name of a preconfigured virtual routing and forwarding (VRF) context configured in Context Configuration Mode through **ip vrf** command.

- *in label value* is the MPLS label that identifies the inbound traffic destined for this pool.
- *out\_label\_value1* and *out\_label\_value2* identify the MPLS labels to be added to the outgoing packets sent for subscribers from this pool. Where *out\_label\_value1* is the inner output label and *out\_label\_value2* is the outer output label.

MPLS label values must be an integer from 16 through 1048575.

By default, the pools configured are bound to the default VRF unless specified with a VRF name.

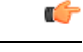

You cannot have overlapping pool addresses using the same VRF. Also you cannot have two pools using different VRFs but the same in-label irrespective of whether or not the pools overlap. The pool must be private or static in-order to be associated with a certain VRF. If the VRF with such a name is not configured, you are prompted to add the VRF before configuring a pool. **Important**

# **policy allow-static-allocation**

Configures static address allocation policy for dynamic IP pool. This keyword enables a dynamic IP pool to accept a static address for allocation.

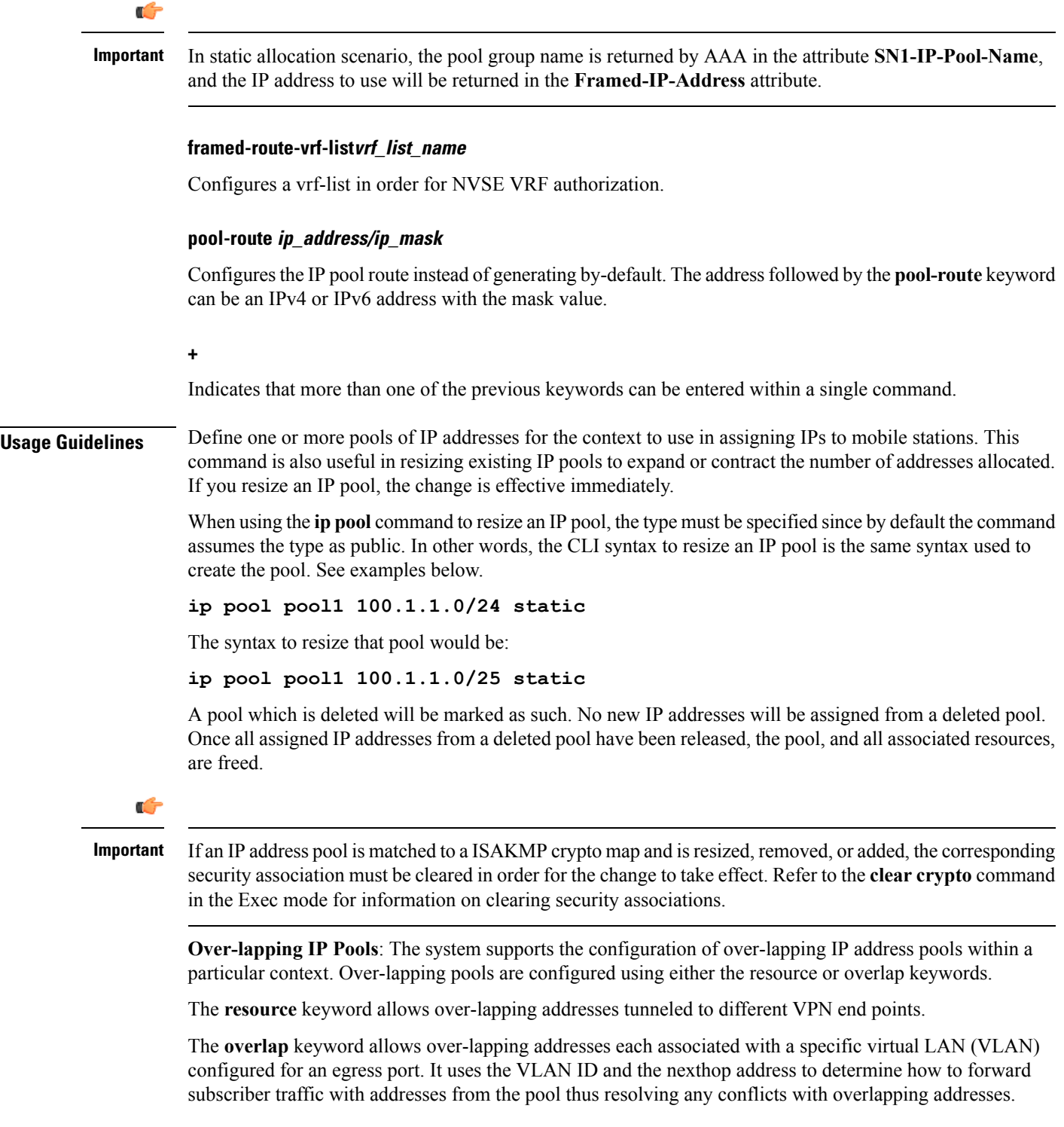

Note that if an overlapping IP Pool is bound to an IPSec Tunnel (refer to the **match ip pool** command in the *Crypto Group Configuration Mode* chapter), that tunnel carries the traffic ignoring the nexthop configuration. Therefore, the IPSec Tunnel takes precedence over the nexthop configuration. (Thus, one can configure the overlapping IP Pool with fake VLAN ID and nexthop and still be able to bind it to an IPSec Tunnel for successful operation.

The **overlap**keyword allows over-lapping addresses each associated with a specific VLAN can only be issued for pools of type private or static and must be associated with a different nexthop forwarding address and VLAN. A maximum of 128 over-lapping pools can be configured per context and a maximum of 256 over-lapping pools can be configured per system.

```
Ú
Important
           Overlapping IP address functionality is currently supported for use with systems configured as an HA for
           Mobile IP, or as a PDSN for Simple IP, or as a GGSN. For deployments in which subscriber traffic is tunneled
           from the FA to the HA using IP-in-IP, a separate HA service must be configured for each over-lapping pool.
           IP Pool Address Assignment Method: IP addresses can be dynamically assigned from a single pool or from
           a group of pools. The addresses are placed into a queue in each pool. An address is assigned from the head
           of the queue and, when released, returned to the end. This method is known as least recently used (LRU).
           When a group of pools have the same priority, an algorithm is used to determine a probability for each pool
           based on the number of available addresses, then a pool is chosen based on the probability. This method, over
           time, allocates addresses evenly from the group of pools.
     Ú
Important
           Note that setting different priorities on each individual pool in a group can cause addresses in some pools to
           be used more frequently.
     Ú
Important
           In NAT IP pool configurations, the minimum number of public IP addresses that must be allocated to each
           NAT pool must be greater than or equal to the number of Session Managers (SessMgrs) available on the
           system. On the ASR 5000, it is \geq 84 public IP addresses. This can be met by a range of 84 host addresses
           from a single Class C. The remaining space from the Class C can be used for other allocations.
```
# **Example**

The following commands define a private IP address pool, a public IP address pool, and a static address pool, respectively.

```
ip pool samplePool1 1.2.3.0 255.255.255.0 private
ip pool samplePool2 1.3.0.0 255.255.0.0 public
ip pool samplePool3 1.4.5.0 255.255.255.0 static
```
The following command defines a private IP pool specified with a range of IP addresses. The pool has 101 addresses.

**ip pool samplePool4 range 10.5.5.0 10.5.5.100 private**

The following command sets the address hold timer on the pool to *60* minutes (*3600* seconds):

```
ip pool samplePool4 address-hold-timer 3600
```
The following command removes the IP address pool from the configuration:

**no ip pool samplePool1**

The following command creates a static IP pool:

```
ip pool pool1 100.1.1.0/24 static
```
The following command resizes the static IP pool created in the previous example:

**ip pool pool1 100.1.1.0/25 static**

# **ip prefix-list**

Creates an IP prefix list for filtering routes.

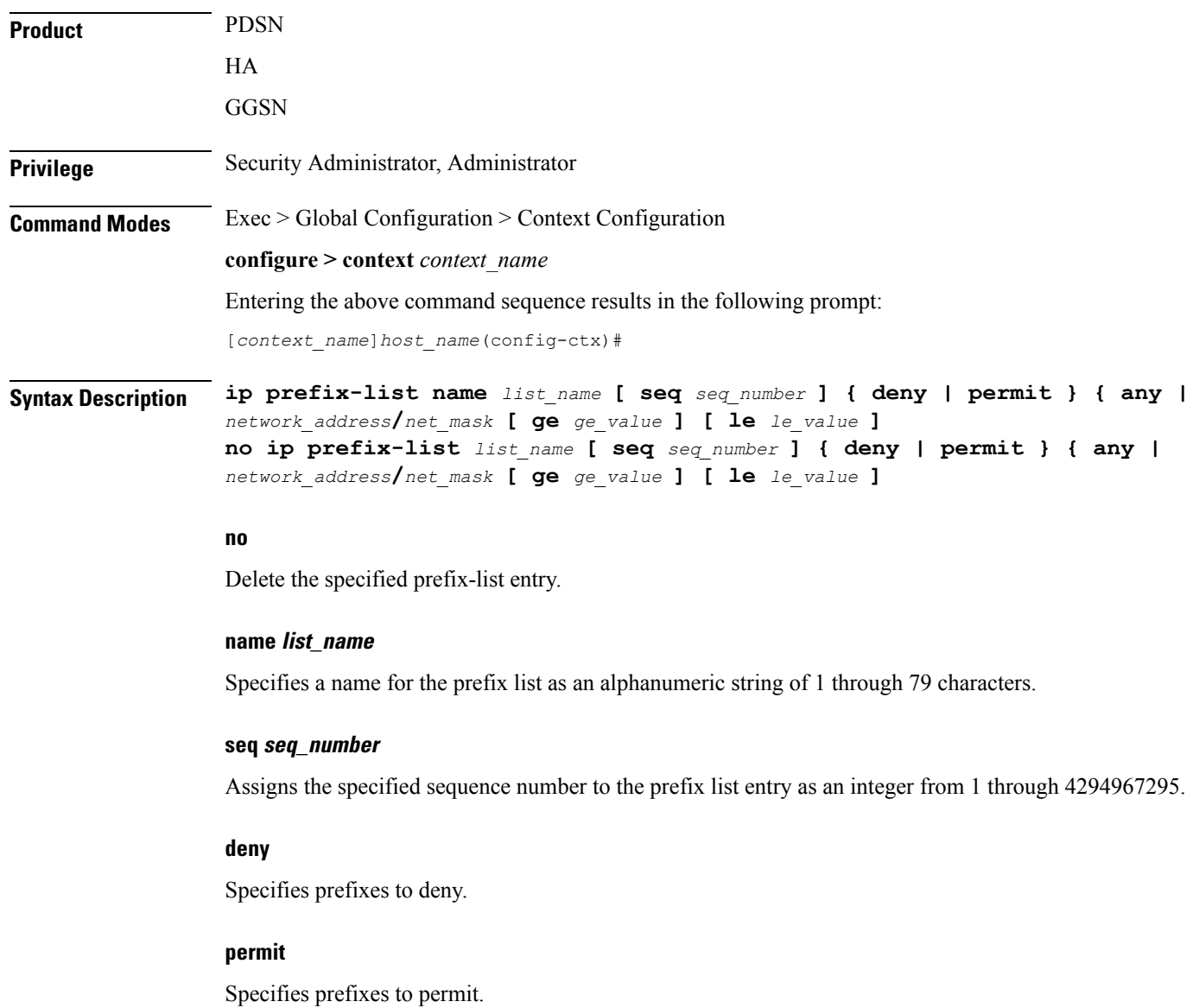

Ш

**any**

Matches any prefix.

#### **network\_address/net\_mask [ ge ge\_value ] [ le le\_value ]**

Specifies the prefix to match.

*network address/net mask*: the IP address and the length, in bits, of the network mask that defines the prefix. The IP address and mask must be entered in IPv4dotted-decimal notation. When neither **ge** (greater than or equal to) or **le** (less than or equal to) are specified an exact match is assumed.

**ge** *ge value*: Specifies the minimum prefix length to match as an integer from 0 through 32. If only the ge value is specified, the range is from the ge value to 32. The ge value must be greater than *net\_mask* and less than the le value.

**le** *le value*: Specifies the maximum prefix length to match as an integer from 0 through 32. If only the le value is specified, the range is from the *net\_mask* to the le value. The le value must be less than or equal to 32.

The following equation describes the conditions that ge and le values must satisfy:

*net*  $mask < ge$  *value*  $\lt le$  *value*  $\lt = 32$ 

**Usage Guidelines** Use this command to filter routes by their IP prefix.

# **Example**

```
ip prefix-list name prelist10 seq 5 permit 192.168.100.0/8 ge 12 le 24
```
# **ip prefix-list sequence-number**

Enables or disables the inclusion of IP prefix list sequence numbers in the configuration file. This option is enabled by default.

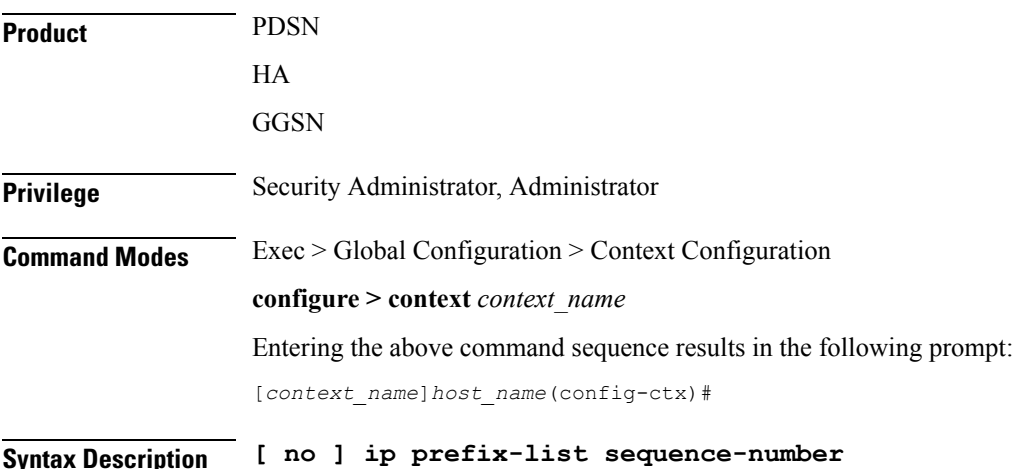

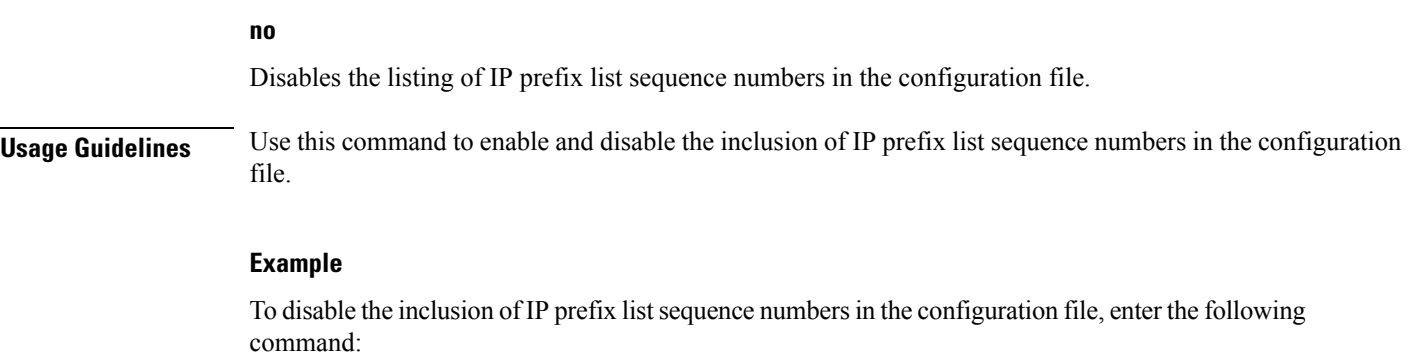

**no ip prefix-list sequence-number**

# **ip route**

Adds or removes routing information from the current context's configuration.

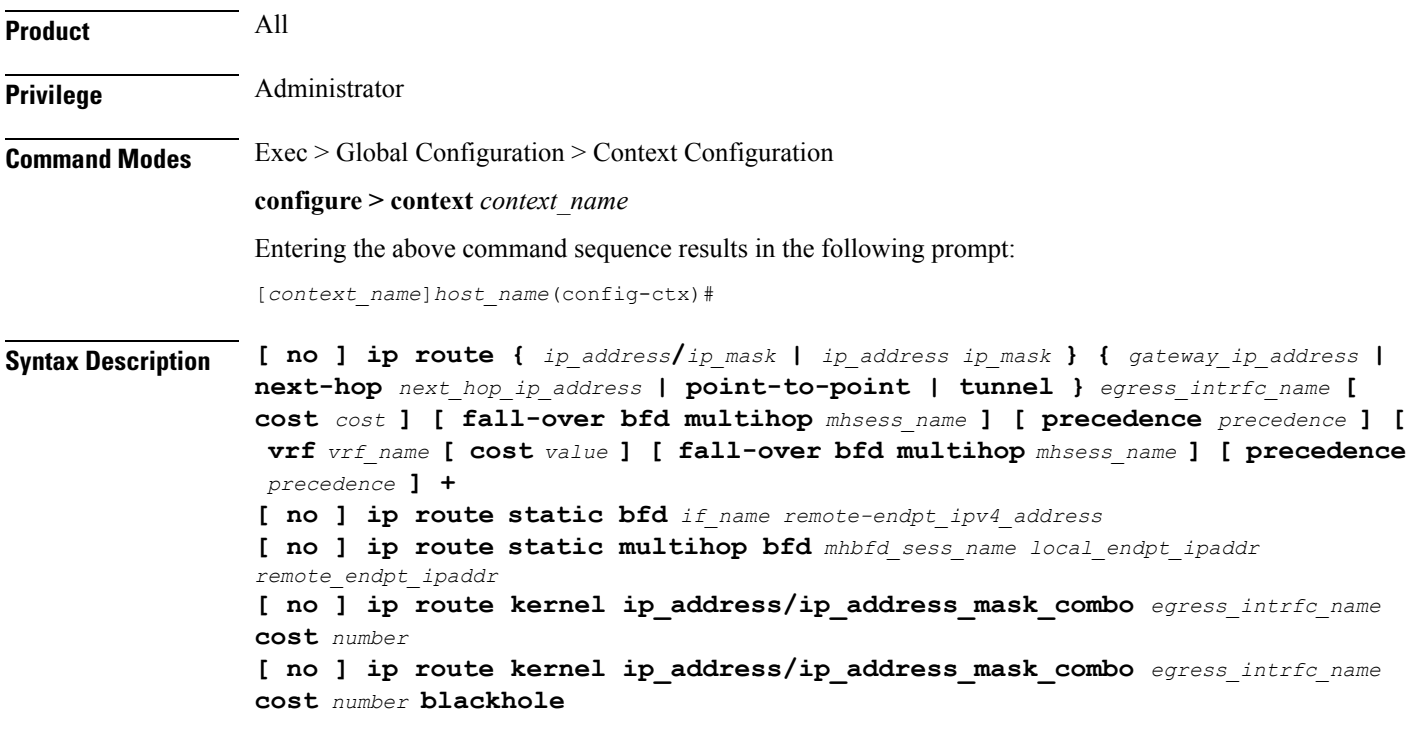

# **no**

Indicates the route specified by this options is to be removed from the configuration.

# **kernel**

Allows static route in the kernel routing table options.

### **ip\_address/ip\_mask | ip\_address/ip\_mask**

Specifies a destination IP address or group of addresses that will use this route.

*ip\_address/ip\_mask*: Specifies a combined IP address subnet mask bits to indicate what IP addresses to which the route applies. *ip\_address* must be entered using IPv4 dotted-decimal or IPv6 colon-separated-hexadecimal notation. *ip\_mask*/ is entered using CIDR notation; the mask bits are a numeric value which is the number of bits in the subnet mask.

*ip\_address/ip\_mask*: Specifies an IP address and the networking (subnet) mask pair which is used to identify the set of IPaddresses to which the route applies. *ip\_address* must be specified using the standard IPv4 dotted decimal notation. *ip\_mask* must be specified using the standard IPv4 dotted decimal notation as network mask for subnets.

The mask as specified by *ip\_mask* or resulting from *ip\_address***/***ip\_mask* is used to determine the network for packet routing.

0's in the resulting mask indicate the corresponding bit in the IP address is not significant in determining the network for packet routing.

1's in the resulting mask indicate the corresponding bit in the IP address is significant in determining the network.

### **ip\_address/ip\_address\_mask\_combo**

Specifies a combined IP address subnet mask bits to indicate what IP addresses the route applies to. *ip\_address\_mask\_combo* must be specified using CIDR notation where the IP address is specified using IPv4 dotted-decimal notation and the mask bits are a numeric value, which is the number of bits in the subnet mask.

### **gateway\_ip\_address | next-hop next\_hop\_ip\_address | point-to-point | tunnel**

Specifies which device or network to use when forwarding packets.

*gateway\_ip\_address*:Specifiesthe IPaddress of the network gateway to which to forward packets. The address must be entered in IPv4 dotted-decimal notation (###.###.###.###).

**next-hop** next hop *ip* address: Specifies the next-hop IP address to which packets are to be forwarded. The address must be entered in IPv4 dotted-decimal notation.

**point-to-point**: Specifies that the egress port is an ATM point-to-point interface.

**tunnel**: Sets the static route for this egress interface as tunnel type, such as IPv6-over-IPv4 or GRE.

### **egress\_intrfc\_name**

Specifies the name of the egress (out-bound) interface name in the current context as an alphanumeric string of 1 through 79 characters. For a blackhole route, the default is "\*", that is, a wildcard interface.

#### **cost cost**

Specifies the relative cost of the route. *cost* must be an integer from 0 through 255 where 255 is the most expensive. Default: 0

### **cost number**

Defines the number of hops to the next gateway. The cost must be an integer from 0 through 255 where 255 is the most expensive. The default is 0.

# **blackhole**

Defines blackhole route to install in the kernel to block or drop packets.

#### **fall-over bfd multihop mhsess\_name**

Enables fall-over BFD functionality for the specified multihop session. The **fall-over bfd** option uses BFD to monitor neighbor reachability and liveliness. When enabled it will tear down the session if BFD signals a failure. Specify *mhsess* name as an alphanumeric string of 1 through 19 characters.

#### **precedence precedence**

Specifies the selection order precedence for this routing information. *precedence* must be an integer from 1 through 254 where 1 is the highest precedence. Default: 1

### **vrf vrf\_name**

Associates a Virtual Routing and Forwarding (VRF) context with this static route configuration.

*vrf\_name* is the name of a preconfigured VRF context configured in *Context Configuration Mode* via the **ip vrf** command.

### **static bfd if\_name remote-endpt\_ipv4\_address**

Creates a static IP route that will be associated with Bidirectional Forwarding Detection (BFD). For additional information, see the *BFD Configuration Mode Commands* chapter.

*if name*: Specifies the name of the interface to which the static BFD neighbor is bound as an alphanumeric string of 1 through 79 characters.

*remote\_endpt\_ipv4\_address*: Specifies the gateway address of the BFD neighbor in IPv4 dotted-decimal notation.

#### **static multihop bfd mhbfd\_sess\_name local\_endpt\_ipaddr remote\_endpt\_ipaddr**

Creates a static multihop BFD route with local and remote endpoints.

*mhbfd\_sess\_name*: Specifies the multihop BFD session name as an alphanumeric string of 1 through 79 characters.

*local\_endpt\_ipaddress*: Specifies the local endpoint address in IPv4 dotted-decimal or IPv6 colon-separated-hexadecimal notation.

*remote\_endpt\_ipaddress*: Specifies the remote endpoint address in IPv4 dotted-decimal or IPv6 colon-separated-hexadecimal notation.

**Usage Guidelines** Use this command to configure IP route parameters. precedence and cost options for the route selections such that routes of the same precedence are grouped together then lowest cost isselected first. Thisresultsin route's being selected first by lower precedence then the cost is used if multiple route's are defined with the same precedence.

This command also configures static IP routes when implementing Bidirectional Forwarding Detection (BFD).

# Ú

**Important** A maximum of 1,200 static routes may be configured per context.

Virtual Routing and Forwarding (VRF) context can be associated with static IP route for BGP/MPLS, GRE, or IPSec tunnel support.

Ú

**Important** SNMP traps are generated when BFD sessions go up and down (BFDSessUp and BFDSessDown).

Use the **ip route kernel ip\_address/ip\_address\_mask\_combo interface** *interface\_name* **cost** *number* to add the special route to any of two packet processing interfaces (SF cards) defined in the context configuration. Use the  $\lceil$  **no**  $\lceil$  **ip** route kernel **ip** address/ip address mask combo interface *interface name* cost *number* **blackhole** to block or drop packets going out of the node.

#### **Example**

The following command adds a route using the combined IP address and subnet mask form:

**ip route 10.2.3.0/32 192.168.1.2 egressSample1 precedence 160**

The following configures route options for a route specified using the distinct IP address and subnet mask form:

**ip route 10.2.3.4 255.224.0.0 10.1.2.3 egressSample2 cost 43**

The following deletes the two routes configured above:

**no ip route 10.2.3.0/32 192.168.1.2 egressSample1 precedence 160 no ip route 10.2.3.4 255.224.0.0 10.1.2.3 egressSample2 cost 43**

The following command adds a route using the combined IP address and subnet mask form and specifies the egress interface as tunnel type:

**ip route 10.2.3.0/32 tunnel egressSample1 precedence 160 vrf vrf1**

# **ip routing maximum-paths**

Enables Equal Cost Multiple Path (ECMP) routing support and specifies the maximum number of ECMP paths that can be submitted by a routing protocol in the current context.

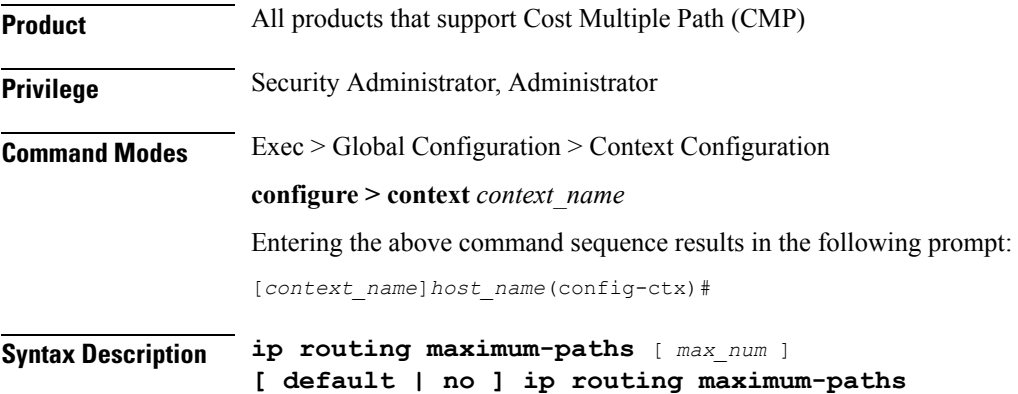

#### **default**

Resets the command to its default setting of 4.

# **no**

Disables ECMP for the current context.

### **max\_num**

The maximum number of ECMP paths that can be submitted by a routing protocol. *max\_num* must be an integer within the following ranges:

- For ASR5000: 1 through 10
- For ASR5500: 1 through 24
- For VPC-DI: 1 through 32 (*for Releases prior to 21.4*
- For VPC-DI: 1 through 64 (*for Release 21.4+*

Default: 4

**Usage Guidelines** Use this command to enable ECMP for routing and set the maximum number of ECMP paths that can be submitted by a routing protocol.

#### **Example**

To enable ECMP and set the maximum number of paths that may be submitted by a routing protocol in the current context to *10*, enter the following command:

**ip routing maximum-paths 10**

To disable ECMP in the current context, enter the following command:

```
no ip routing maximum-paths
```
# **ip routing overlap-pool**

Configures the routing behavior for overlap-pool addresses.

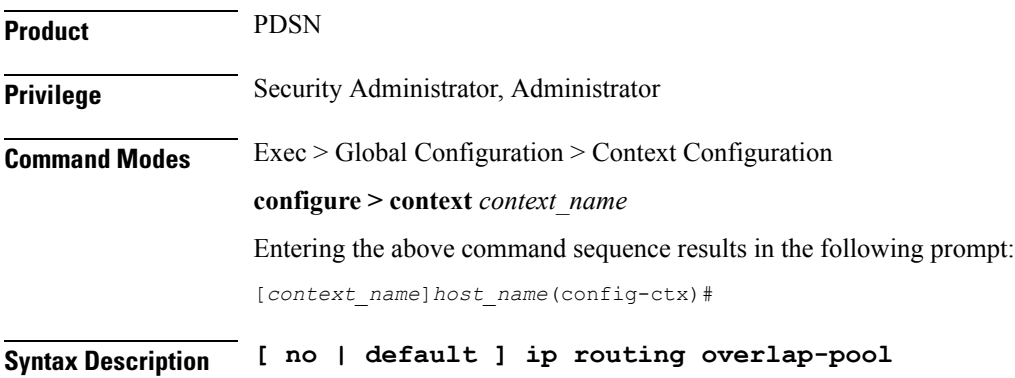

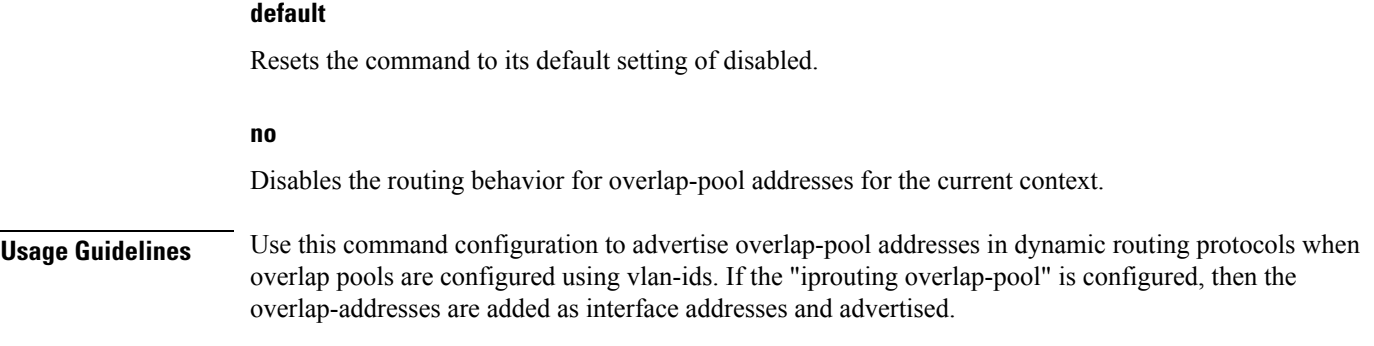

# **ip rri**

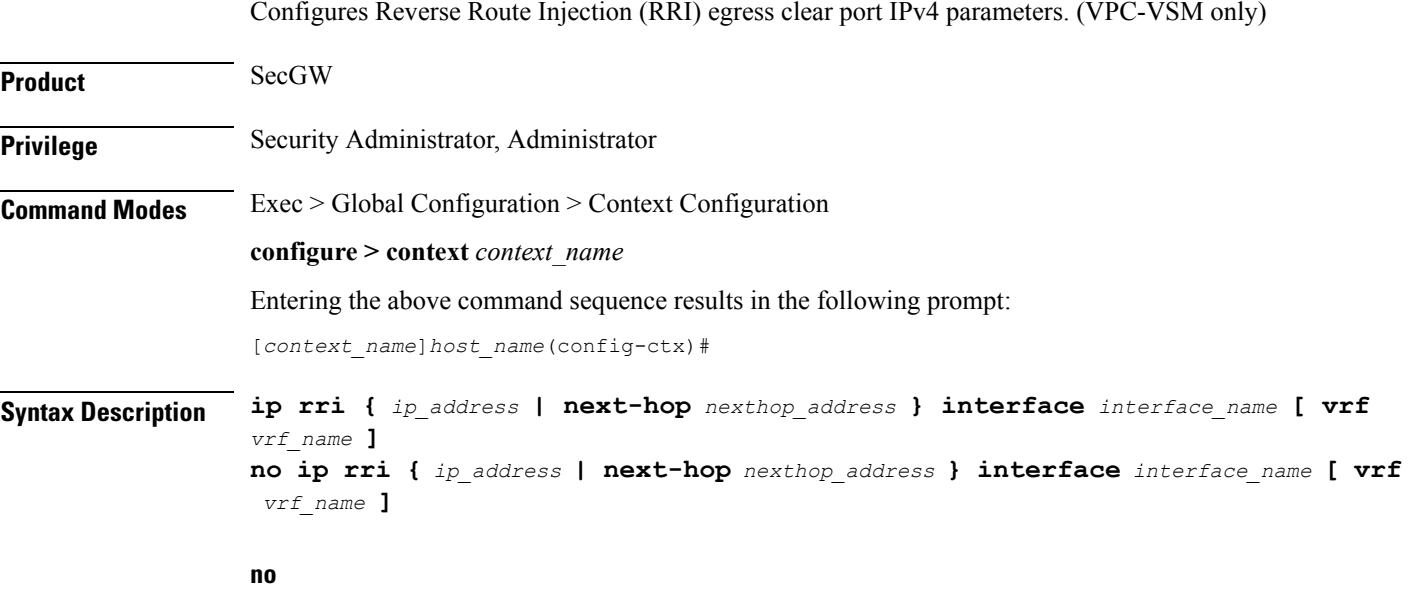

Disables the specified RRI egress parameters.

# **ip\_address**

Specified in IPv4 dotted-decimal notation.

# **next-hop nexthop\_address**

Next hop address specified in IPv4 dotted-decimal notation. The next hop IP address is not required for point-to-point and tunnel interfaces.

# **interface interface\_name**

Specifies the name of an existing egress interface as an alphanumeric string of 1 through 79 characters.

# **vrf vrf\_name**

Specifies the name of an existing VRF as an alphanumerical string of 1 through 63 characters.

**Usage Guidelines** Use this command to configure RRI regress clear port IPv4 parameters.

#### **Example**

**ip rri 10.1.1.1 interface rri02**

# **ip rri-route**

Configures High Availability (HA) IPv4 routing parameters for Reverse Route Injection (RRI). (VPC-VSM only) **Product** SecGW **Privilege** Security Administrator, Administrator **Command Modes** Exec > Global Configuration > Context Configuration **configure > context** *context\_name* Entering the above command sequence results in the following prompt: [*context\_name*]*host\_name*(config-ctx)# **Syntax Description ip rri-route network-mode { L2 | L3 } {** *clear\_loopback\_ip* **| rri-ip** *virtual\_ip\_address* **} {** *ip\_address* **| next-hop** *nexthop\_address* **} interface** *interface\_name* **[ vrf** *vrf\_name* **] no ip rri-route network-mode { L2 | L3 } {** *clear\_loopback\_ip* **| rri-ip** *virtual\_ip\_address* **} {** *ip\_address* **| next-hop** *nexthop\_address* **} interface** *interface\_name* **[ vrf** *vrf\_name* **]**

## **no**

Disables the specified RRI route.

### **network-mode { L2 | L3 }**

Specifies the RRI route network mode type as Layer 2 (L2) or Layer 3 (L3).

#### **clear\_loopback\_ip**

Specifies the loopback address for clear traffic in IPv4 dotted-decimal notation.

#### **rri-ip virtual\_ip\_address**

Specifies the use of a virtual IP address on both Primary and Secondary for RRI. *virtual ip address* is expressed in IPv4 dotted-decimal notation.

# **ip\_address**

Specified in IPv4 dotted-decimal notation.

# **next-hop nexthop\_address**

Next hop address specified in IPv4 dotted-decimal notation. The next hop IP address is not required for point-to-point and tunnel interfaces.

# **interface interface\_name**

Specifies the name of an existing egress interface as an alphanumeric string of 1 through 79 characters.

### **vrf vrf\_name**

Specifies the name of an existing VRF as an alphanumerical string of 1 through 63 characters.

**Usage Guidelines** Use this command to configure HA IPv4 routing parameters for RRI.

### **Example**

**ip rri-route network-mode L3 rri-ip 10.1.1.23 next-hop 10.1.1.25 interface rriroute04**

# **ip sri-route**

Configures Layer 3 (L3) High Availability (HA) IPv4 routing parameters for Service Route Injection (SRI). (VPC-VSM only)

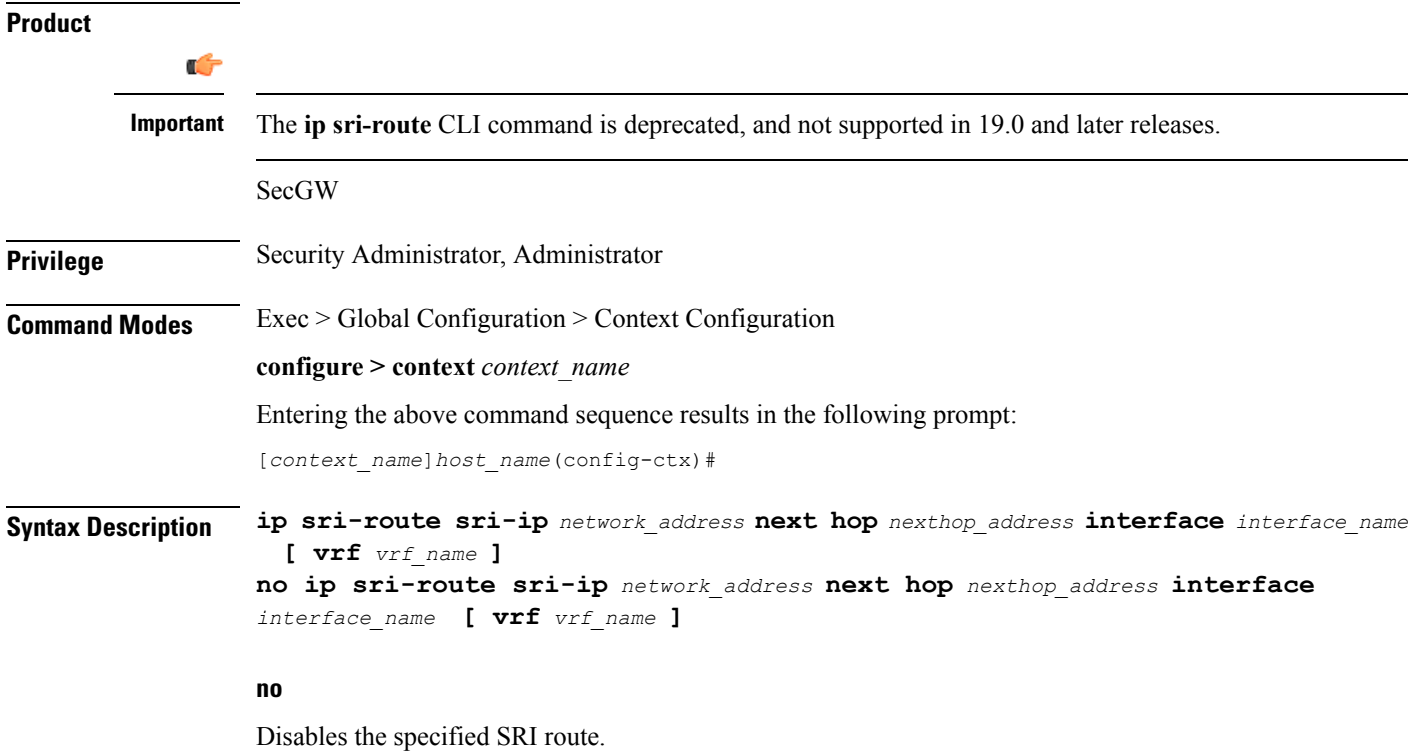

# **sri-ip network\_address** Specifies the IPv4 address associated with the SRI route. **next hop nexthop\_address** Next hop address specified in IPv4 dotted-decimal notation. The next hop IP address is not required for point-to-point and tunnel interfaces. **interface interface\_name** Specifies the name of an existing egress interface as an alphanumeric string of 1 through 79 characters. **vrf vrf\_name** Specifies the name of an existing VRF as an alphanumerical string of 1 through sixty-three characters. **Usage Guidelines** Use this command to configure L3 HA routing parameters for SRI.

# **Example**

**ip sri-route sri-ip 10.1.1.21 next-hop 10.1.1.23 interface sri23**

# **ip vrf**

Creates a Virtual Routing and Forwarding (VRF) context instance, assigns a VRF identifier, and configures the VRF parameters for BGP/MPLS VPN, GRE tunnel, and IPSec interface configuration.

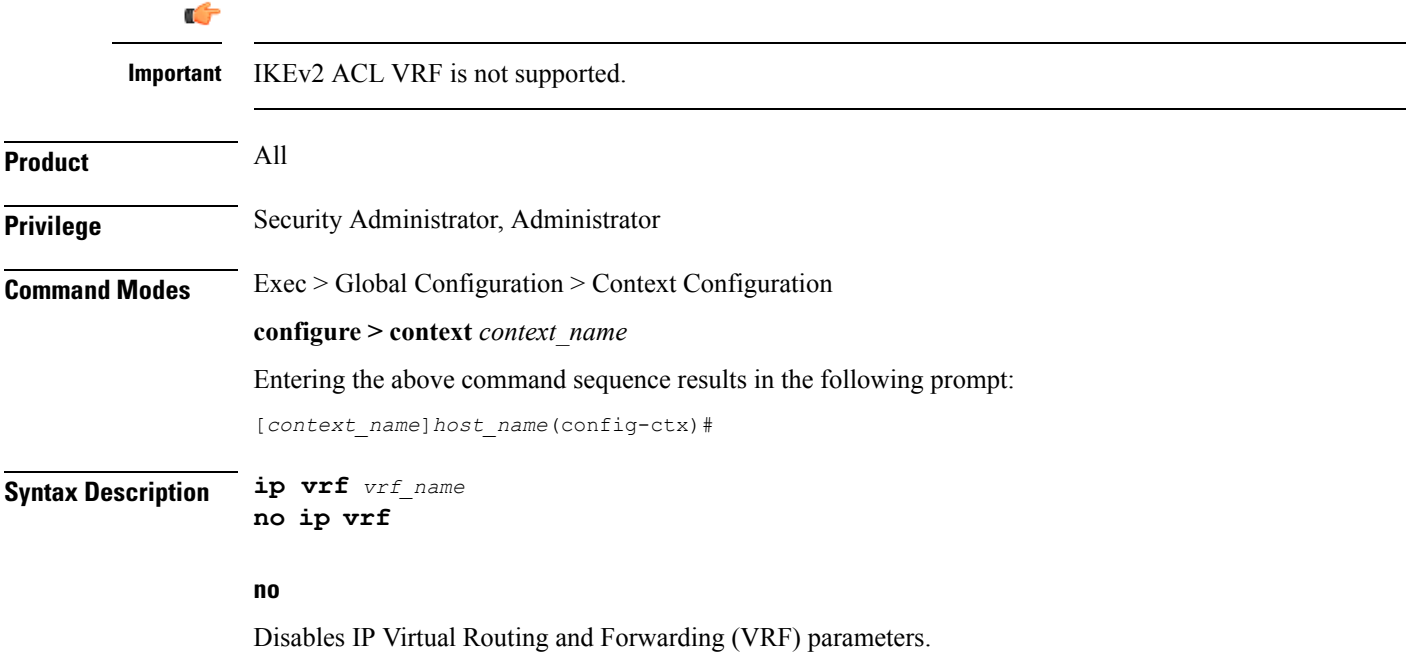

### **vrf\_name**

Specifies the name of the virtual routing and forwarding interface as an alphanumeric string of 1 through 63 characters.

**Usage Guidelines** Use this command to create a VRF context and assign a VRF identifier for BGP/MPLS VPN, IPSec, GRE tunnel configuration in this context instance. This command is used when the system works as a BGP router with MPLS VPN and binds an MPLS VPN to the system or to facilitate GRE or IPSec tunnelling. The addresses assigned to this interface are visible in the VRF routing table.

This command switches the command mode to IP VRF Context Configuration Mode:

[*context\_name*>]*host\_name*(config-context-vrf)#

If required, this command creates an IP VRF Context Configuration Mode instance.

When using this command please note of the following:

- A VRF context instance must be created and configured before referring, associating, or binding the same with any command or mode.
- If the interface binding to a VRF context instance is changed or any IP address assigned to the interface is deleted, a warning is displayed.
- All interfaces bound with a VRF context instance will be deleted when that VRF is removed/deleted.
- An interface can be bound to only one VRF context instance.
- A maximum of 100 VRF context instances can be configured on a system.

Refer to the *IP VRF Context Configuration Mode Commands* chapter for parameter configuration.

# **Example**

The following command configures the virtual routing and forwarding context instance *vrf1* in a context:

**ip vrf vrf1**

# **ip vrf-list**

Creates a VRF list and adds VRFs to the list. The VRFs must have been previously created via the **ip vrf** command.

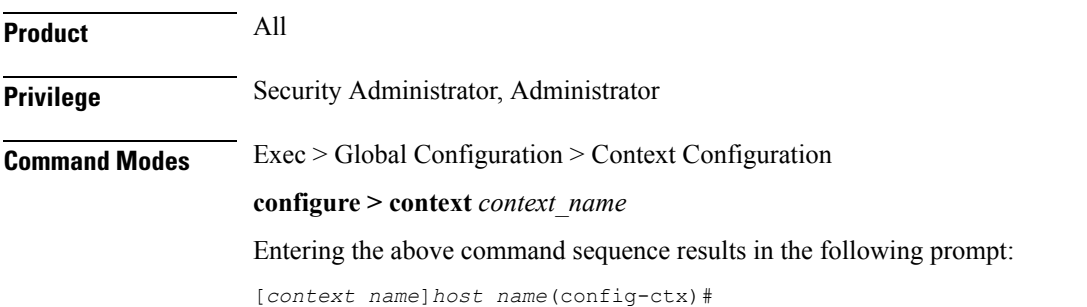

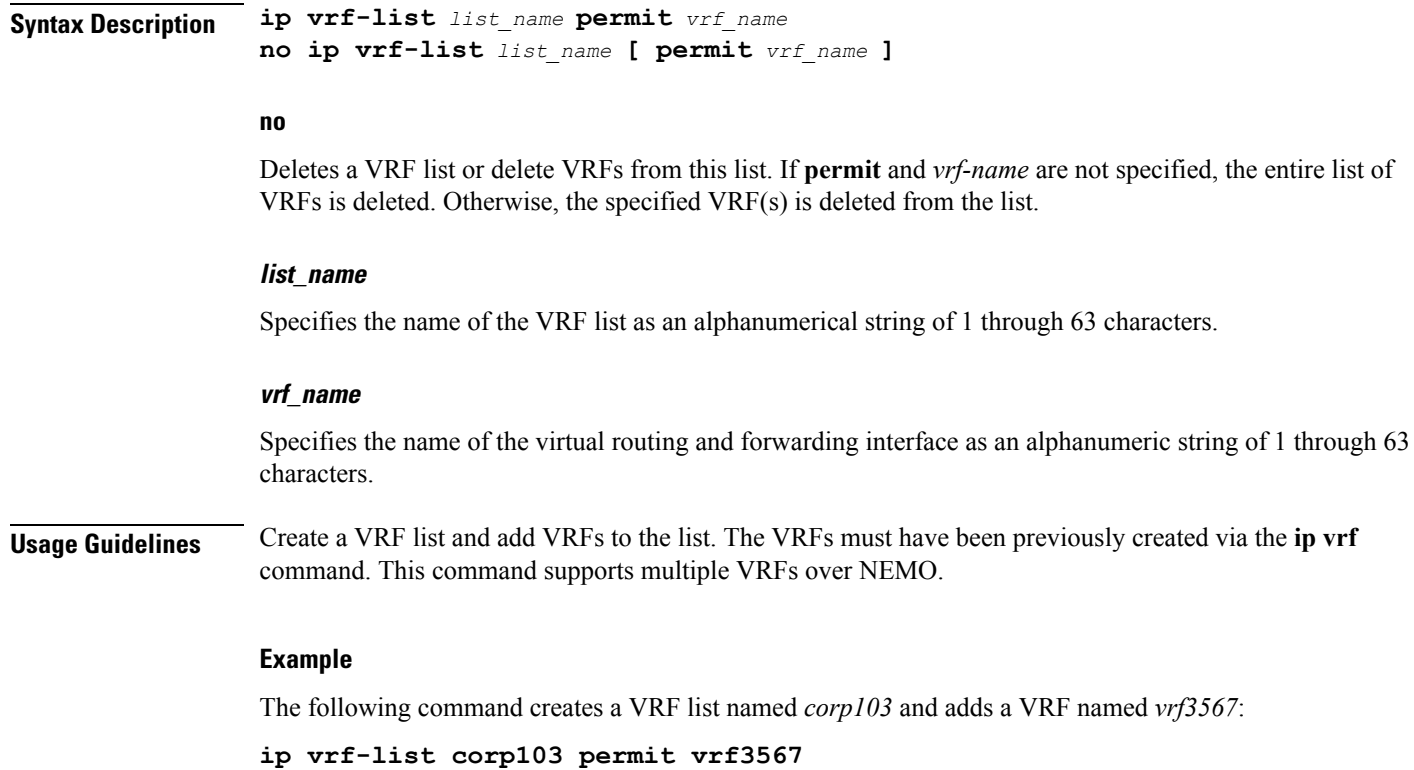

# **ipms**

Enables/disables/manages an intelligent packet monitoring system (IPMS) client service and enters the IPMS Client Configuration Mode within the current context.

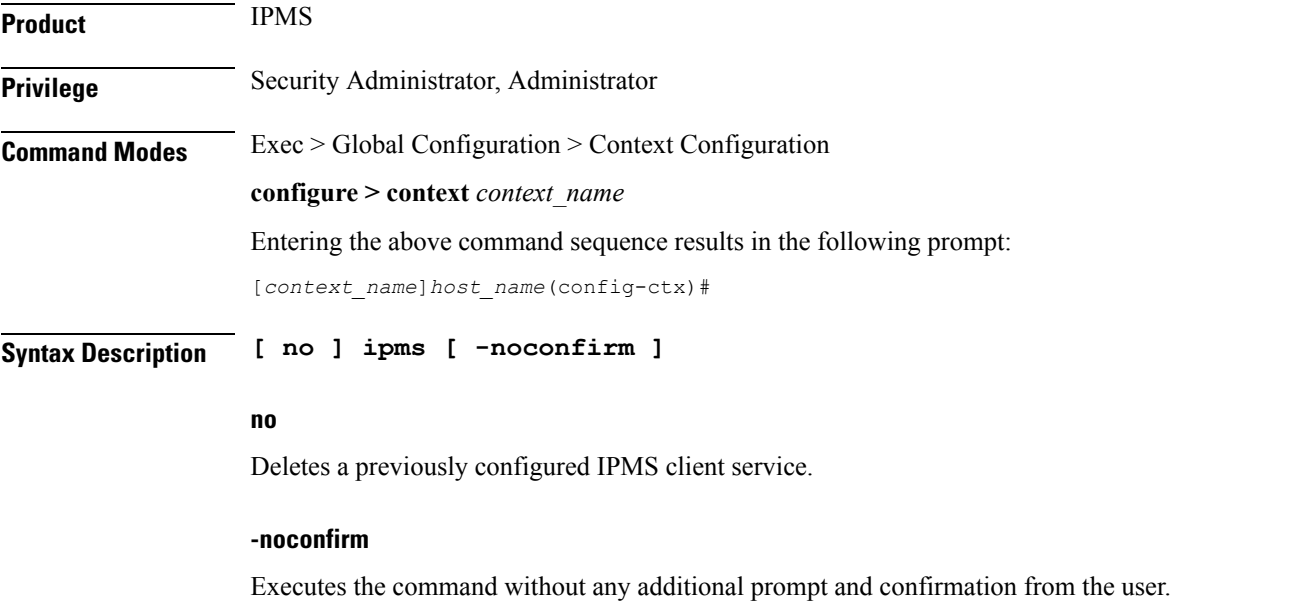

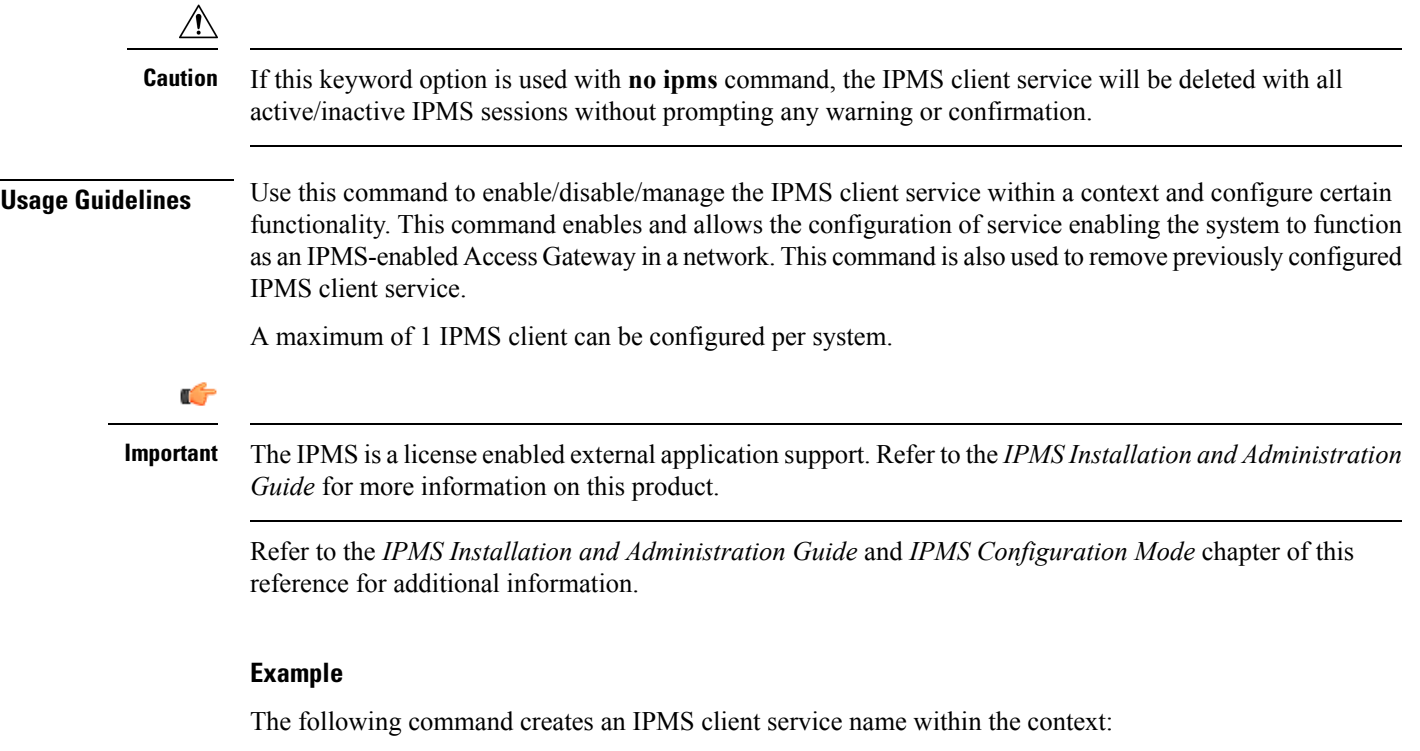

**ipms**

# **ipne-service**

Create and/or configure an IPNE service.

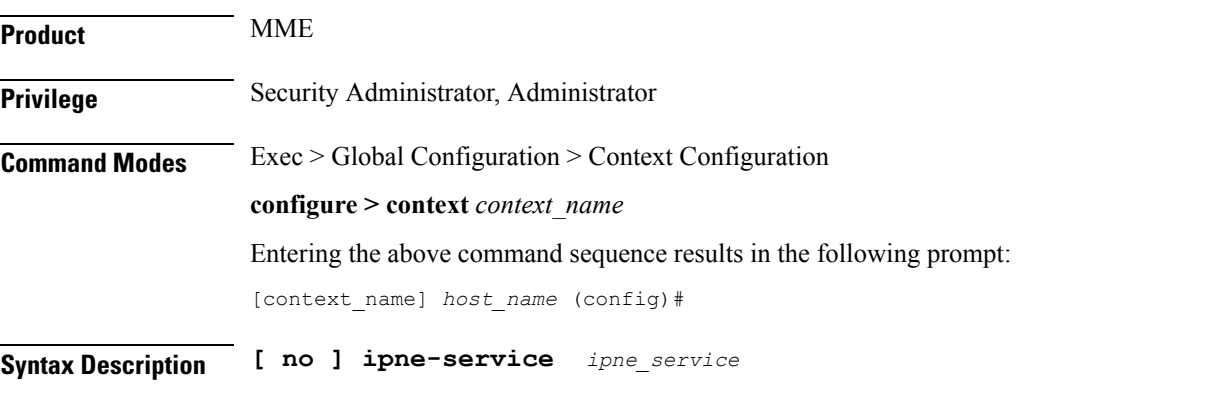

# **no**

Included as a prefix of the command, **no** causes the system to disable IPNE service when it has been created with this command and removes the IPNE service definition from the MME's configuration.

# **ipne\_service**

Enter 1 to 63 alphanumeric characters to create a unique name for an IPNE service instance.

**Usage Guidelines** This command creates an instance of an IPNE service in the context.It is recommended that the IPNE Service be configured in the same context in which the MME Service has been configured.

> This command also accesses the commands in the IPNE service configuration mode to configure the IPNE service.

> If an IPNE service is to be removed and the service has active handles, then the handles are deleted using a timer-based approach and then the IPNE service is removed.

#### **Example**

Create an IPNE service called *IPNEserv1*:

### **ipne-service IPNEserv1**

Use a command similar to the following to disable and remove the IPNE service configuration for the IPNE service called *ipneserv.*

```
no ipne-service ipneserv
```
# **ipsec replay**

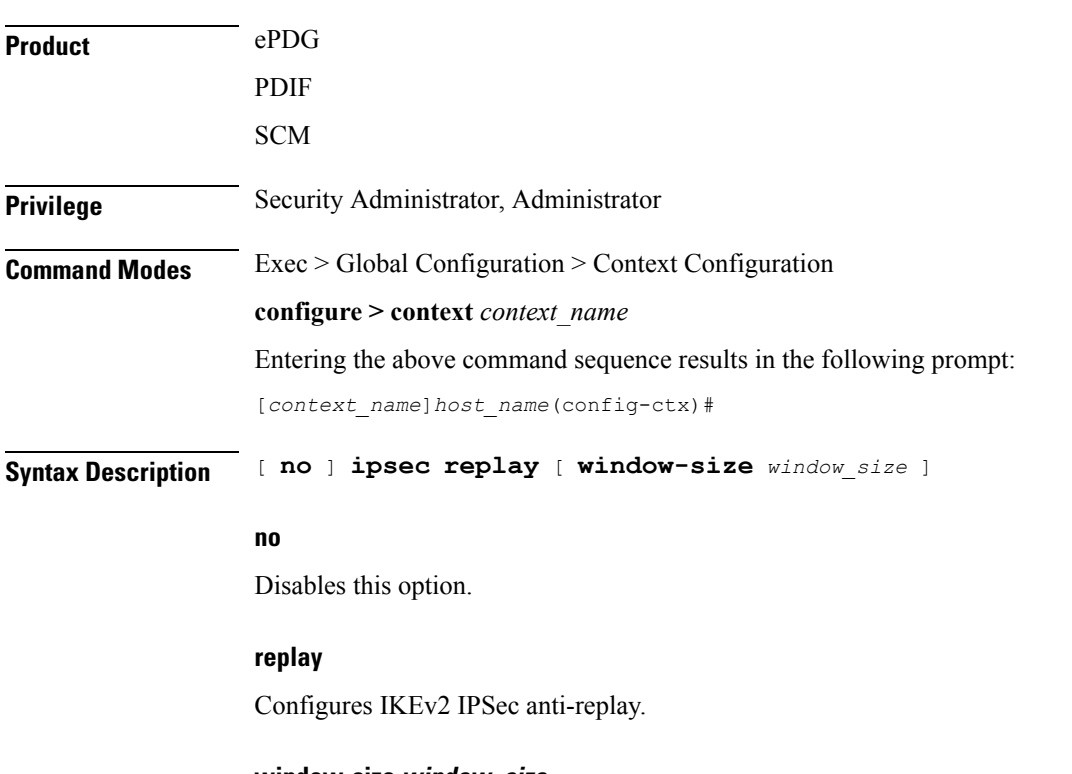

Configures IKEv2 IPSec specific anti-replay.

#### **window-size window\_size**

Configures anti-replay window size. *window size* is the window size 32, 64 (default), 128, 256, 384, 512, an integer value between 32..512 **Usage Guidelines** Use this command to configure IKEv2 IPSec specific anti-replay.

# **Example**

The following command sets the window size to 256:

```
ipsec replay window-size 256
```
# **ipsec transform-set**

Creates a new or specifies an existing IPSec transform set and enters the IPSec Transform Set Configuration Mode for the current context.

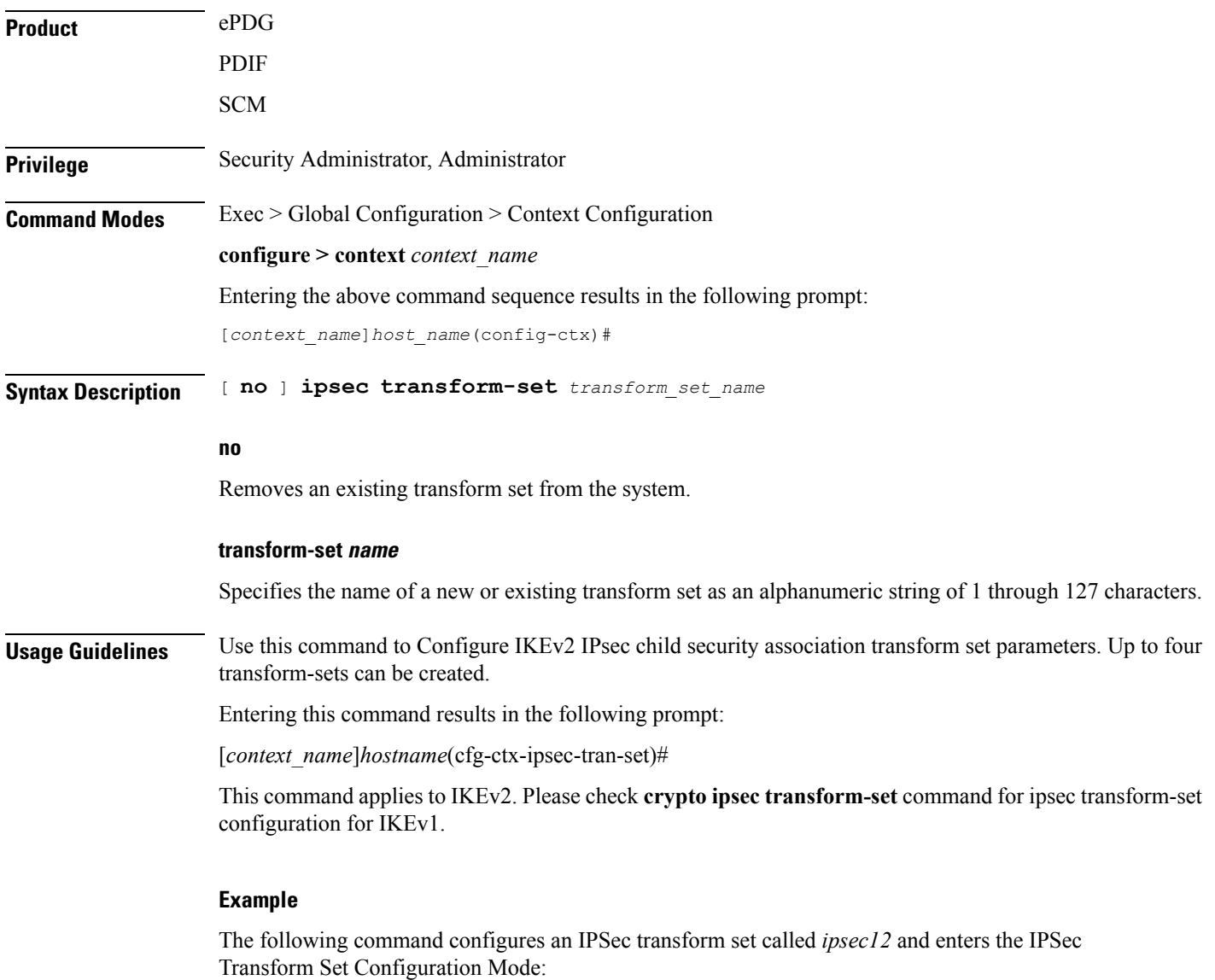

**ipsec transform-set** *ipsec12*

# **ipsg-service**

This command allows you to create/modify/delete an IP Services Gateway (IPSG) service in the current context.

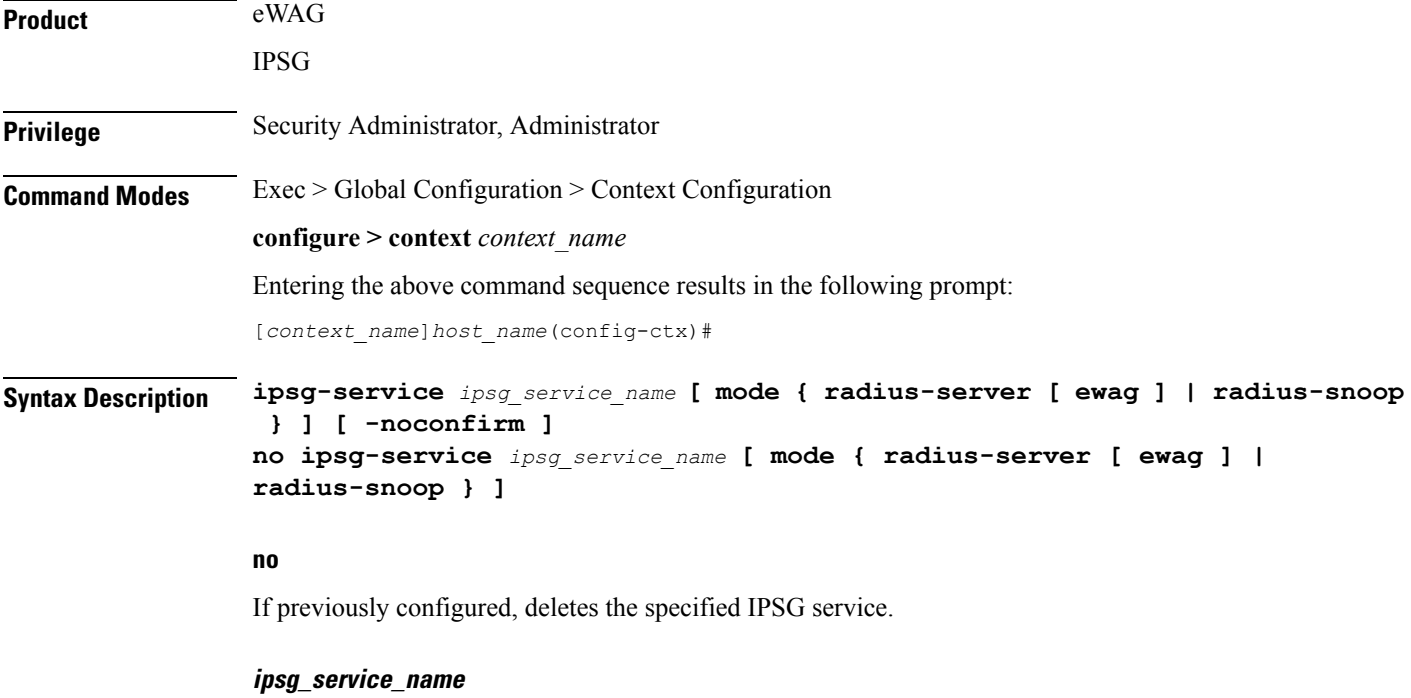

Specifies the name of the IPSG service.

*ipsg\_service\_name* must be an alphanumeric string of 1 through 63 characters.

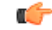

**Important** Service names must be unique across all contexts within a chassis.

#### **mode { radius-server [ ewag ] | radius-snoop }**

Configures the IPSG to perform as either a RADIUS server or as a device to extract user information from RADIUS accounting request messages (snoop). If the optional keyword **mode** is not entered, the system defaults to **radius-server**.

- **radius-server**:Creates the named IPSG RADIUS Server service in the current context and/or enters the IPSG RADIUS Server Configuration Mode.
- **radius-server ewag**: Enables the eWAG service (IPSG service in eWAG mode), and enters the IPSG RADIUS Server Configuration Mode, which is common for the eWAG and IPSG services.
- **radius-snoop**:Creates the named IPSG RADIUS Snoop service in the current context and/or enters the IPSG RADIUS Snoop Configuration Mode.

**-noconfirm**

# Specifies to execute the command without additional prompt or confirmation. **Usage Guidelines** Use this command to create/configure/delete an IPSG service. A maximum of one IPSG service can be configured per context. IPSG service commands are defined in the *IPSG RADIUS Snoop Configuration Mode Commands* chapter and the *IPSG RADIUS Server Configuration Mode Commands* chapters. A maximum of 256 services (regardless of type) can be configured per system. ⁄≬\ **Caution** A large number of services greatly increases the complexity of system management and may impact overall system performance (i.e., resulting from system handoffs). Do not configure a large number of services unless your application requires it. Contact your Cisco account representative for more information. Ú **Important** IP Services Gateway functionality is a license-controlled feature. A valid feature license must be installed prior to configuring an IPSG service. Contact your Cisco account representative for more information. On entering the command with the **radius-server** mode or without any mode, the CLI prompt changes to: [*context\_name*]*hostname*(config-ipsg-service-radius-server)# On entering the command with the **radius-snoop** mode, the CLI prompt changes to: [*context\_name*]*hostname*(config-ipsg-service-radius-snoop)# For more information about the IP Services Gateway, refer to the *IP Services Gateway Administration Guide*. **Example** The following command configures an IPSG RADIUS Snoop service named *ipsg1* and enters the IPSG RADIUS Snoop Configuration Mode: **ipsg-service ipsg1 mode radius-snoop** The following command enables the eWAG service (IPSG service in eWAG mode), and enters the IPSG RADIUS Server Configuration Mode, which is common for the eWAG and IPSG services:

```
ipsg-service ipsg2 mode radius-server ewag
```
# **ipv6 access-group**

Configures the IPv6 Access group.

**Product** PDSN **Privilege** Security Administrator, Administrator

**Command Modes** Exec > Global Configuration > Context Configuration

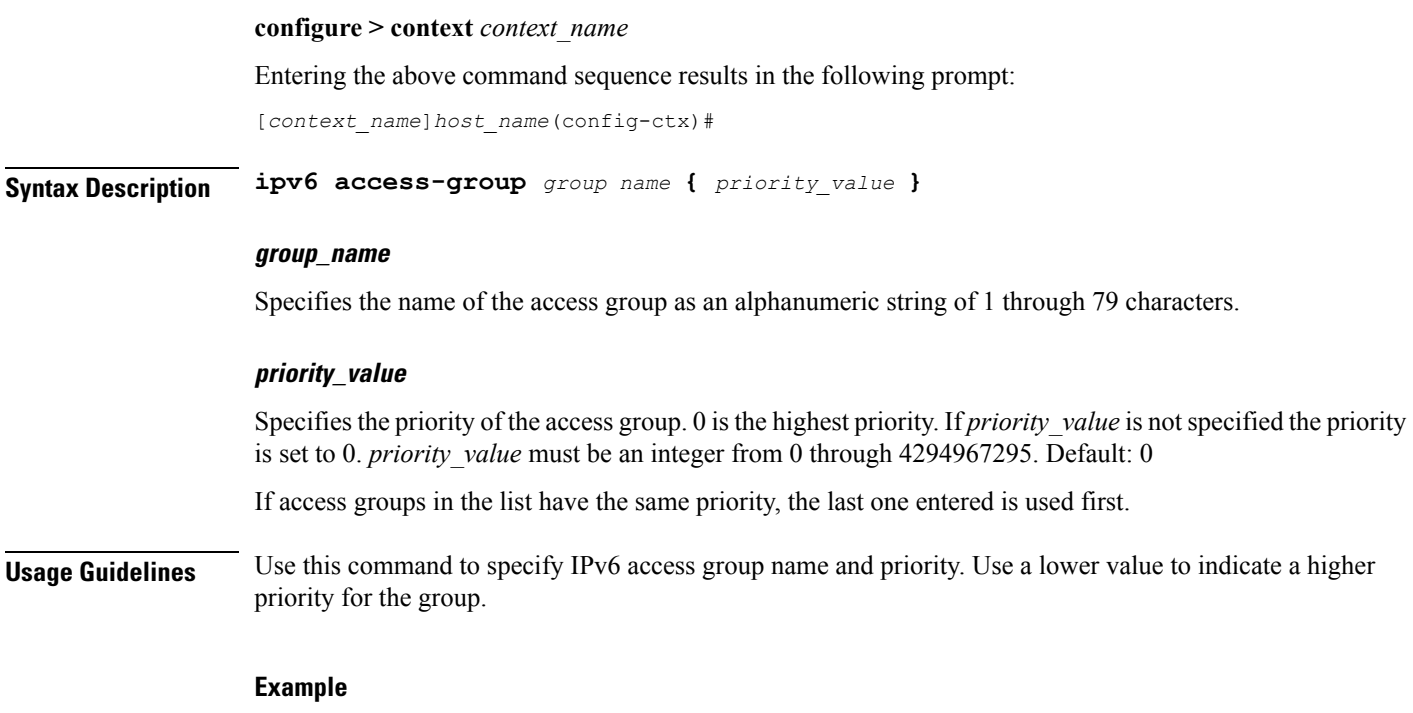

**ipv6 access-group group\_1**

# **ipv6 access-list**

Create, configure, or delete an IPv6 Access List in the current context.

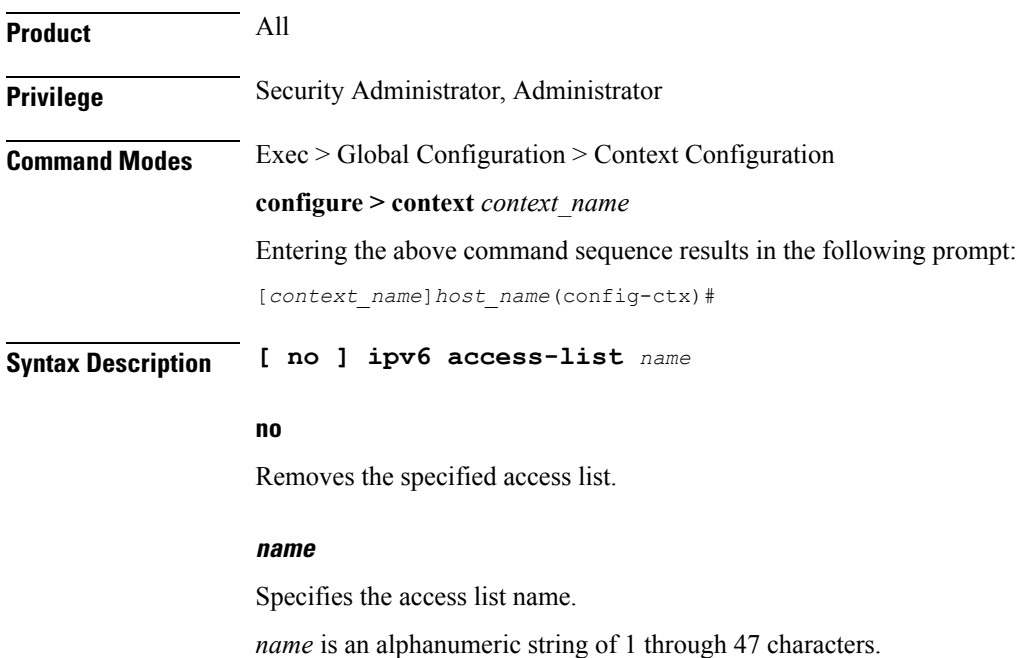

If the named access list does not exist, it is created, and the CLI mode changes to the ACL Configuration Mode, wherein the access list can be configured.

If the named access list already exists, the CLI mode changes to the ACL Configuration Mode, wherein the access list can be reconfigured.

**Usage Guidelines** Executing this command enters the IPv6 ACL Configuration Mode in which rules and criteria are defined for the ACL.

```
r÷
```
**Important**

A maximum of 256 rules can be configured per ACL. The maximum number of ACLs that can be configured per context is limited by the amount of available memory in the VPN Manager software task; it is typically less then 200.

Refer to the *Access ControlLists* appendix of the *System Administration Guide* for more information on ACLs.

#### **Example**

```
ipv6 access-list samplelist
no ipv6 access-list samplelist
```
# **ipv6 dns-proxy**

Configures the domain name server proxy for the context. Product PDSN **Privilege** Security Administrator, Administrator **Command Modes** Exec > Global Configuration > Context Configuration **configure > context** *context\_name* Entering the above command sequence results in the following prompt: [*context\_name*]*host\_name*(config-ctx)# **Syntax Description [ no ] ipv6 dns-proxy source-ipv4-address** *ip\_address* **no** Removes the predefined IP address for local interface in the destination context. **ip\_address** Specifies the IPv4 address of one of the local interface in the destination context to configure the IPv6 DNS proxy where *ip\_address* must be specified using IPv4 dotted-decimal notation. **Usage Guidelines** The IPv6 DNS proxy source IPv4 address is used as the source IP address for the DNS proxy transaction.

# **Example**

The following command provides an example of configuring a IPv6 DNS proxy of *192.168.23.1*: **ipv6 dns-proxy source-ipv4-address 192.168.23.1**

# **ipv6 neighbor**

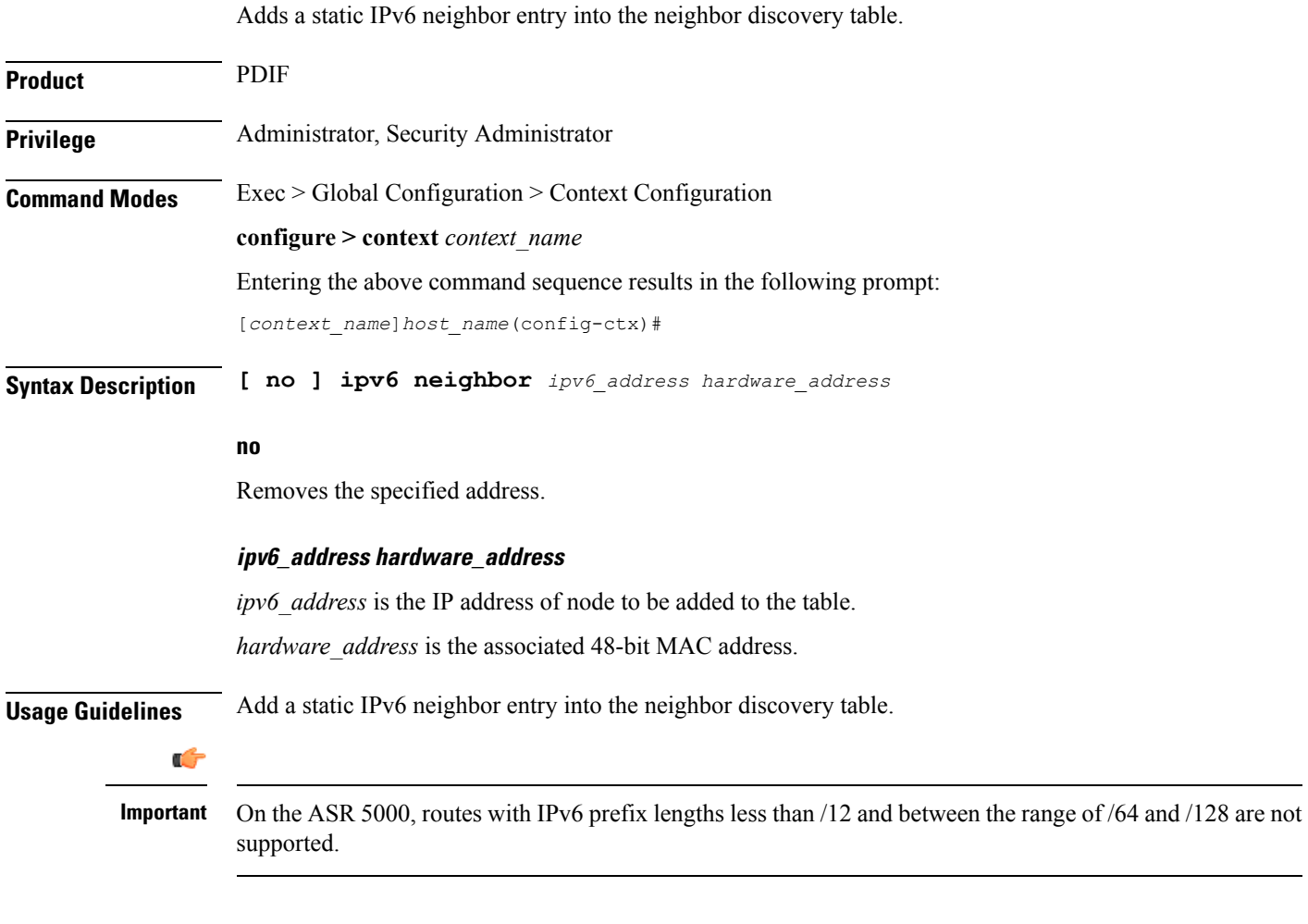

# **Example**

Add the ipv6 address *fe80::210:83ff:fef7:7a9d::/24* and associated 48 bit MAC address *0:10:83:f7:7a:9d* to the table.

**ipv6 neighbor fe80::210:83ff:fef7:7a9d::/24 0:10:83:f7:7a:9d**

# **ipv6 pool**

Modifies the current context's IP address pools by adding, updating or deleting a pool. This command also resizes an existing IP pool.

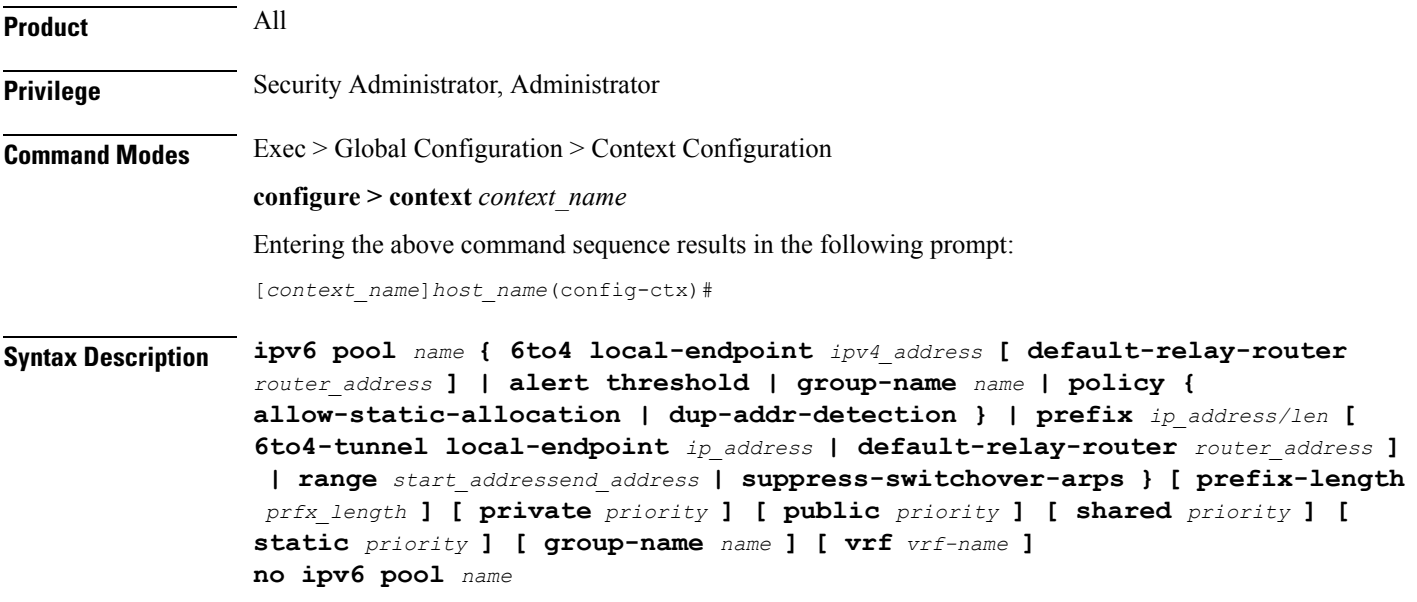

### **no**

Deletes the previously configured IPv6 pool.

### **name**

Specifies the logical name of the IP address pool as an alphanumeric string of 1 through 31 characters.

### **6to4-tunnel local-endpoint ip\_address**

Specifies the IPv4 address of the local interface to be used for IPv6-to-IPv4 compatible pool address construction.

# **alert threshold { 6to4 local-endpoint ipv4\_address | alert threshold | group-available | group-name name | policy { allow-static-allocation | dup-addr-detection } | pool-free | pool-used | prefix | range start\_address end\_address }**

Default: All thresholds are disabled.

Configures IP address pool-level utilization thresholds. These thresholds take precedence over context-level IPv6 pool thresholds.

- **6to4**: Sets an alert based on the IPv6 Pool for an IPv6-to-IPv4 compatible address type.
- **alert-threshold**: Sets an alert based on the percentage free alert threshold for this group.
- **group-available**: Sets an alert based on the percentage free alert threshold for this group.
- **group-name**: Sets an alert based on the IPv6 Pool Group.
- **policy allow-static-allocation**: Sets an alert based on the address allocation policy.
- **pool-free**: Sets an alert based on the percentage free alert threshold for this pool.
- **pool-used**: Sets an alert based on the percentage used alert threshold for this pool.
- **prefix**: Sets an alert based on the IPv6 Pool address prefix.
- **range**: Sets an alert based on the IPv6 address pool range of addresses.
- **suppress-switchover-arps**: Sets an alert based on the Suppress Gratuitous ARPs when performing a line card or an MIO switchover.

#### **group name name**

IPv6 Pool Group.

The following options are available:

- **6to4**: IPv6 Pool for IPv6-to-IPv4 compatible address type
- **alert-threshold**: Percentage free alert threshold for this group
- **group-name**: IPv6 Pool Group
- **policy**: Configure an address allocation policy
- **prefix**: IPv6 Pool address prefix
- **range**: Configures IPv6 address pool to use a range of addresses
- **suppress-switchover-arps**:Suppress gratuitous ARPs when performing a line card or an MIO switchover.

### **ipv4\_address**

Specifies the beginning IPv4 address of the IPv4 address pool. *ipv4\_address* must be specified using IPv4 dotted-decimal notation.

#### **default-relay-router router address**

Specifies the default relay router for the tunnel.

#### **policy allow-static-allocation**

Allows a dynamic pool to accept a static address allocation.

The following options are available:

- **6to4**: IPv6 Pool for IPv6- to-IPv4 compatible address type
- **alert-threshold**: Percentage free alert threshold for this group
- **group-name**: IPv6 Pool Group
- **policy**: Configure an address allocation policy
- **prefix**: IPv6 Pool address prefix
- **range**: Configure IPv6 address pool to use a range of addresses
- **suppress-switchover-arps**:Suppress gratuitous ARPs when performing a line card or an MIO switchover

#### **policy dup-addr-detection**

This command is valid for IPv6 shared pools only (Sample syntax: **ipv6 pool** *name* **prefix** *ip\_address/len* **shared policy dup-addr-detection**). When this policy is enabled, the IPv6 shared pool allows a prefix to be shared in different call sessions with different interface IDs for an IPv6 address. This allows the tracking of interface IDs per prefix and the detection of duplicate IDs.

With this policy disabled, the IPv6 shared pool will allow a prefix to be shared across different call sessions. The interface ID is not considered for any duplicate address detection. Default: Disabled

The following options are available:

- **6to4**: IPv6 pool for IPv6-to-IPv4 compatible address type
- **alert-threshold**: Percentage free alert threshold for this group
- **group-name**: IPv6 pool group
- **policy**: Configure an address allocation policy
- **prefix**: IPv6 pool address prefix
- **range**: Configures IPv6 address pool to use a range of addresses
- **suppress-switchover-arps**:Suppress gratuitous ARPs when performing a line card or an MIO switchover

#### **prefix ip\_address/len**

Specifies the beginning IPv6 address of the IPv6 address pool. *ip\_address/len* must be specified using IPv6 colon-separated-hexadecimal. *len* is an integer that indicates the number bits of prefix length.

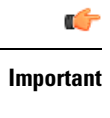

If the **prefix** *ip\_address/len* specified is less than /40, then a **prefix-length** *prfx\_length* must be specified. Options are 48, 52, or 58 bits of **prefix-length**.

# Ú

**Important**

On the ASR 5000, routes with IPv6 prefix lengths less than /12 and between the range of /64 and /128 are not supported.

#### **range start\_address end\_address**

Configures an IPv6 address pool to use a range of addresses.

*start\_address* specifies the beginning of the range of addresses for the IPv6 pool. It must be specified using IPv6 colon-separated-hexadecimal notation.

*end address* specifies the end of the range of addresses for the IPv6 pool. It must be specified using IPv6 colon-separated-hexadecimal notation.

#### **suppress-switchover-arps**

Suppresses gratuitous ARPs when performing a line card switchover.

The following options are available:

- **6to4**: IPv6 Pool for IPv6-to-IPv4 compatible address type
- **alert-threshold**: Percentage free alert threshold for this group
- **group-name**: IPv6 Pool Group
- **policy**: Configure an address allocation policy
- **prefix**: IPv6 Pool address prefix
- **range**: Configures IPv6 address pool to use a range of addresses
- **suppress-switchover-arps**:Suppress gratuitous ARPs when performing a line card or an MIO switchover

# **prefix-length prfx\_length**

Specifies a configured length of prefixes. *prfx\_length* can be 48, 52, 56 or 64 bits of prefix (Default = 64). This option supports S-GW/P-GW validation of fixed-length addresses via DHCPv6 (TS 29.274 – 7.2.2 and 8.14).

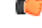

**Important**

If the **prefix** *ip\_address/len* specified is less than /40, then a **prefix-length** *prfx\_length* must be specified. Options are 48, 52, or 58 bits of **prefix-length**.

Ú

On the ASR 5000, routes with IPv6 prefix lengths less than /12 and between the range of /64 and /128 are not supported. **Important**

#### **private priority | public priority | shared priority | static priority**

Default: **public**

**private** *priority*: Specifies that the address pool may only be used by mobile stations which have requested an IP address from a specified pool. When private pools are part of an IP pool group, they are used in a priority order according to the precedence setting. *priority* must be an integer from 0 through 10 with 0 being the highest. The default is 0.

**public** *priority*: Specifies that the address pool is used in priority order for assigning IP addresses to mobile stations which have not requested a specific address pool. *priority* must be an integer from 0 through 10 with 0 being the highest and with a default of 0.

**shared***priority*:Specifies that the address pool that may be used by more than one session at any time. *priority* must be an integer from 0 through 10 with 0 being the highest and with a default of 0.

**static** *priority*: Specifies that the address pool is used for statically assigned mobile stations. Statically assigned mobile stations are those with a fixed IP address at all times. *priority* must be an integer from 0 through 10 with 0 being the highest and with a default of 0.

## **group-name name**

Groups the IPv6 pools into different groups. The subscribers/domain can be configured with the group-name instead of the prefix-pool names. *name* is the name of the group by which the IPv6 pool is to be configured expressed as an alphanumeric string of 1 through 79 characters.

# **vrf vrf-name**

Associates the pool with the VRF specified as an alphanumeric string of 1 through 63 characters. By default the configured IPv6 pool will be associated with the global routing domain.

**Usage Guidelines** Use this command to modify the current context's IP address pools by adding, updating or deleting a pool. Also use this command to resize an existing IP pool.

# **Example**

The following command adds an IPv6 pool named *ip6Star*:

**ipv6 pool ip6Star**

# **ipv6 prefix-list**

Creates an IPv6 prefix list for filtering routes.

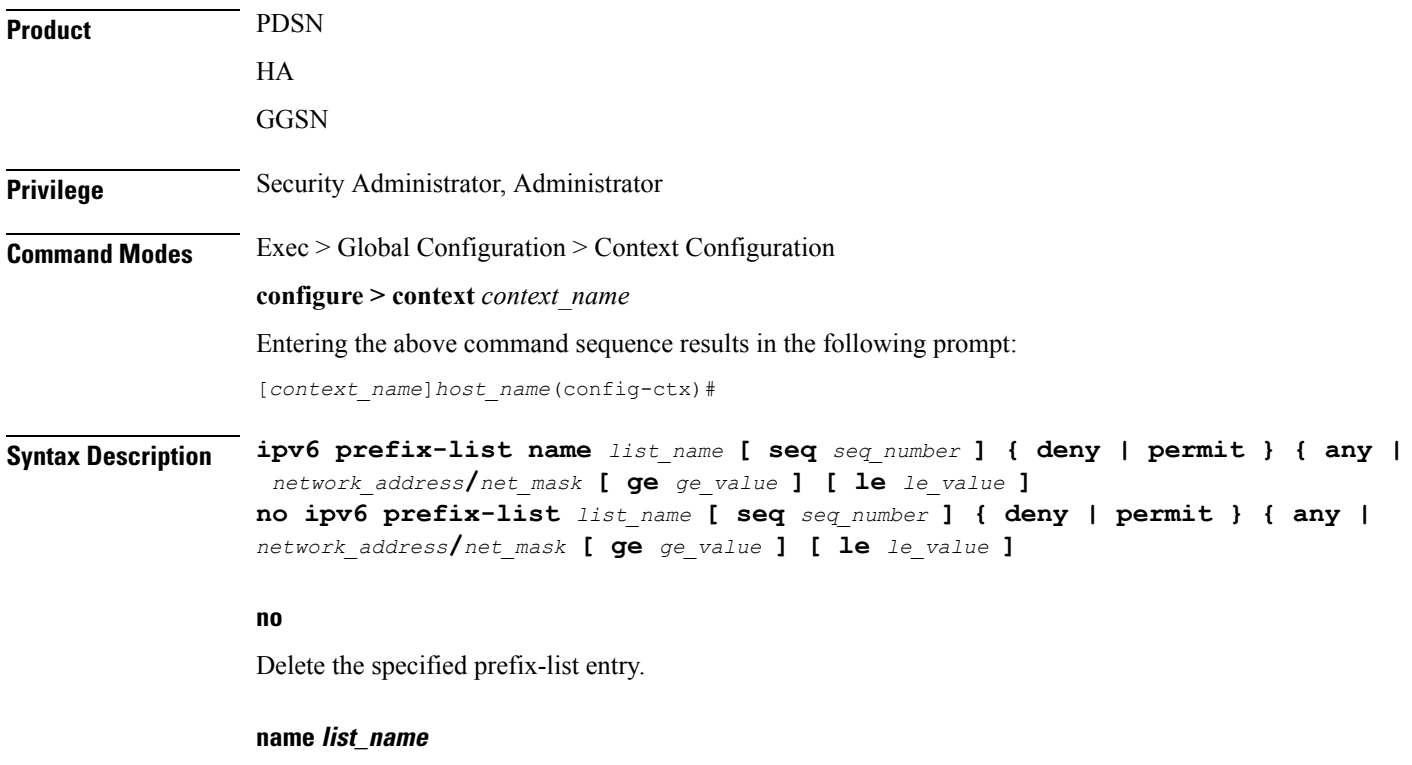

Specifies a name for the prefix list as an alphanumeric string of 1 through 79 characters.

#### **seq seq\_number**

Assigns the specified sequence number to the prefix list entry as an integer from 1 through 4294967295.

#### **deny**

Specifies prefixes to deny.

# **permit**

Specifies prefixes to permit.

#### **any**

Matches any prefix.

### **network\_address/net\_mask [ ge ge\_value ] [ le le\_value ]**

Specifies the prefix to match.

*network\_address/net\_mask*: the IPv6 address and the length, in bits, of the network mask that defines the prefix. The IPaddress and mask must be entered in IPv6 colon-separated-hexadecimal notation. When neither **ge** (greater than or equal to) or **le** (less than or equal to) are specified an exact match is assumed.

### Ú

On the ASR 5000, routes with IPv6 prefix lengths less than /12 and between the range of /64 and /128 are not supported. **Important**

**ge** *ge value*: Specifies the minimum prefix length to match as an integer from 0 through 128. If only the ge value is specified, the range is from the ge value to 128. The ge value must be greater than *net mask* and less than the le value.

**le** *le value*: Specifies the maximum prefix length to match as an integer from 0 through 128. If only the le value is specified, the range is from the *net\_mask* to the le value. The le value must be less than or equal to 128.

The following equation describes the conditions that ge and le values must satisfy:

*net*  $mask < ge$  *value*  $\leq le$  *value*  $\leq = 128$ 

**Usage Guidelines** Use this command to filter routes by their IPv6 prefix.

#### **Example**

**ipv6 prefix-list name prelistv6-10 seq 5 permit 2002::123.45.67.89/32**

# **ipv6 prefix-list sequence-number**

Enables or disables the inclusion of IPv6 prefix list sequence numbers in the configuration file. This option is enabled by default.

**Product** PDSN

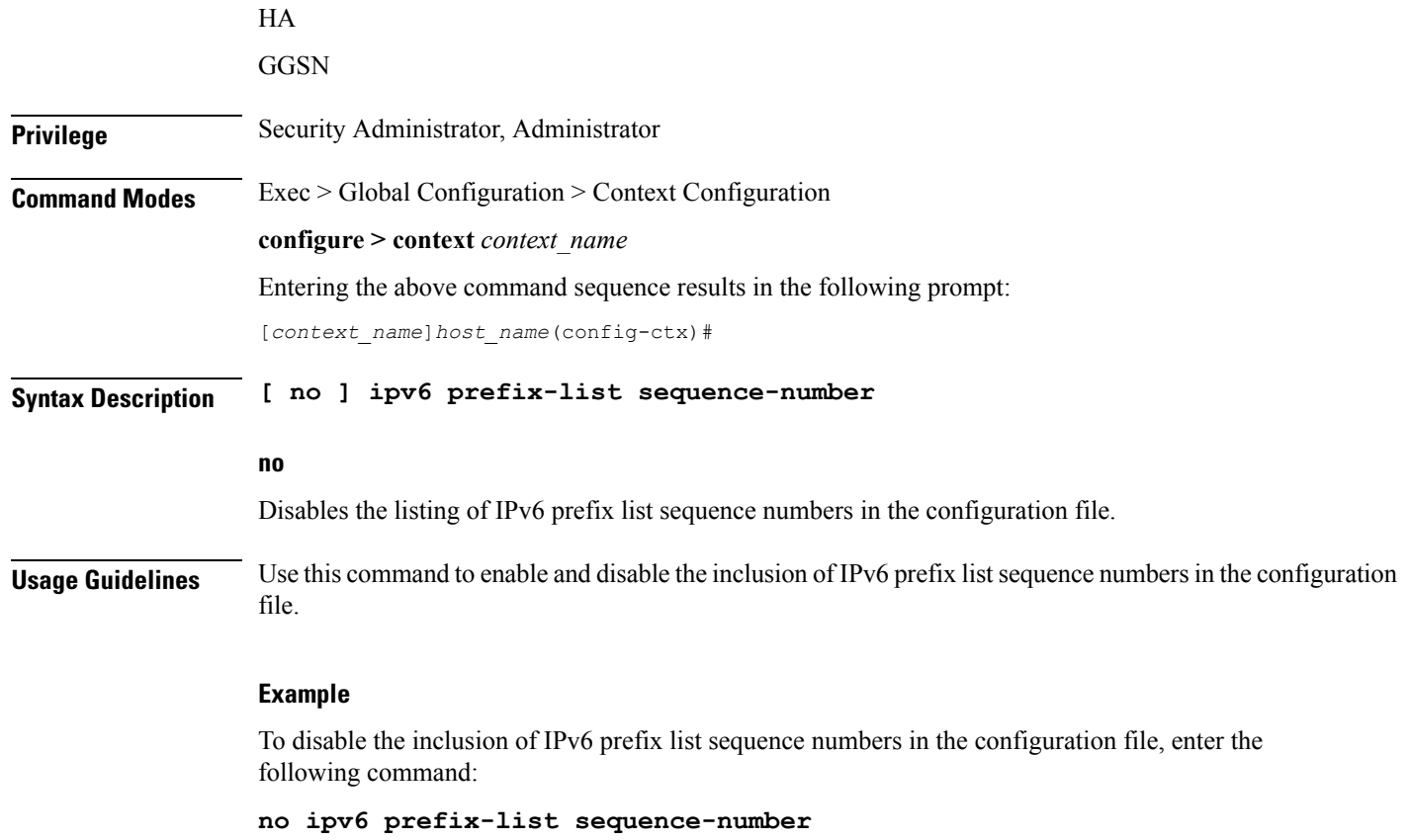

# **ipv6 route**

 $\mathbf{l}$ 

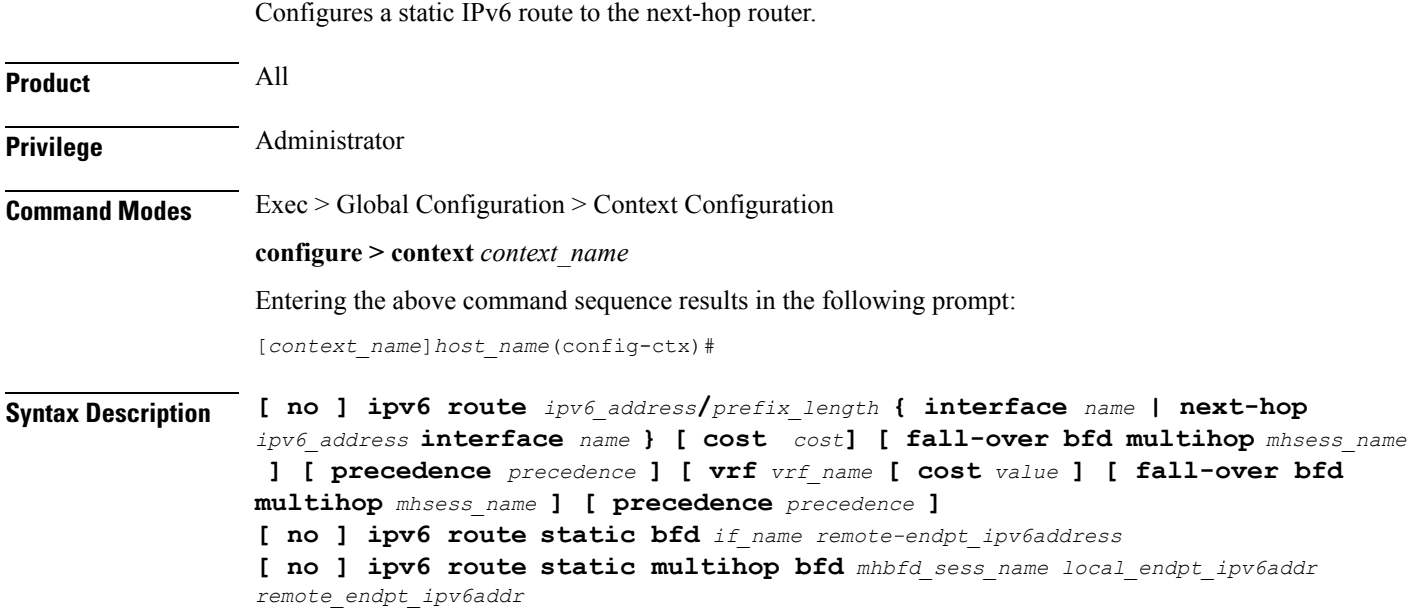

#### **no**

Removes the specified static route.

#### **ipv6\_address/prefix\_length**

Specifies a destination IPv6 address or group of addresses that will use this route.

*ipv6\_address***/***prefix\_length* must be specified using IPv6 colon-separated-hexadecimal with CIDR notation.

Ú

On the ASR 5000, routes with IPv6 prefix lengths less than /12 and between the range of /64 and /128 are not supported. **Important**

# **interface name**

Specifies the name of the interface on this system associated with the specified route or next-hop address. *name* must be an existing interface name on the system expressed as an alphanumeric string of 1 through 79 characters.

### **next-hop ipv6\_address**

The IPv6 address of the directly connected next hop device in IPv6 colon-separated-hexadecimal notation.

### **cost cost**

Defines the number of hops to the next gateway as an integer from 0 through 255. Default: 0

#### **fall-over bfd multihop mhsess\_name**

Enables fall-over BFD functionality for the specified multihop session. The **fall-over bfd** option uses BFD to monitor neighbor reachability and liveliness. When enabled it will tear down the session if BFD signals a failure. Specify *mhsess* name as an alphanumeric string of 1 through 19 characters.

#### **precedence precedence**

Indicates the administrative preference of the route. A low precedence specifies that this route takes preference over the route with a higher precedence. *precedence* must be an integer from 1 through 254. Default: 1

#### **vrf vrf\_name**

Associates a Virtual Routing and Forwarding (VRF) context with this static route configuration.

*vrf\_name* is the name of a preconfigured VRF context configured in *Context Configuration Mode* via the **ip vrf** command.

#### **static bfd if\_name remote-endpt\_ipv6address**

Creates a static IP route that will be associated with Bidirectional Forwarding Detection (BFD). For additional information, see the *BFD Configuration Mode Commands* chapter.

*if name*: Specifies the name of the interface to which the static BFD neighbor is bound as an alphanumeric string of 1 through 79 characters.
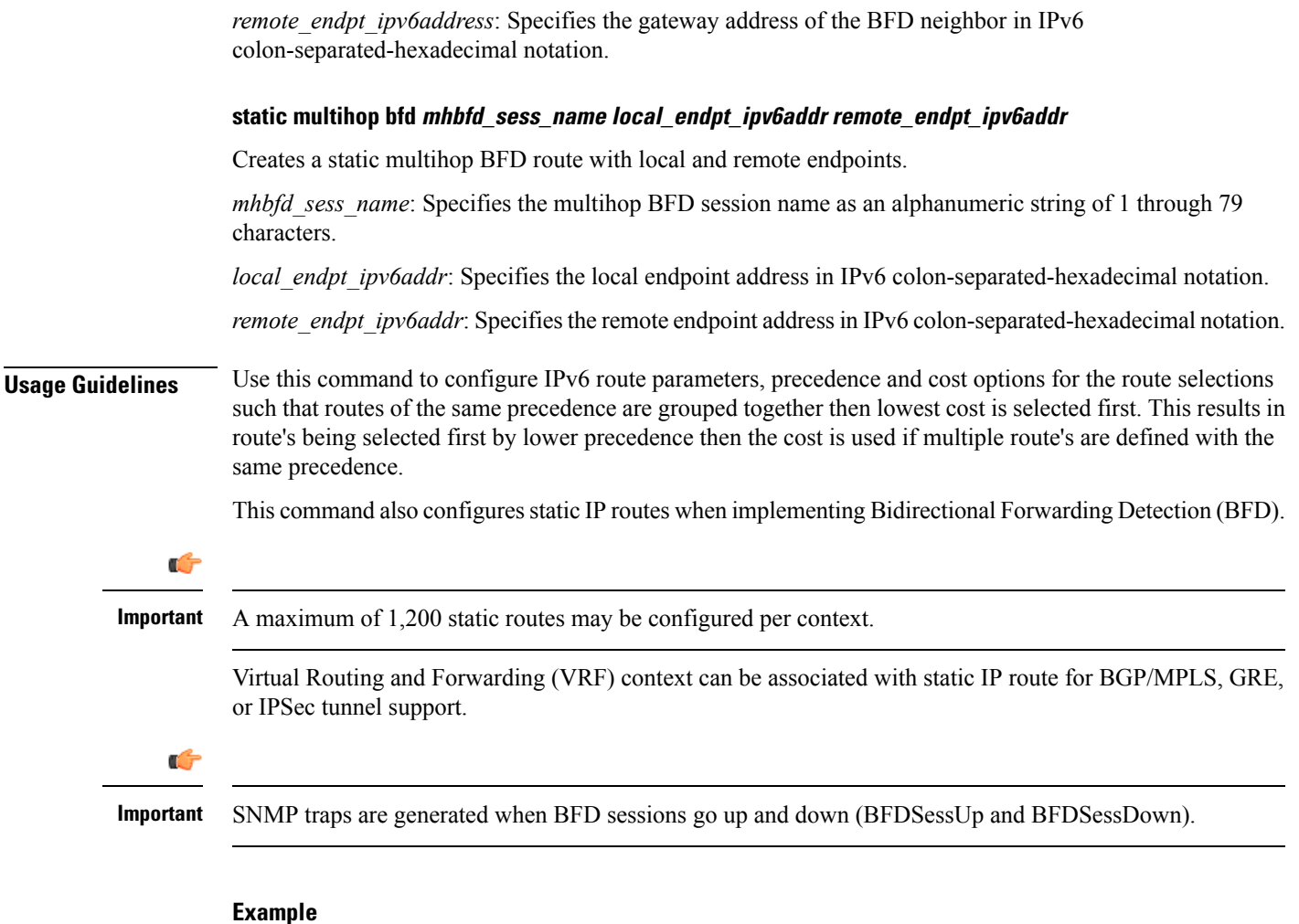

T the following example configures a static route with IPv6 prefix/length *2001:0db8:3c4d:0015:0000:0000:abcd:ef12/24* to the next hop interface *egress1*:

**ipv6 route 2001:0db8:3c4d:0015:0000:0000:abcd:ef12/24 interface egress1**

# **ipv6 route-access-list**

Configures an IPv6 route access list for filtering routes.

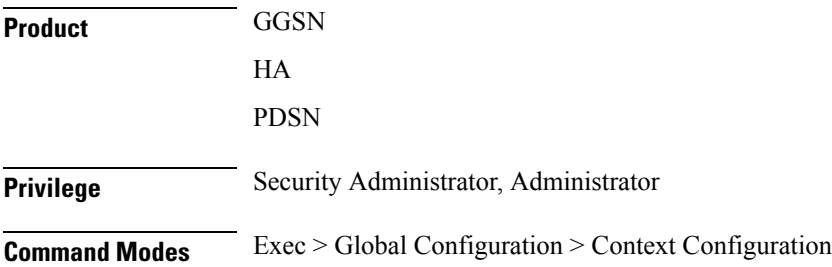

#### **configure > context** *context\_name*

Entering the above command sequence results in the following prompt:

[*context\_name*]*host\_name*(config-ctx)#

### **Syntax Description ipv6 route-access-list named** *list\_name* **] { deny | permit }**

```
network_address/net_mask [ exact-match ]
no ipv6 prefix-list list_name ] { deny | permit } { any | network_address/net_mask
 [ exact-match ]
```
#### **no**

Delete the specified prefix-list entry.

### **name list\_name**

Specifies a name for the prefix list as an alphanumeric string of 1 through 79 characters.

### **deny**

Specifies prefixes to deny.

### **permit**

Specifies prefixes to permit.

#### **network\_address/net\_mask [ exact-match ]**

Specifies the prefix to match.

*network address/net mask:* the IPv6 address and the length, in bits, of the network mask that defines the prefix. The IP address and mask must be entered in IPv6 colon-separated-hexadecimal notation.

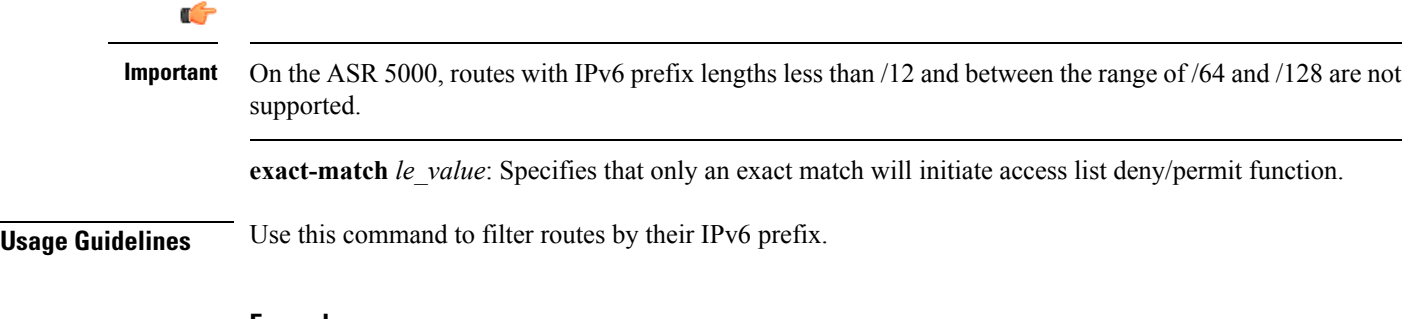

### **Example**

**ipv6 route-access-list name routelistv6 seq 5 permit 2002::123.45.67.89/24**

### **ipv6 rri**

Configures Reverse Route Injection (RRI) egress clear port IPv6 parameters. (VPC-VSM only)

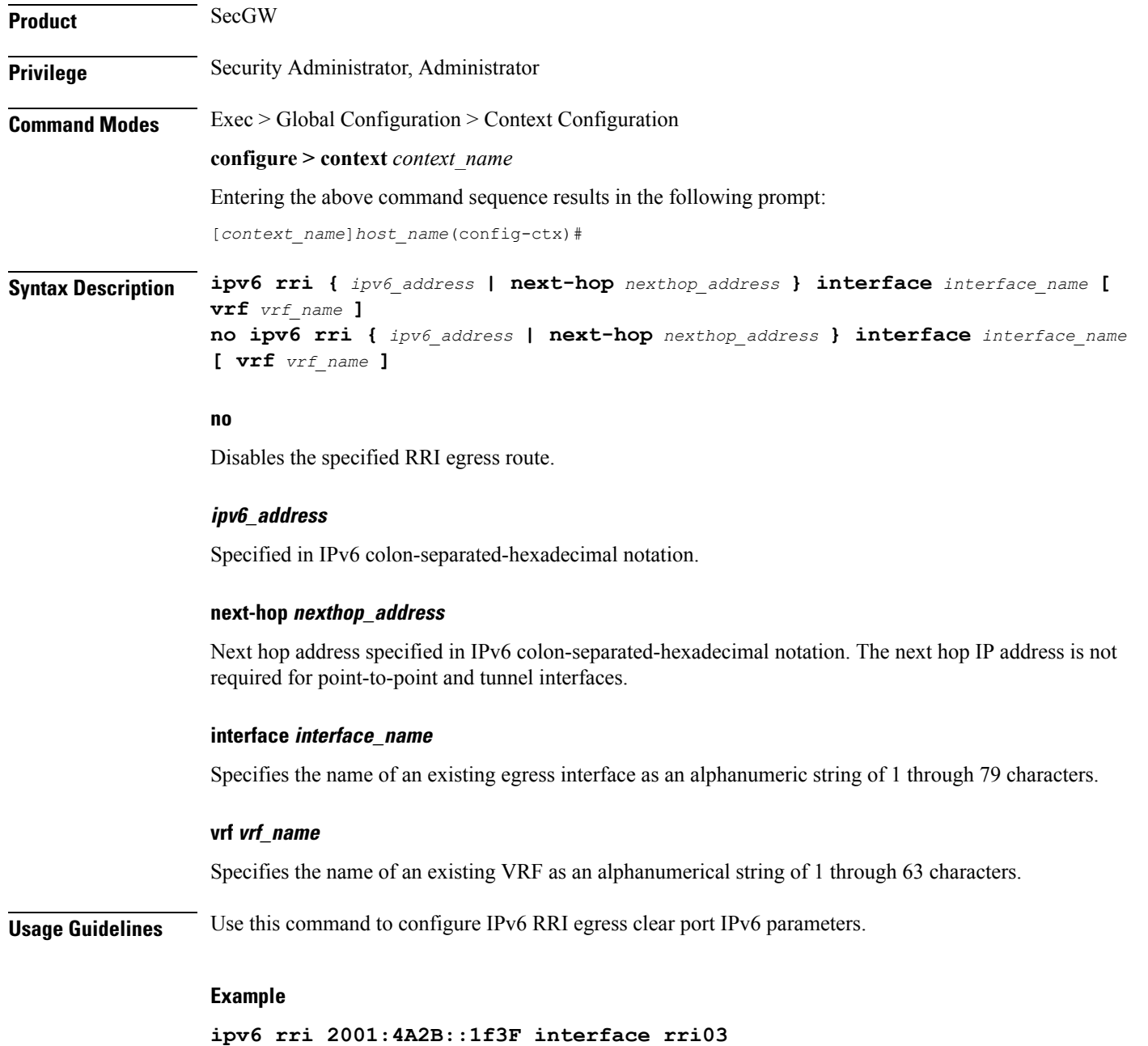

# **ipv6 rri-route**

Configures High Availability (HA) IPv6 routing parameters for Reverse Route Injection (RRI). (VPC-VSM only)

**Product** SecGW

**Privilege** Security Administrator, Administrator

### **Command Modes** Exec > Global Configuration > Context Configuration

### **configure > context** *context\_name*

Entering the above command sequence results in the following prompt:

[*context\_name*]*host\_name*(config-ctx)#

**Syntax Description ipv6 rri-route network-mode { L2 | L3 } {** *clear\_loopback\_ip* **| rri-ip** *virtual\_ipv6\_address* **} {** *ipv6\_address* **| next-hop** *nexthop\_address* **} interface** *interface\_name* **[ vrf** *vrf\_name* **] no ipv6 rri-route network-mode { L2 | L3 } {** *clear\_loopback\_ip* **| rri-ip** *virtual\_ipv6\_address* **} {** *ipv6\_address* **| next-hop** *nexthop\_address* **} interface** *interface\_name* **[ vrf** *vrf\_name* **]**

### **no**

Disables the specified RRI route.

### **network-mode { L2 | L3 }**

Specifies the RRI route network mode type as Layer 2 (L2) or Layer 3 (L3).

#### **clear\_loopback\_ip**

Specifies the loopback address for clear traffic in IPv4 dotted-decimal or IPv6 colon-separated-hexadecimal notation.

### **rri-ip virtual\_ipv6\_address**

Specifies the use of a virtual IP address on both Primary and Secondary for RRI. *virtual\_ipv6\_address* is expressed in IPv6 colon-separated-hexadecimal notation.

### **ipv6\_address**

Specified in IPv6 colon-separated-hexadecimal notation.

### **next-hop nexthop\_address**

Next hop address specified in IPv6 colon-separated-hexadecimal notation. The next hop IP address is not required for point-to-point and tunnel interfaces.

### **interface interface\_name**

Specifies the name of an existing egress interface as an alphanumeric string of 1 through 79 characters.

### **vrf vrf\_name**

Specifies the name of an existing VRF as an alphanumerical string of 1 through 63 characters.

**Usage Guidelines** Use this command to configure HA IPv6 routing parameters for RRI.

#### **Example**

**ipv6 rri-route network-mode L3 rri-ip 2001:4A2B::1f3F**

# **ipv6 sri-route**

Configures Layer 3 (L3) High Availability (HA) IPv6 routing parameters for Service Route Injection (SRI). (VPC-VSM only)

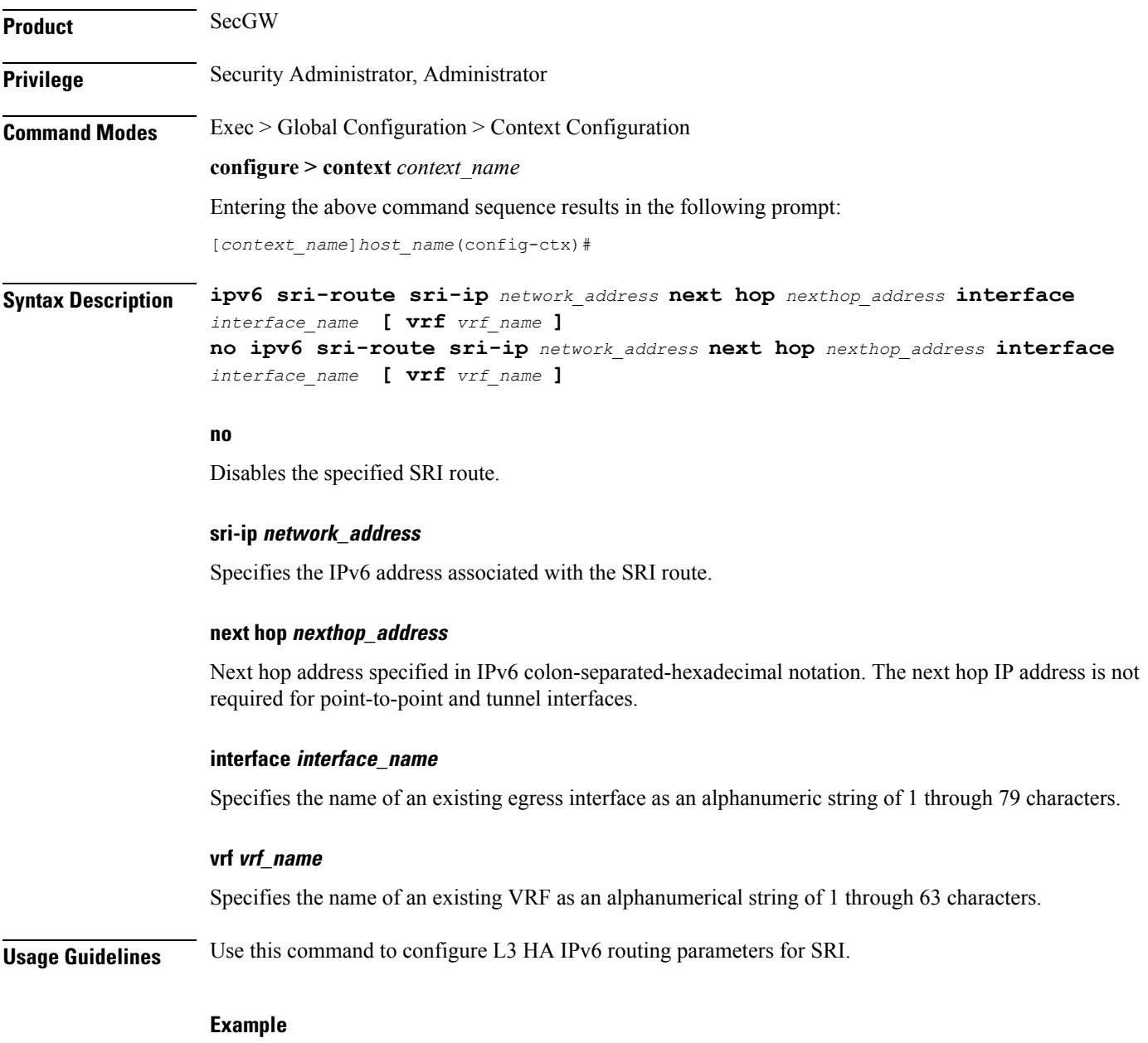

**ipv6 sri-route sri-ip 2001:4A2B::1f3F interface sri23**

### **isakmp disable-phase1-rekey**

This command is deprecated. Use **ikev1 disable-phase1-rekey** command to configure the parameters for Phase1 SA rekeying when ISAKMP lifetime expires for IKE v1 protocol.

### **isakmp keepalive**

This command is deprecated. Use **ikev1 keepalive dpd** command to configure ISAKMP IPSec Dead Peer Detection (DPD) message parameters for IKE v1 protocol.

### **isakmp policy**

This command is deprecated. Use **ikev1 policy** command to create/configure an ISAKMP policy with the specified priority for IKE v1 protocol.

### **iups-service**

Creates an Iu-PS service instance and enters the Iu-PS Service Configuration Mode. This mode defines the configuration and usage of Iu-PS interfaces between the SGSN and the RNCs in the UMTS radio access network (UTRAN). It defines both the control plane (GTP-C) and the data plane (GTP-U) between these nodes.

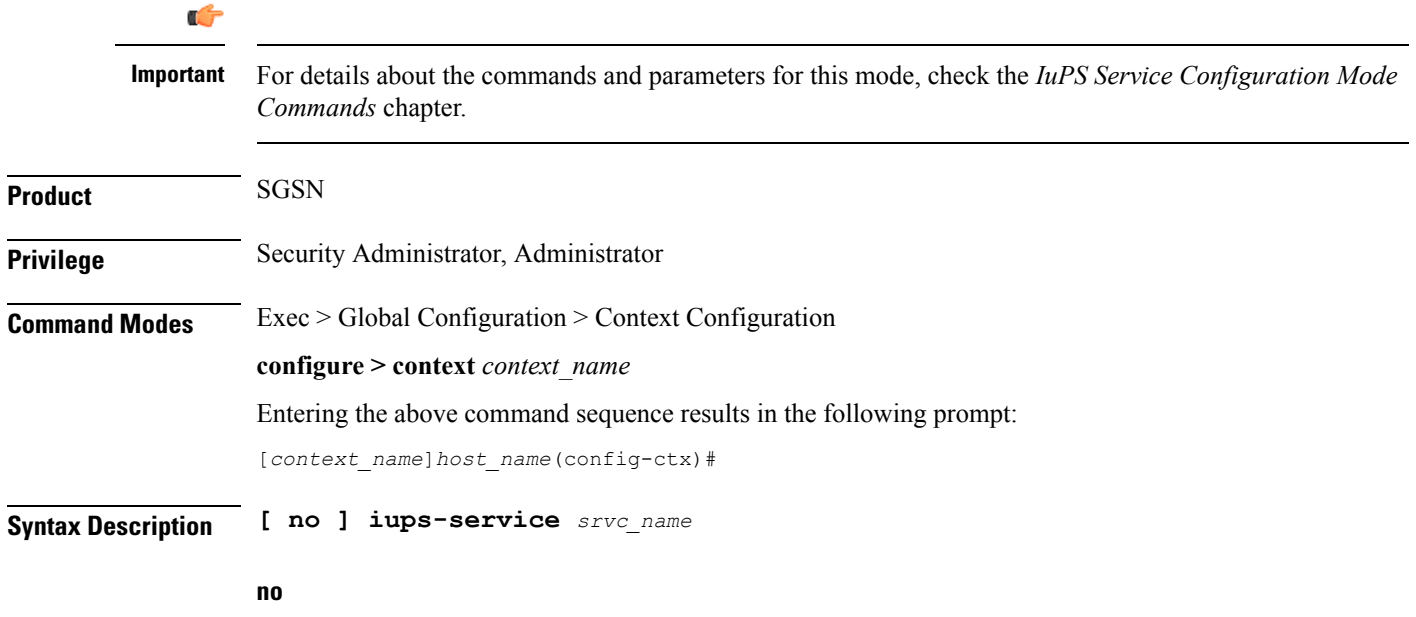

Remove the configuration for the specified Iu-PS service from the configuration for the current context.

### **srvc\_name**

Specifies the IuPS service name as a unique alphanumeric string of 1 through 63 characters.

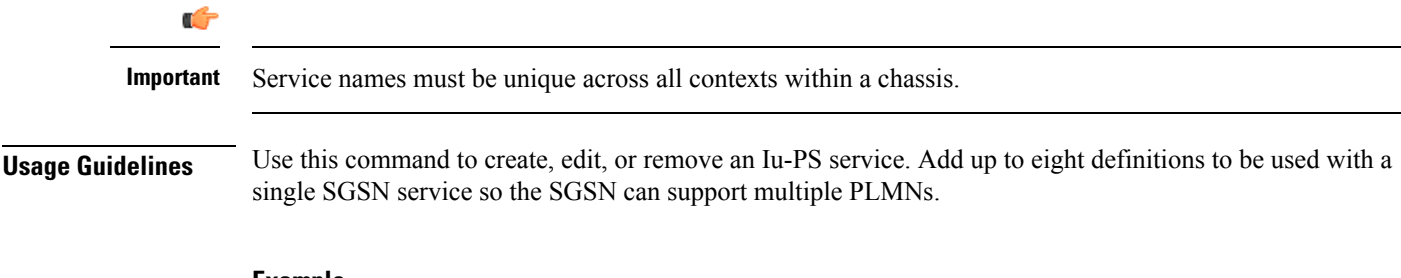

### **Example**

The following command creates an Iu-PS service named *iu-ps1*:

```
iups-service iu-ps1
```
The following command removes the Iu-PS service named *iu-ps1*:

```
no iups-service iu-ps1
```
# **l2tp peer-dead-time**

Configures a delay when attempting to tunnel to a specific peer which is initially unreachable due to reasons such as a network issue or temporarily having reached its capacity.

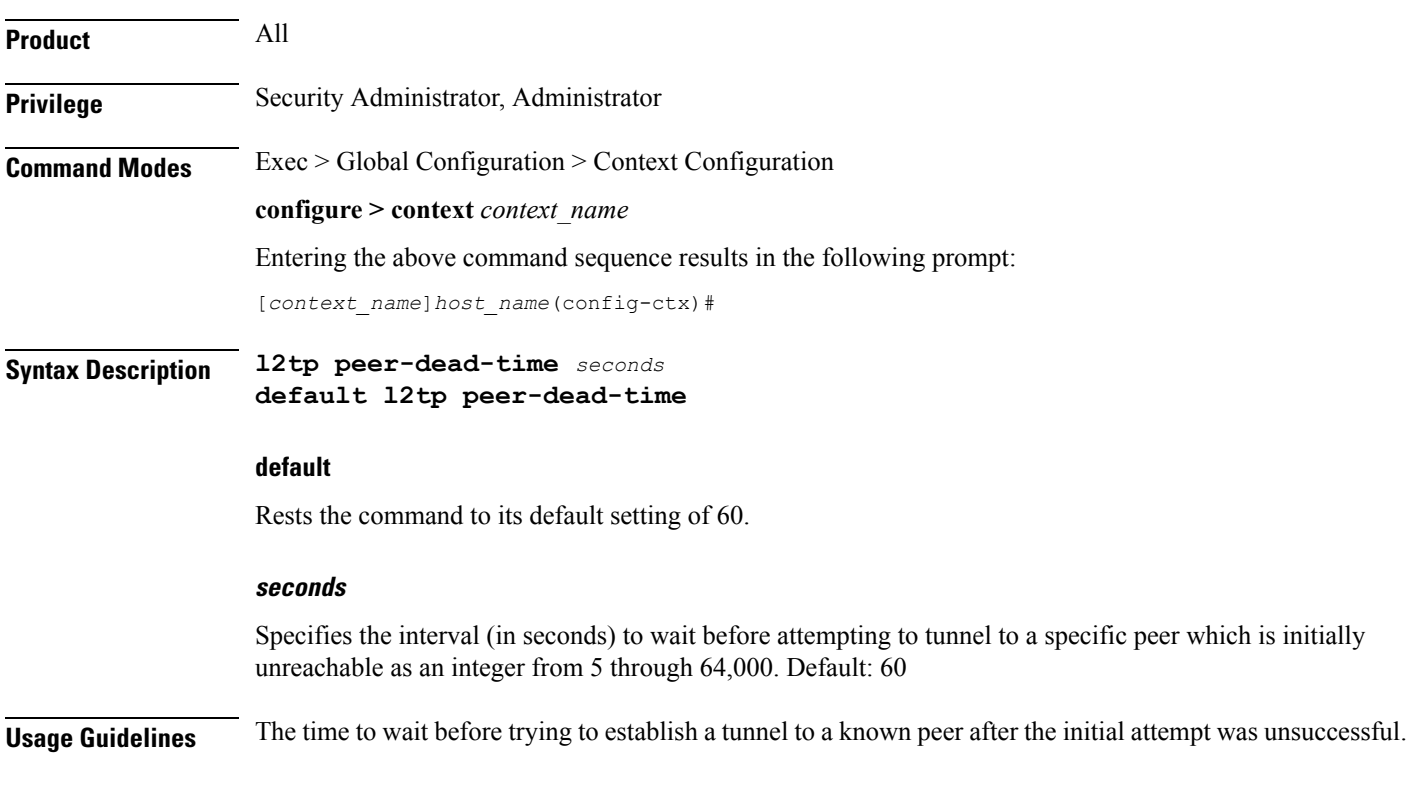

The following example configures the delay in attempting to tunnel to a temporarily unreachable peer. The delay is set to *120* seconds in this example.

**l2tp peer-dead-time 120**

### **lac-service**

Entersthe LAC Service Configuration Mode, or is used to add or remove a specified L2TP Access Concentrator (LAC) service.

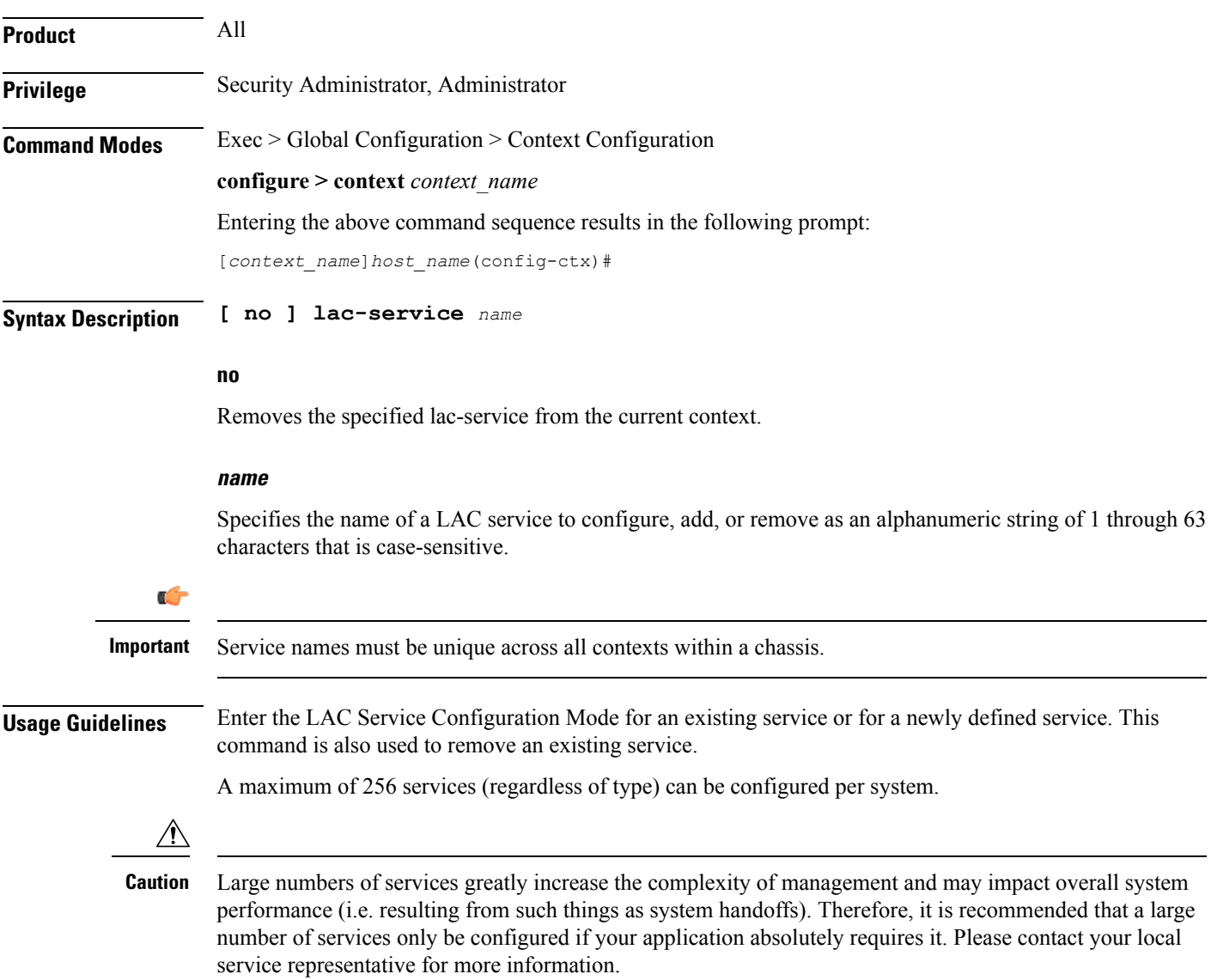

Ш

#### **Example**

To add a new LAC service named *LAC1* and enter the LAC Service Configuration Mode, enter the following command:

**lac-service LAC1**

To configure an existing LAC service named *LAC2*, enter the following command:

**lac-service LAC2**

To delete an existing LAC service named *LAC3*, enter the following command:

**no lac-service LAC3**

### **lawful-intercept**

Refer to the *Lawful Intercept Configuration Guide* for a description of this command.

### **lawful-intercept dictionary**

Refer to the *Lawful Intercept Configuration Guide* for a description of this command.

### **limit ipsecmgr ikev1 max**

Use this command to limit the parameter for this context. **Product** IPSec **Privilege** Security Administrator, Administrator **Command Modes** Exec > Global Configuration > Context Configuration **configure > context** *context\_name* Entering the above command sequence results in the following prompt: [*context\_name*]*host\_name*(config-ctx)# **Syntax Description limit ipsecmgr ikev1 max***max\_value* **default limit ipsecmgr ikev1 max default** Sets/Restores default value assigned for specified parameter. **limit** Limits the parameter for this context.

### **ipsecmgr**

To limit ipsecmgr manager settings.

### **ikev1**

Specifies IKEv1 tasks.

### **max max\_value**

Specifies maximum ipsecmgr IKEv1 tasks. *max\_value* must be an integer from 1 to 176.

### **Example**

Use the following command to limit number of IPSec managers within a context to 23.

**limit ipsecmgr ikev1 max***23*

## **lma-service**

Creates an Local Mobility Anchor (LMA) service or specifies an existing LMA service and enters the LMA Service Configuration Mode for the current context.

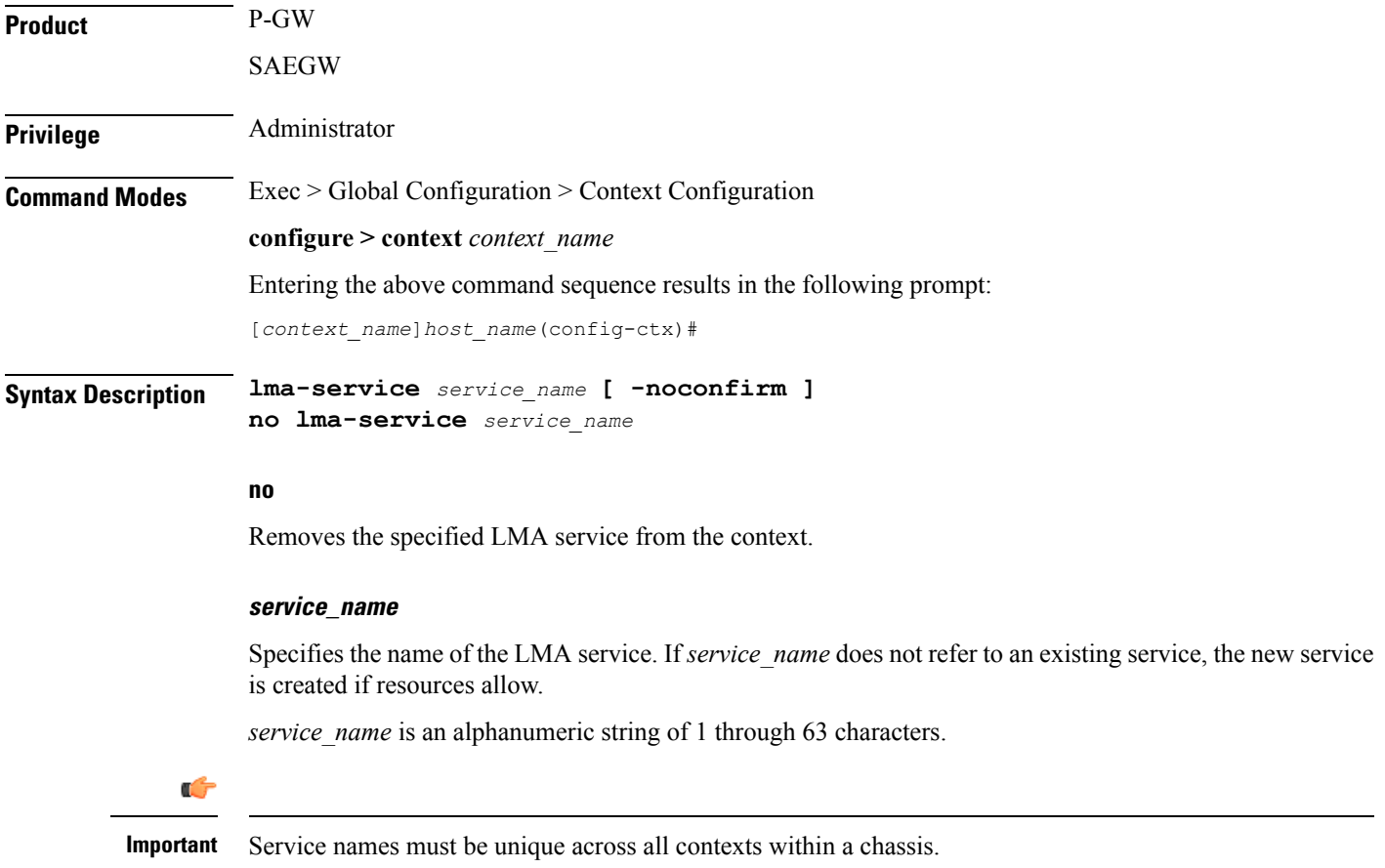

### **-noconfirm**

Executes the command without any additional prompt and confirmation from the user.

**Usage Guidelines** Enter the LMA Service Configuration Mode for an existing service or for a newly defined service. This command is also used to remove an existing service.

A maximum of 256 services (regardless of type) can be configured per system.

 $\triangle$ 

**Caution**

Large numbers of services greatly increase the complexity of management and may impact overall system performance (for example, resulting from such things as system handoffs). Therefore, it is recommended that a large number of services only be configured if your application absolutely requires it. Please contact your local service representative for more information.

Entering this command results in the following prompt:

[*context\_name*]*hostname*(config-lma-service)#

LMA Service Configuration Mode commands are defined in the*LMA Service Configuration Mode Commands* chapter.

Use this command when configuring the following eHRPD and PMIP SAE components: P-GW (SAEGW).

### **Example**

The following command enters the existing LMA Service Configuration Mode (or creates it if it does not already exist) for the service named *lma-service1*:

**lma-service lma-service1**

The following command will remove *lma-service1* from the system:

```
no lma-service lma-service1
```
### **lns-service**

Enters the LNS Service Configuration Mode, or is used to add or remove a specified L2TP Network Server (LNS) service.

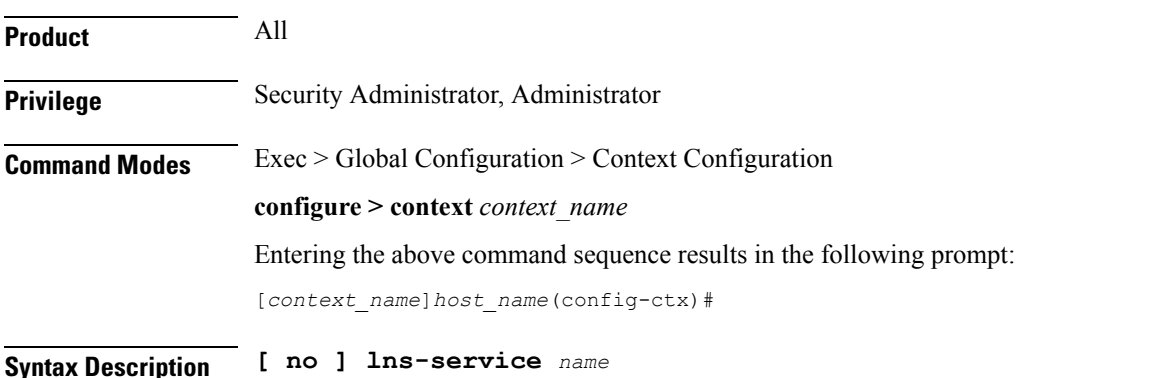

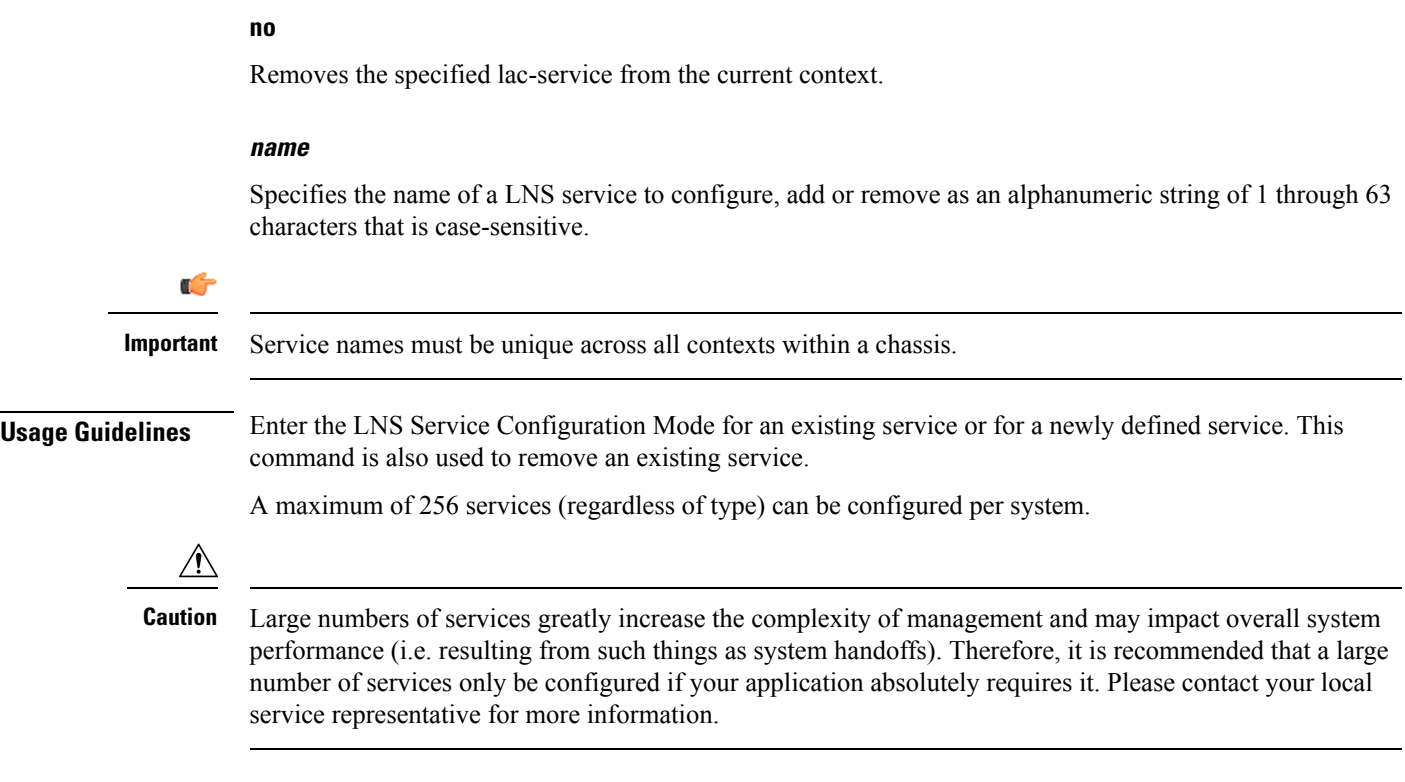

To add a new LNS service named *LNS1* and enter the LNS Service Configuration Mode, enter the following commands:

**lns-service LNS1**

To configure an existing LNS service named *LNS2*, enter the following command:

```
lns-service LNS2
```
To delete an existing LNS service named *LNS3*, enter the following command:

**no lns-service LNS3**

### **location-service**

Creates a location service configuration instance or configures an existing location service configuration and enters the Location Service Configuration Mode. LoCation Services (LCS) are used to determine the geographic location of a UE.

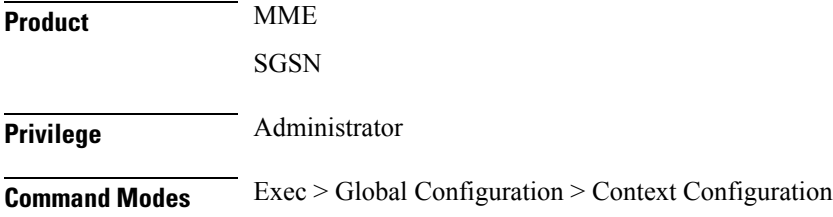

### **configure > context** *context\_name*

Entering the above command sequence results in the following prompt:

[*context\_name*]*host\_name*(config-ctx)#

**Syntax Description location-service** *service\_name* **[ -noconfirm ] no location-service** *service\_name*

### **no**

Removes the specified location service configuration instance from the context.

### **service\_name**

Specifies the name of the location service configuration instance. If *service* name does not refer to an existing service, the new service is created if resources allow.

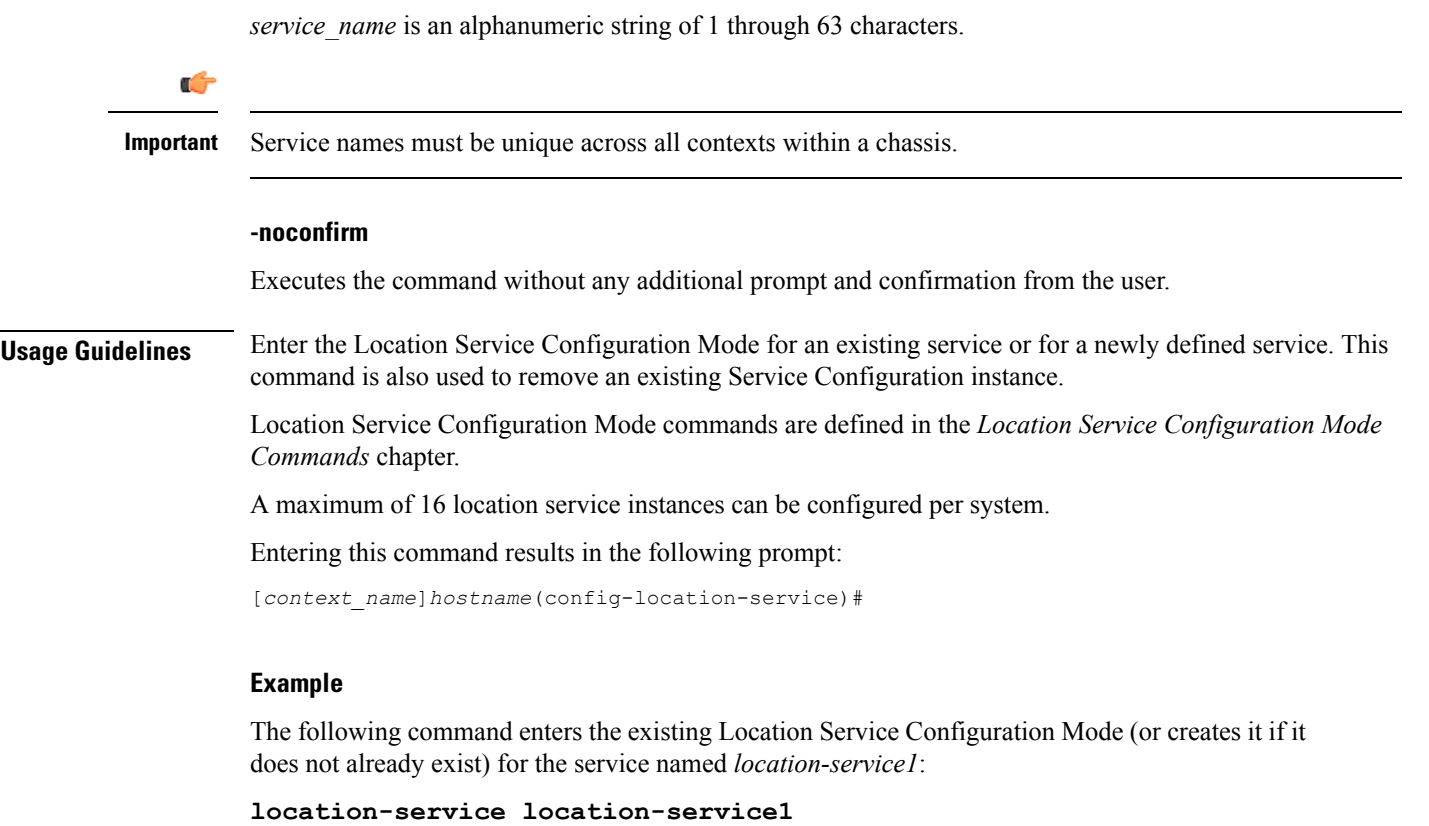

The following command will remove *location-service1* from the system:

**no location-service location-service1**

# **logging**

Modifies the logging options for a specified system log server for the current context.

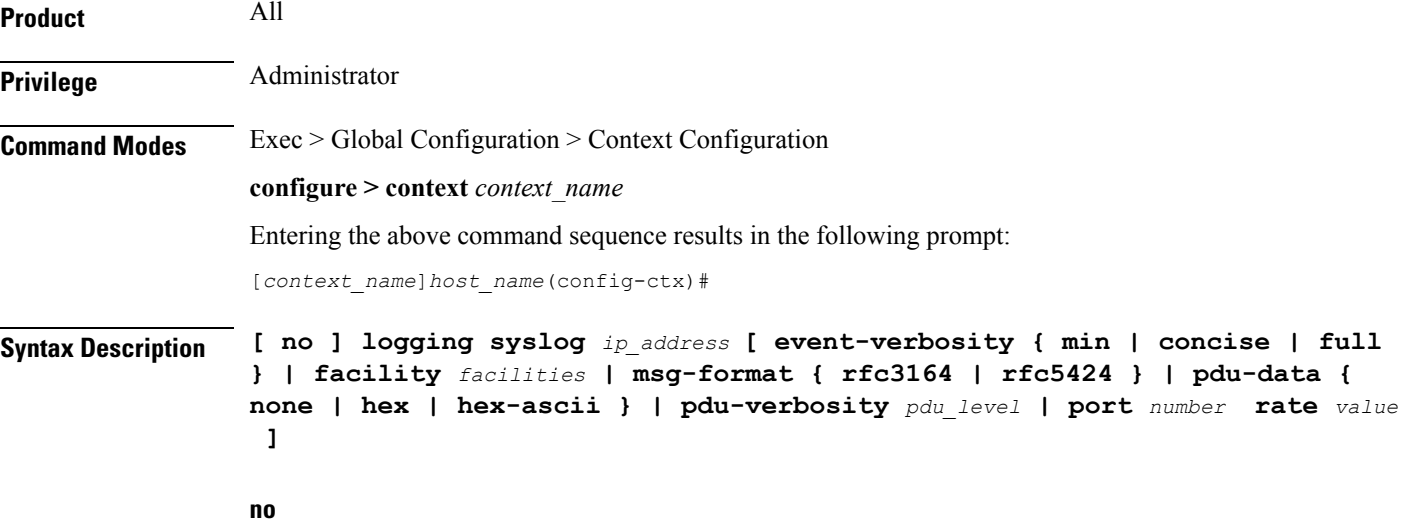

Indicates that internal logging is to be disabled for the options specified.

### **syslog ip\_address**

Specifies the IP address of a system log server on the network in IPv4 dotted-decimal or IPv6 colon-separated-hexadecimal notation.

### **event-verbosity { min | concise | full }**

Specifies the level of detail to use in logging of events. Detail level must be one of the following:

- **min**: Displays minimal detail.
- **concise**:Displays summary detail.
- **full**: Displays full detail.

### **facility facilities**

Default: **local7**

Specifies the local facility for which the system logging server's logging options shall be applied. Local facility must be one of the following:

- **local0** Pertains to syslog severity level of 0, Emergency
- **local1** Pertains to syslog severity level of 1, Alert
- **local2** Pertains to syslog severity level of 2, Critical
- **local3** Pertains to syslog severity level of 3, Error
- **local4** Pertains to syslog severity level of 4, Warning
- **local5** Pertains to syslog severity level of 5, Notice
- **local6** Pertains to syslog severity level of 6, Informational
- **local7** Pertains to syslog severity level of 7, Debug

If local facility is not specified, then **local7** is applied by default.

Multiple system log servers can share the logging options of a given local facility. This allows for the logical grouping of system log servers and the options which affect all of those associated with the same local facility.

### **msg-format { rfc3164 | rfc5424 }**

Configures the message format for each system log server as per RFC3164 or RFC5424. Default: rfc3164.

### **pdu-data { none | hex | hex-ascii }**

Specifies output format for packet data units when logged. Format must be one of the following:

- **none**: Displays data in raw format.
- **hex**: Displays data in hexadecimal format.
- **hex-ascii**:Displays data in hexadecimal and ASCII format (similar to a main-frame dump).

#### **pdu-verbosity pdu\_level**

Specifies the level of verboseness to use in logging of packet data units as a value from 1 through 5, where 5 is the most detailed.

### **port number**

Specifies an alternate port number for the system log server. Default: 514.

*number* must be an integer value from 1 through 65535.

### **rate value**

Specifies the rate at which log entries are allowed to be sent to the system log server. No more than the number specified by *value* will be sent to a system log server within any given one-second interval.

*value* must be an integer from 0 through 100000. Default: 1000

**Usage Guidelines** Set the log servers to enable remote review of log data.

### **Example**

The following sets the logging for events to the maximum for the local7 facility:

### **logging syslog 10.2.3.4 event-verbosity full**

The following command sets the logging for packet data units to level 3 and sets the output format to the main-frame style hex-ascii for the local3 facility:

**logging syslog 10.2.3.4 facility local3 pdu-data hex-ascii pdu-verbosity 3**

The following sets the rate of information for the local1 facility:

### **logging syslog 10.2.3.4 facility local1 rate 100**

The following disables internal logging to the system log server specified:

**no logging syslog 10.2.3.4**

## **mag-service**

Creates a Mobile Access Gateway (MAG) service or specifies an existing MAG service and enters the MAG Service Configuration Mode for the current context. **Product** HSGW S-GW **Privilege** Administrator **Command Modes** Exec > Global Configuration > Context Configuration **configure > context** *context\_name* Entering the above command sequence results in the following prompt: [*context\_name*]*host\_name*(config-ctx)# **Syntax Description mag-service** *service\_name* **[ -noconfirm ] no mag-service** *service\_name* **no** Removes the specified MAG service from the context. **service\_name** Specifies the name of the MAG service. If *service name* does not refer to an existing service, the new service is created if resources allow. *service name* is an alphanumeric string of 1 through 63 characters. Ú **Important** Service names must be unique across all contexts within a chassis. **-noconfirm** Executes the command without any additional prompt and confirmation from the user. **Usage Guidelines** Enter the MAG Service Configuration Mode for an existing service or for a newly defined service. This command is also used to remove an existing service. A maximum of 256 services (regardless of type) can be configured per system. ⁄!\ **Caution** Large numbers of services greatly increase the complexity of management and may impact overall system performance (for example, resulting from such things as system handoffs). Therefore, it is recommended that a large number of services only be configured if your application absolutely requires it. Please contact your Cisco service representative for more information.

Entering this command results in the following prompt:

Ш

[*context\_name*]*hostname*(config-mag-service)#

MAG Service Configuration Mode commands are defined in the *MAG Service Configuration Mode Commands* chapter.

Use this command when configuring the following eHRPD and PMIP SAE components: HSGW and S-GW.

#### **Example**

The following command enters the existing MAG Service Configuration Mode (or creates it if it does not already exist) for the service named *mag-service1*:

```
mag-service mag-service1
```
The following command will remove *mag-service1* from the system:

```
no mag-service mag-service1
```
## **map-service**

Creates a Mobile Application Part (MAP) Service instance and enters the MAP Service Configuration mode to define or edit the MAP service parameters.

MAP is the SS7 protocol that provides the application layer required by some of the nodes in GPRS/UMTS networks to communicate with each other in order to provide services to mobile phone users. MAP is used by the serving GPRS support node (SGSN) to access SS7 network nodes such as a home location register (HLR) or a radio access network (RAN).

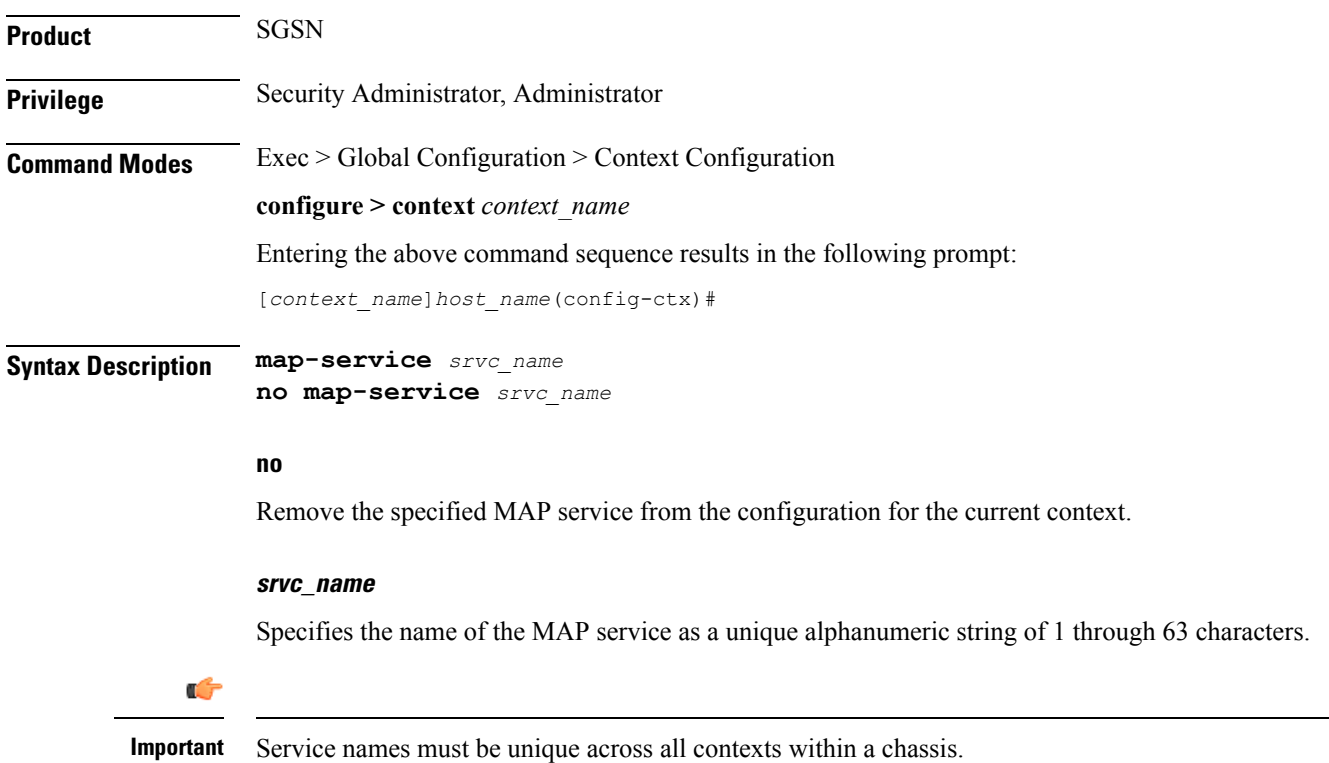

### **Usage Guidelines** Use this command to create, edit, or remove a MAP service configuration.

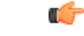

**Important**

For details about the commands and parameters, check the *MAP Service Configuration Mode Commands* chapter.

### **Example**

The following command creates a MAP service named *map\_1*:

```
map-service map_1
```
The following command removes the configuration for a MAP service named *map\_1* from the configuration for the current context:

```
no map-service map_1
```
### **max-sessions**

Configures the maximum simultaneous sessions allows for corresponding users.

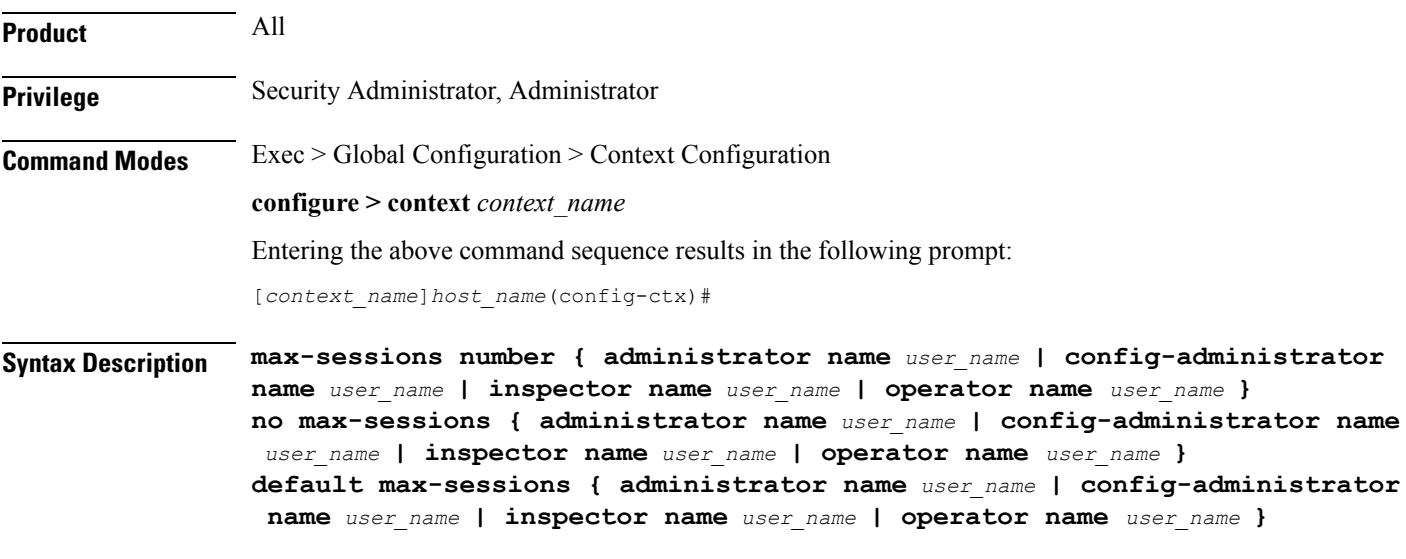

### **max-sessions number**

Specifies the maximum number of simultaneous CLI sessions. It must be an alphanumeric integer from 1 to 100. **Default**: No limit.

### **administrator**

Configures login user with security administrator rights for specific content. A username must follow the **administrator** keyword.

Ш

### **config-administrator**

Configures login user with configuration administrator rights for specific content. A username must follow the **config-administrator** keyword.

### **inspector**

Configures login user with inspector rights for specific content. A username must follow the **inspector** keyword.

#### **operator**

Configures login user with operator rights for specific content. A username must follow the **operator** keyword.

#### **name user\_name**

Specifies the username. *user name* specifies the security username. It must be an string size from 1 to 32.

#### **no**

Removes the configured maximum number of simultaneous CLI sessions. This option returns the user to the default setting. If the user does not exist, then an error message appears stating: 'Failure: User x has not been configured. Configure it first!'.

#### **default**

Removes the configured maximum number of simultaneous CLI sessions and returns the user to the default number. **Default**: No limit.

**Usage Guidelines** This command allows administrative users the ability configure the maximum simultaneous sessions allowed for corresponding users.

### **Example**

The following command allows an administrator the ability to configure 4 simultaneous sessions for user 5.

**max-sessions 4 administrator name 5**

### **mipv6ha-service**

Creates a Mobile IPv6 Home Agent (MIPv6-HA) service instance and enters the MIPv6 HA Service Configuration mode to define or edit the MIPv6-HA service parameters.

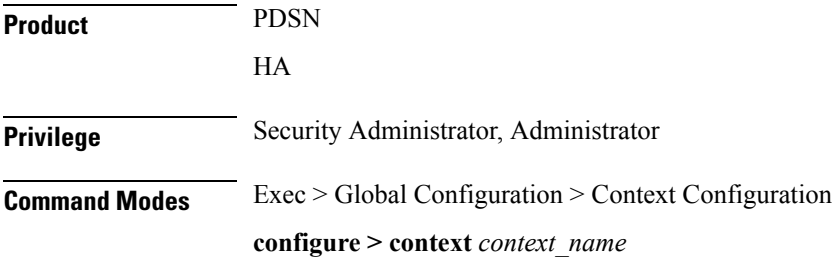

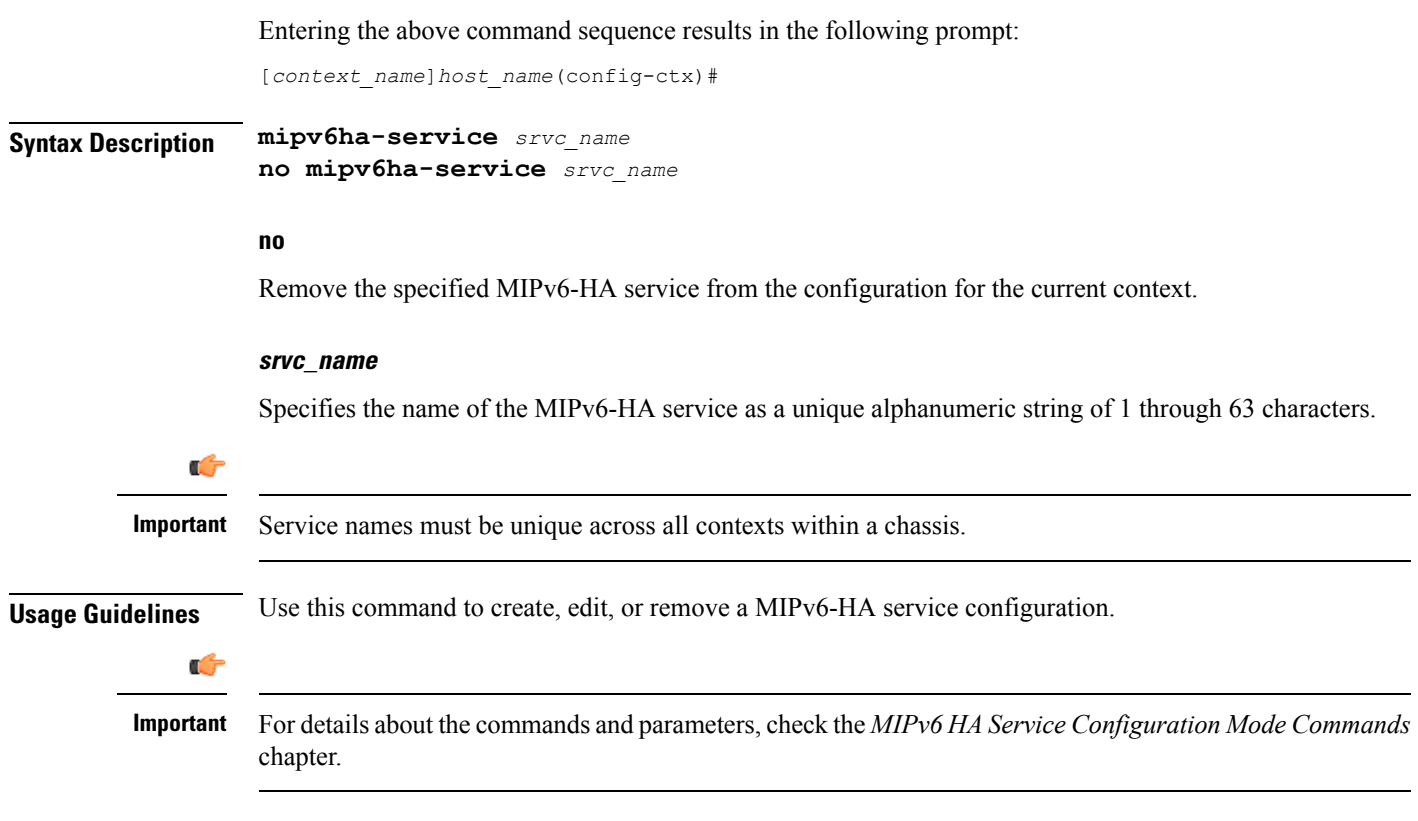

The following command creates a MIPv6-HA service named *mipv6ha\_1*:

```
mipv6ha-service mipv6ha_1
```
The following command removesthe configuration for a MIPv6-HA service named *mipv6ha\_1* from the configuration for the current context:

```
no mipv6ha-service mipv6ha_1
```
### **mme-embms-service**

Creates an MME-eMBMS service or configures an existing MME-eMBMS service. As well, this command enters the MME-eMBMS Service configuration mode. MME-eMBMS service handles the MME's Multimedia Broadcast/Multicast Service (MBMS) functional for Evolved Packet Core (EPC) networks in the current context.

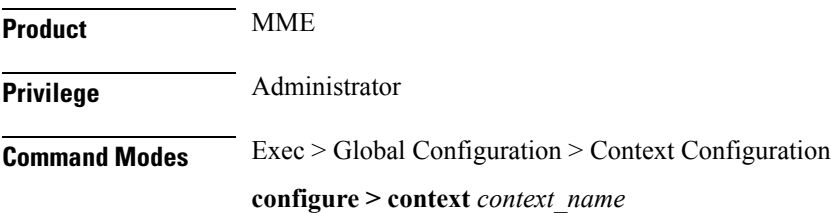

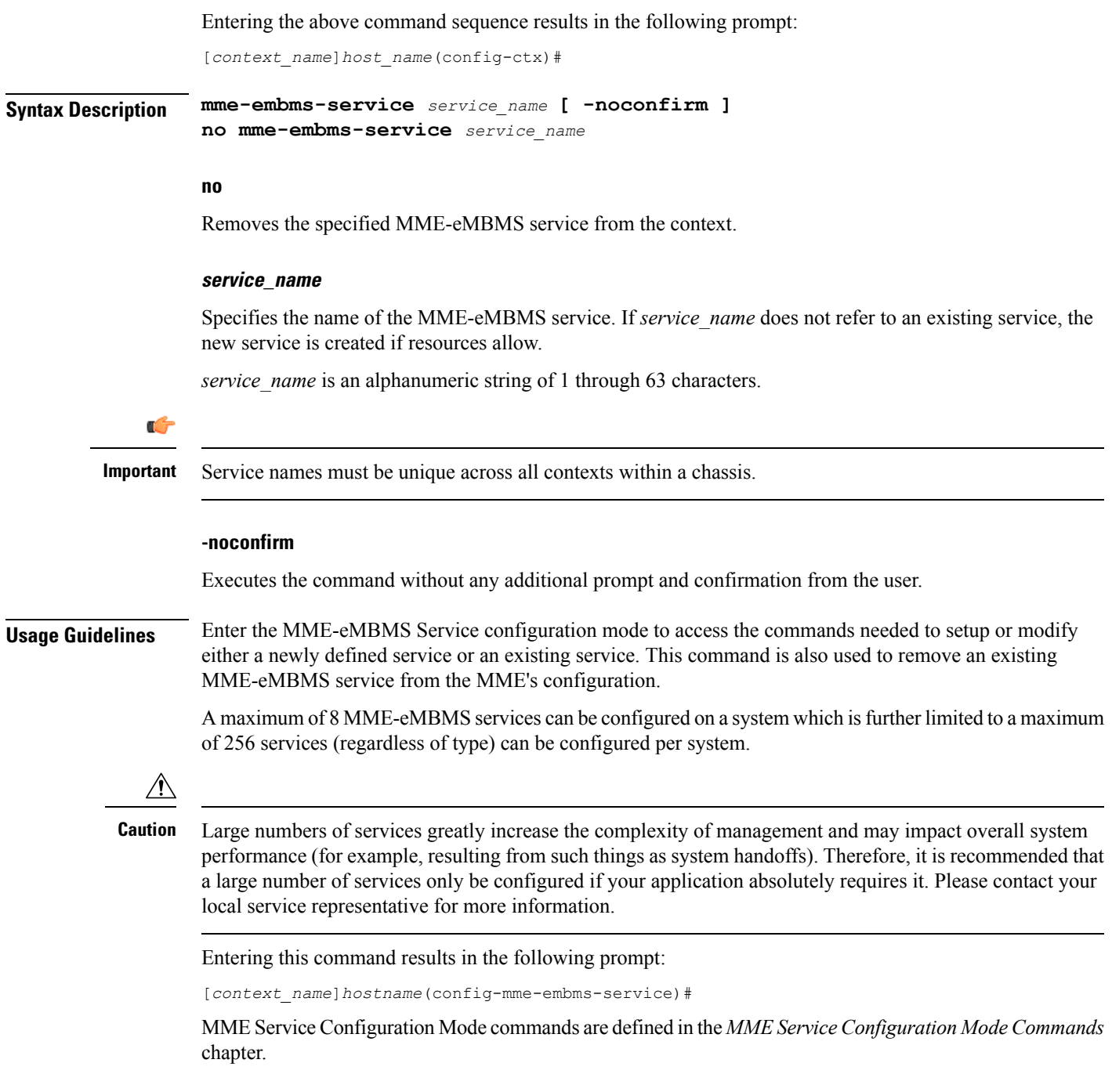

The following command enters the existing MME-eMBMS Service configuration mode (or creates it if it does not already exist) for the service named *embms1*:

### **mme-embms-service embms1**

The following command will remove *embms1* from the system:

**no mme-embms-service embms1**

### **mme-service**

Creates an Mobility Management Entity (MME) service or configures an existing MME service and enters the MME Service Configuration Mode for Evolved Packet Core (EPC) networks in the current context.

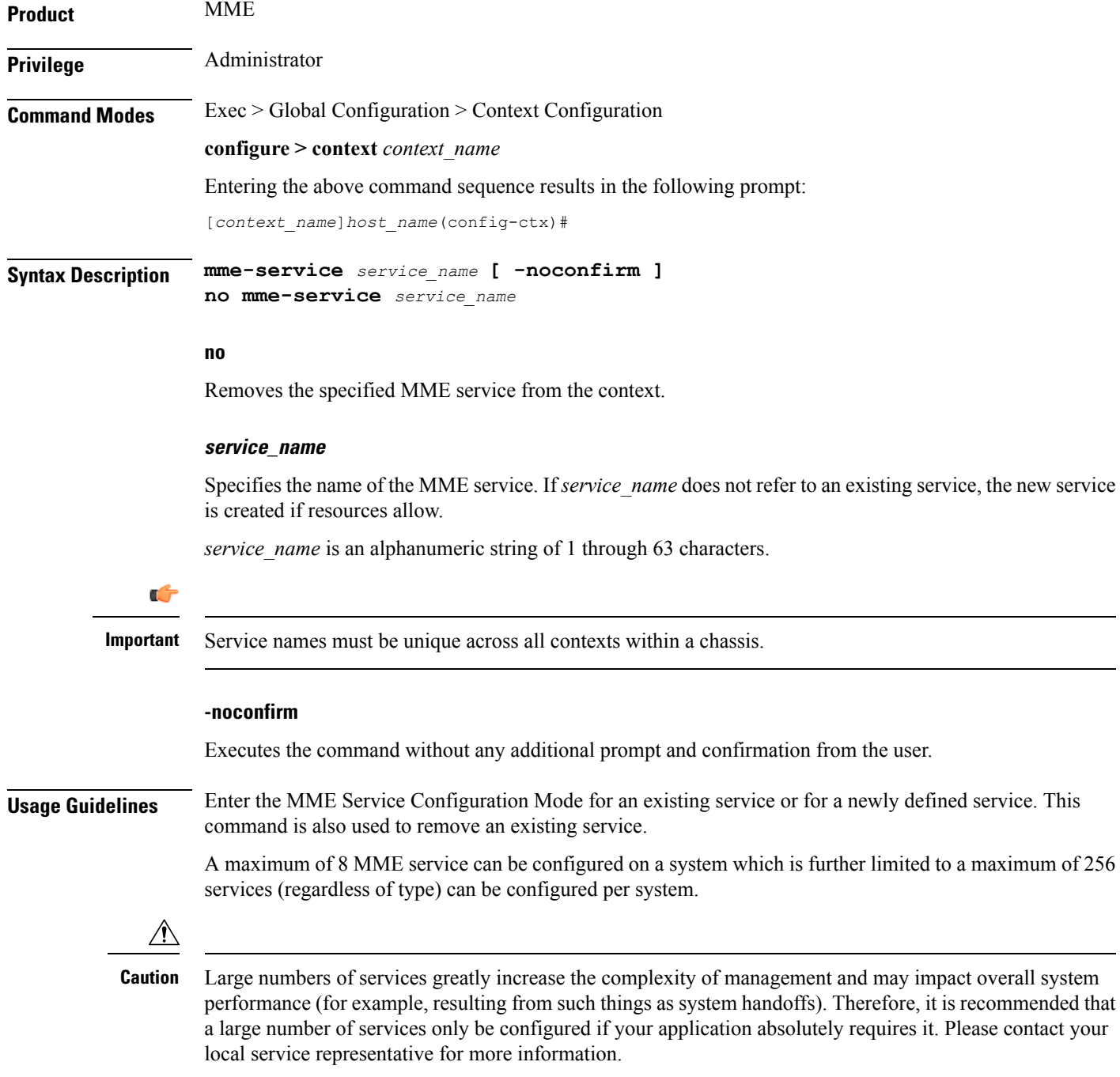

 $\mathbf{L}$ 

Entering this command results in the following prompt:

[*context\_name*]*hostname*(config-mme-service)#

MME Service Configuration Mode commands are defined in the *MME Service Configuration Mode Commands* chapter.

```
\bigwedge
```
**Caution**

Thisis a critical configuration. The MME service cannot be configured without this configuration. Any change to this configuration would lead to restarting the MME service and removing or disabling this configuration will stop the MME service.

### **Example**

The following command enters the existing MME Service Configuration Mode (or creates it if it does not already exist) for the service named *mme-service1*:

```
mme-service mme-service1
```
The following command will remove *mme-service1* from the system:

```
no mme-service mme-service1
```
# **mobile-access-gateway**

Controls whether duplicate MAG sessions are allowed in HSGW. By default, duplicate sessions are rejected.

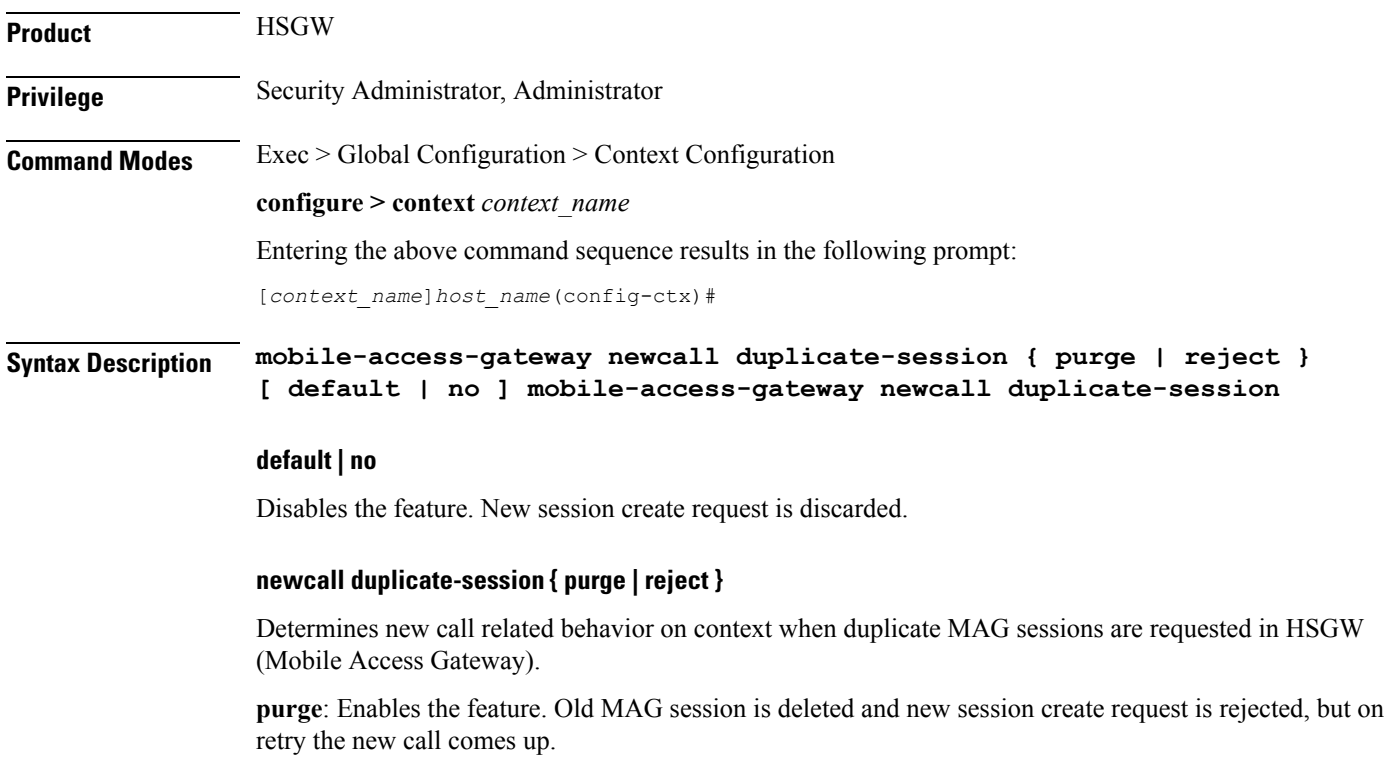

**reject**: Disables the feature. Rejects new call with duplicate session create request; new session create request is discarded. **Usage Guidelines** This command controls whether duplicate MAG sessions are allowed in HSGW. When enabled, HSGW rejects new session create request initially and creates new call on retry. When disabled, HSGW rejects new call and new session create request is discarded. **Example**

> The following command allows duplicate MAG sessions in HSGW on this context: **mobile-access-gateway newcall duplicate-session purge**

### **mobile-ip fa**

Configures settings that effect all FA services in the current context.

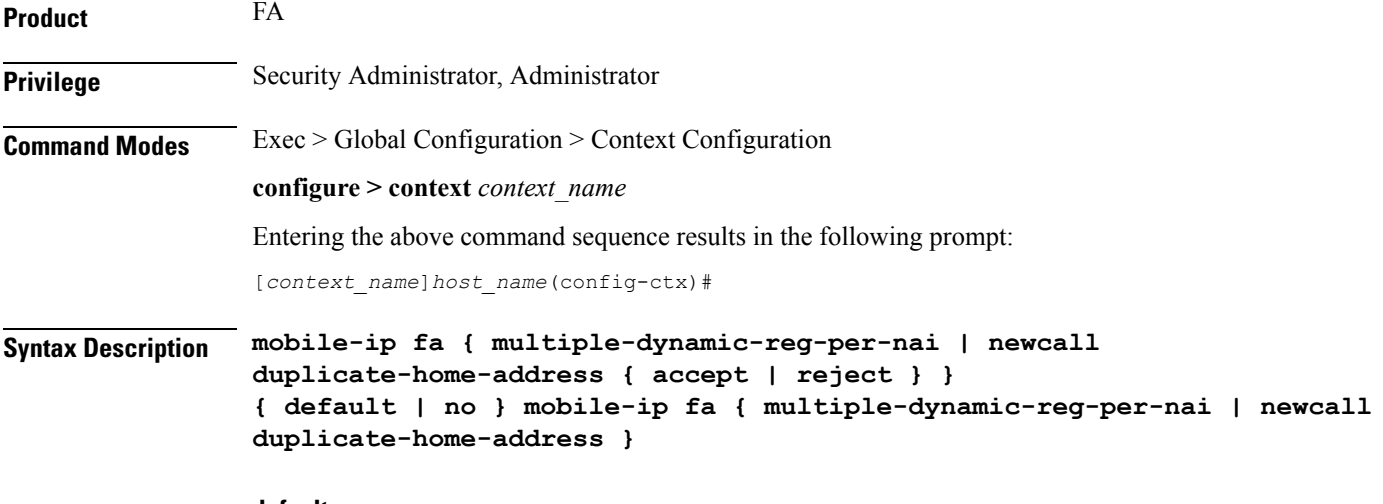

#### **default**

Configures the default setting for the specified parameter.

- **multiple-dynamic-reg-per-nai**:All FA services in the current context can not simultaneously setup multiple dynamic home address registrations that have the same NAI.
- **newcall duplicate-home-address**: **reject**

#### **no**

- **multiple-dynamic-reg-per-nai**: Disables all FA services in the current context from simultaneously setting up multiple dynamic home address registrations that have the same NAI.
- **newcall duplicate-home-address**:Resets this option to its default of reject.

Ш

### **multiple-dynamic-reg-per-nai**

This keyword allows all FA services in the current context to simultaneously setup multiple dynamic home address registrations that have the same NAI.

### **newcall duplicate-home-address { accept | reject }**

• **accept**: The new call is accepted and the existing call is dropped.

• **reject**: The new call is rejected with an Admin Prohibited code.

**Usage Guidelines** Use this command to set the behavior of all FA services in the current context.

### **Example**

To configure allFA services to accept new calls and drop the existing call when the new call requests an IP address that is already in use by an existing call, enter the following command:

**mobile-ip fa newcall duplicate-home-address accept**

To enable all FA services in the current context to allow all FA services in the current context to simultaneously setup multiple dynamic home address registrations that have the same NAI, enter the following command:

```
mobile-ip fa multiple-dynamic-reg-per-nai
```
### **mobile-ip ha assignment-table**

Creates a Mobile IP HA assignment table and enters Mobile IP HA Assignment Table Configuration Mode.

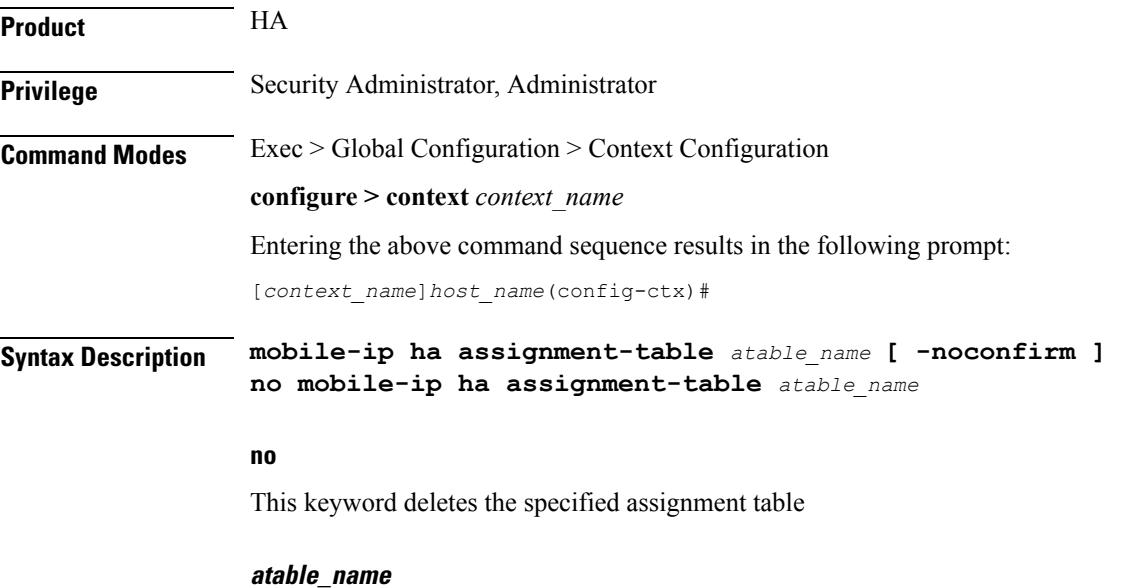

Specifies the name of the MIP HA assignment table to create or edit as an alphanumeric string of 1 through 63 characters.

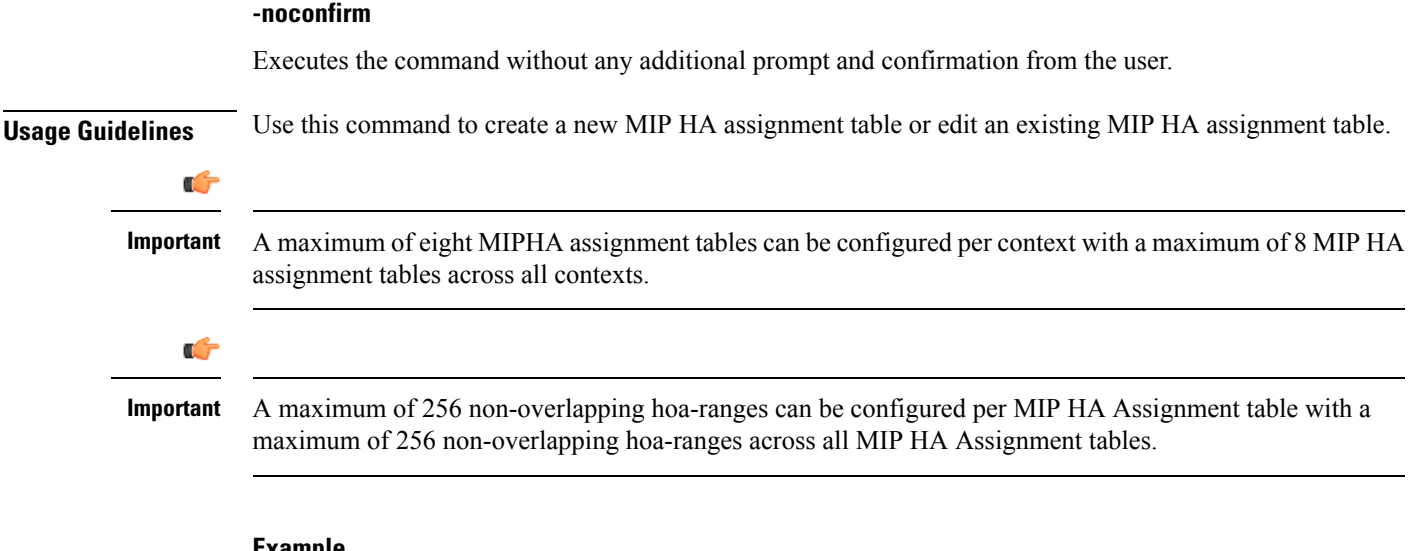

The following command creates a new MIP HA assignment table name *MIPHAtable1* and enters MIP HA Assignment Table Configuration Mode without asking for confirmation from the user:

```
mobile-ip ha assignment-table MIPHAtable1
```
## **mobile-ip ha newcall**

Configures the behavior of all HA services when duplicate home addresses and duplicate IMSI sessions occur for new calls.

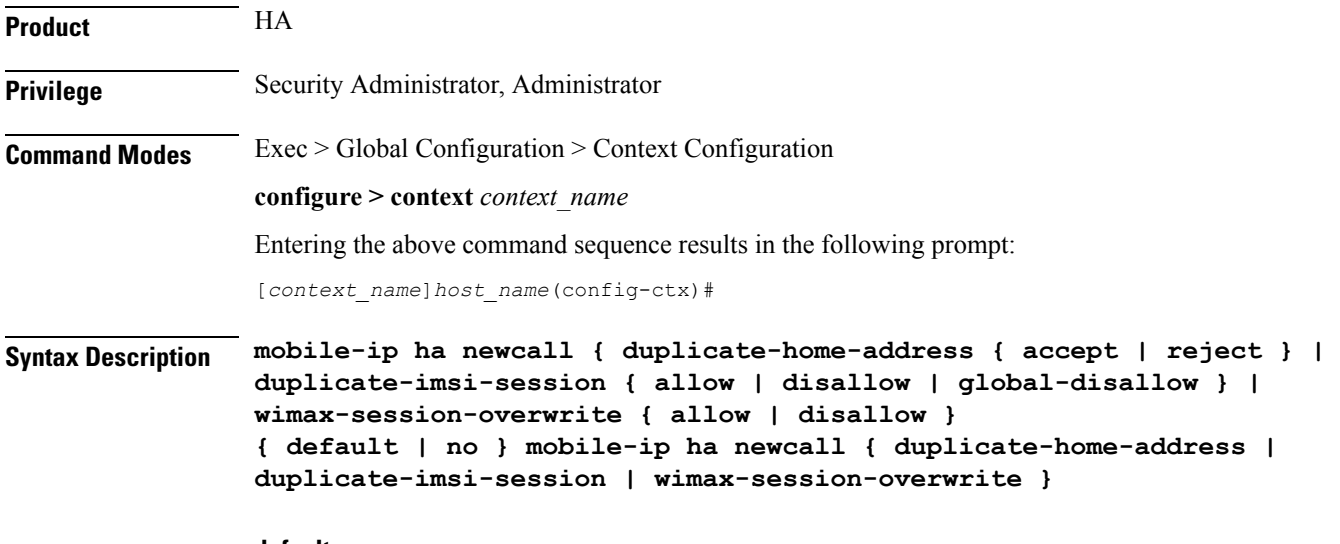

### **default**

Configures the default setting for the specified parameter.

• **duplicate-home-address**: **reject**—sets HA services to reject a new call that requests an IP address that is already assigned.

- **duplicate-imsi-session**: **allow**—sets HA services to accept new calls that have the same IMSI as a call that is already active.
- **wimax-session-overwrite:disallow**—disable session overwrite feature for WiMax mobile-ip calls on the HA.

#### **no**

Configures the default setting for the specified parameter.

### **duplicate-home-address { accept | reject }**

Configures the HA to either accept or reject new calls if the new call requests a static IP home address that is already assigned to an existing call from an IP address pool in the same destination context.

- **accept**: The new call is accepted and the existing call is dropped.
- **reject**: The new call is rejected with an Admin Prohibited code.

### **duplicate-imsi-session { allow | disallow | global-disallow }**

Configures the HA to either permit or not permit multiple sessions for the same IMSI.

- **allow**: Allows multiple sessions for the same IMSI.
- **disallow**: If a mobile node already has an active session and a new sessions is requested using the same IMSI, the currently active session is dropped and the new session is accepted.
- **global-disallow**: Enables HA services in this context to accept a new session and disconnect any other session(s) having the same IMSI being processed in this context. In addition, a request is sent to all other contexts containing HA services to do the same.

```
Ú
```
In order to ensure a single session per IMSI across all contexts containing HA services, the global-disallow option must be configured in every context. **Important**

#### **wimax-session-overwrite { allow | disallow }**

Use this command to enable or disable the overwrite feature for WiMAX mobile ip (MIPv4) calls on the HA.

**Usage Guidelines** Use this command to set the behavior of all HA services for new calls.

### **Example**

To configure all HA services to accept new calls when the new call requests a static IP that is already assigned from an IP pool in the same destination context, enter the following command:

**mobile-ip ha newcall duplicate-home-address accept**

To configure all HA services to drop an active call and accept a new one that uses the same IMSI, enter the following command:

#### **mobile-ip ha newcall duplicate-imsi-session disallow**

# **mobile-ip ha reconnect**

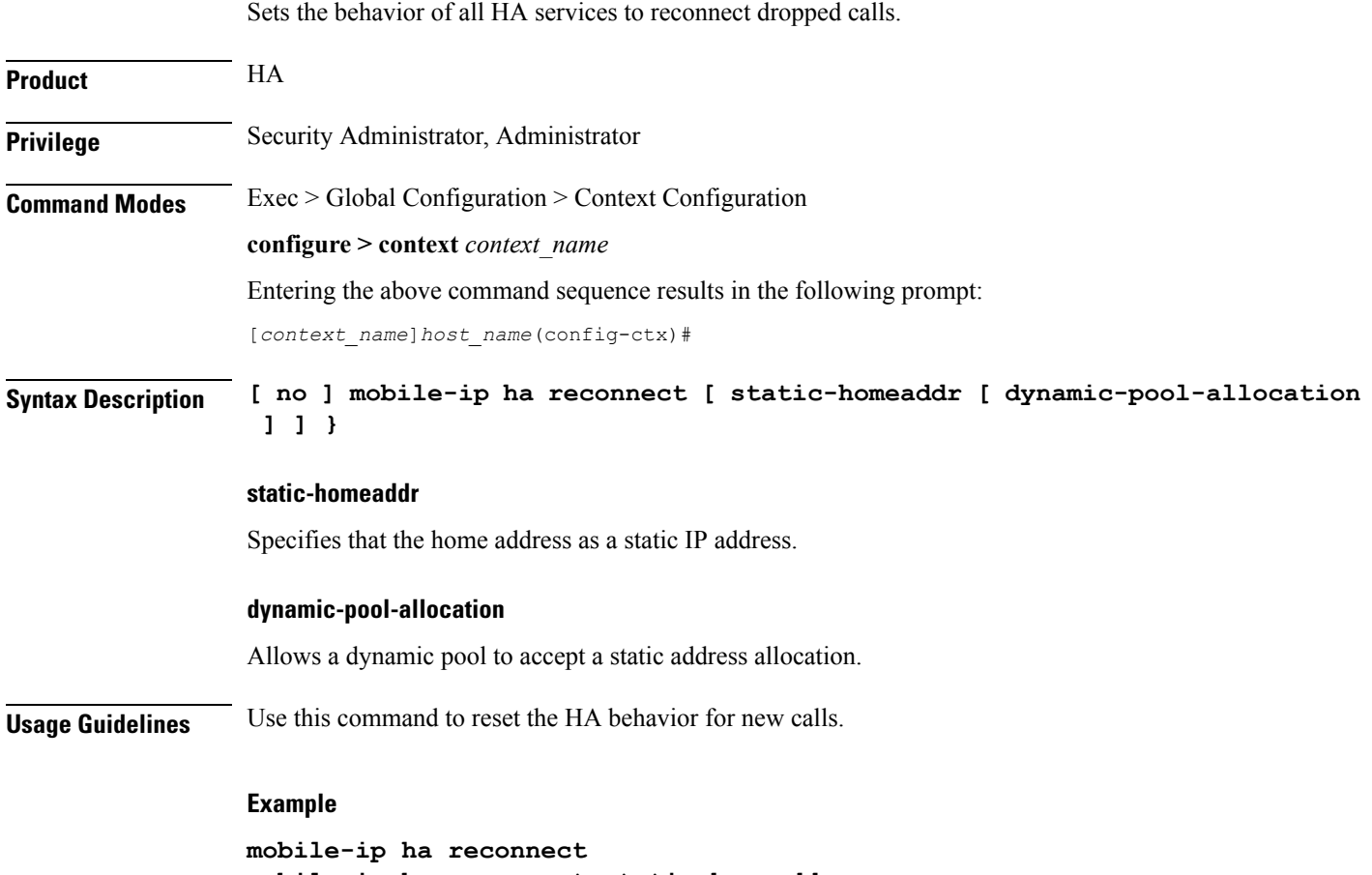

```
mobile-ip ha reconnect static-homeaddr
mobile-ip ha reconnect static-homeaddr dynamic-pool-allocation
no mobile-ip ha reconnect
no mobile-ip ha reconnect static-homeaddr
```
## **mpls bgp forwarding**

Globally enables Multi protocol Label Switching (MPLS) Border Gateway Protocol (BGP) forwarding.

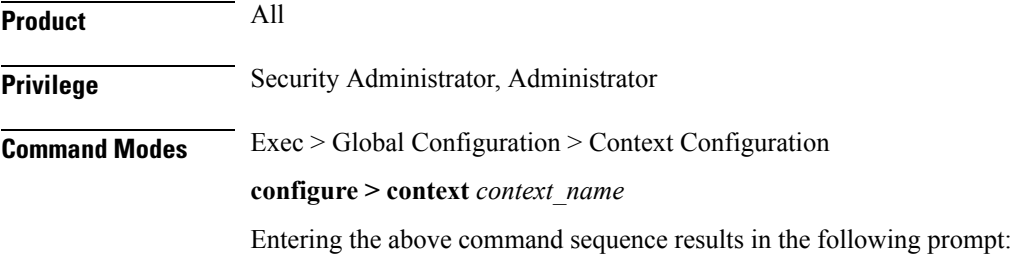

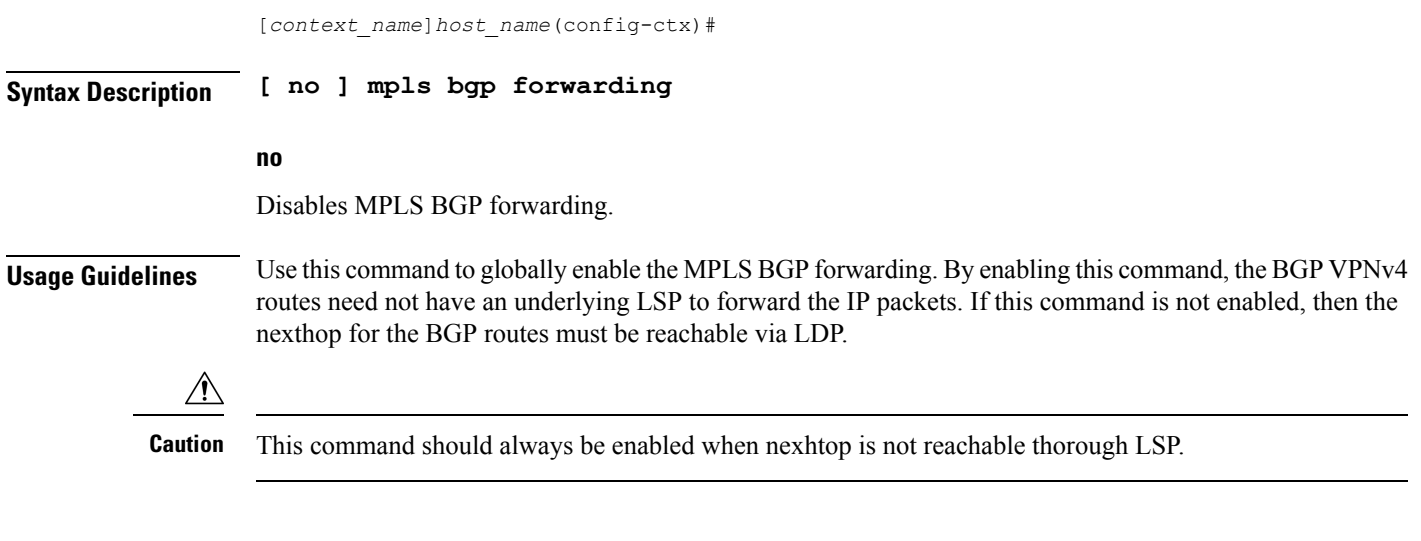

The following command enables the MPLS BGP forwarding on the system:

**mpls bgp forwarding**

### **mpls exp**

Sets the default behavior as Best Effort using a zero value in the 3-bit MPLS EXP (Experimental) header. This setting overrides the value sent by the mobile subscriber.

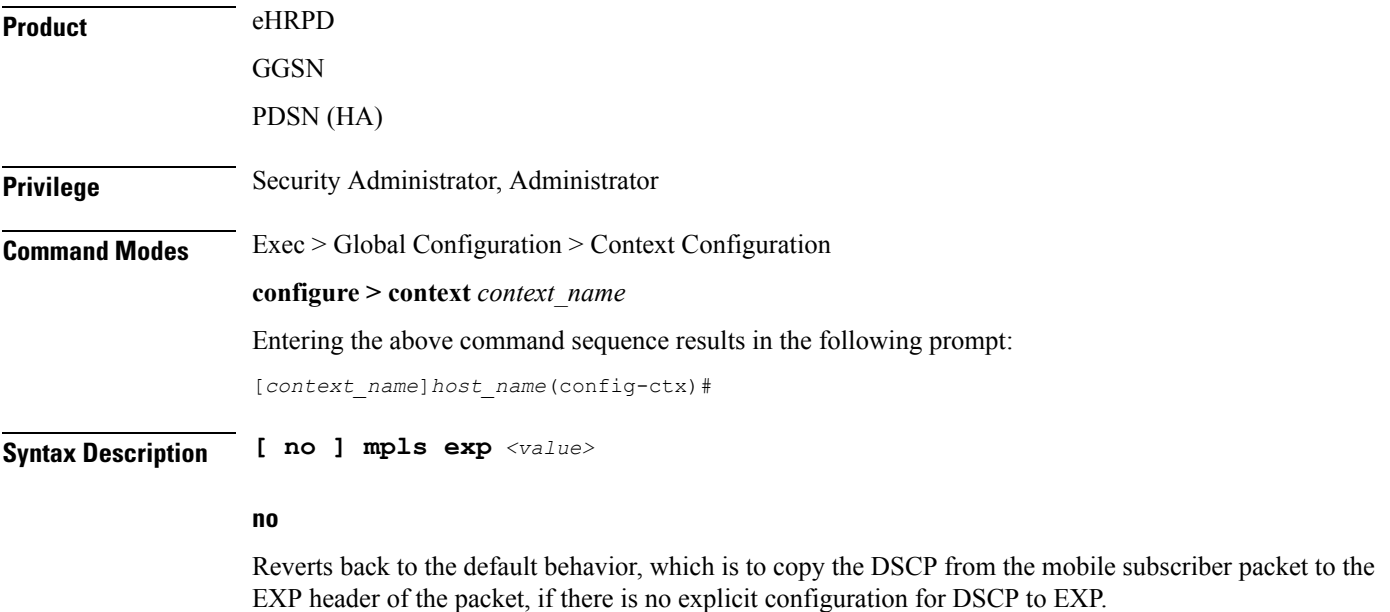

### **<value>**

Specifies the MPLS EXP header value as an integer from 0 through 7. Higher value indicates higher priority.

### **Usage Guidelines** Set the default behavior as Best Effort using a zero value in the 3-bit MPLS EXP header. This value applies to all the VRFs in the context. The default behavior is to copy the DSCP value of mobile subscriber traffic to the EXP header, if there is no explicit configuration for DSCP to EXP (via the **mpls map-dscp-to-exp dscp**  $\langle n \rangle$  **exp**  $\langle m \rangle$  command).

This command disables the default behavior and sets the EXP value to the configured <value>.

### **Example**

The following command sets the MPLS EXP header value to 2:

**mpls exp 2**

# **mpls ip**

Globally enables the Multiprotocol Label Switching (MPLS) forwarding of IPv4 packets along normally routed paths.

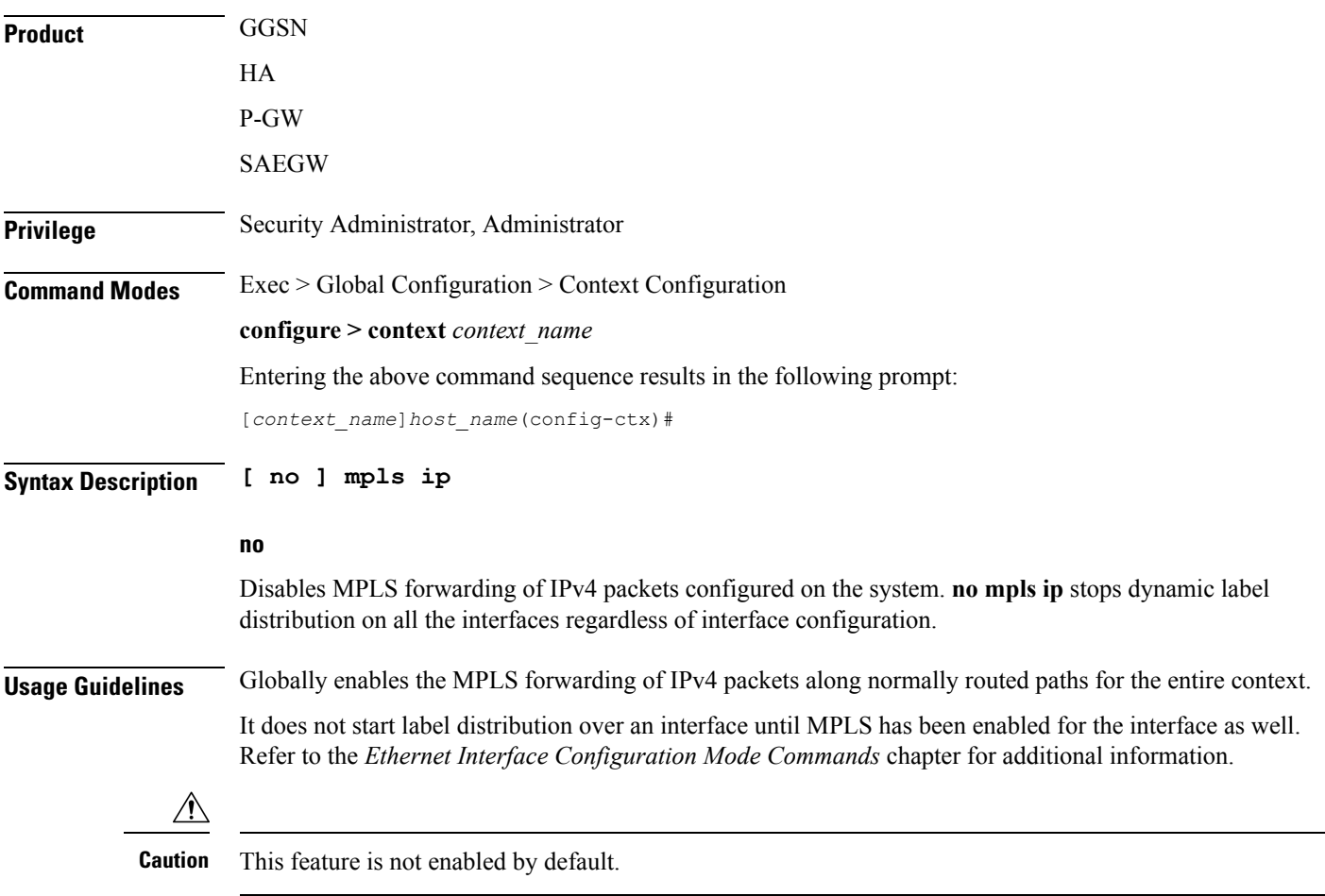

Following command enables (but does not start) MPLS forwarding of IPv4 packets along normally routed paths:

**mpls ip**

# **mseg-service**

This command is not supported in this release.

# **multicast-proxy**

Creates, configures or deletes a multicast proxy host configuration.

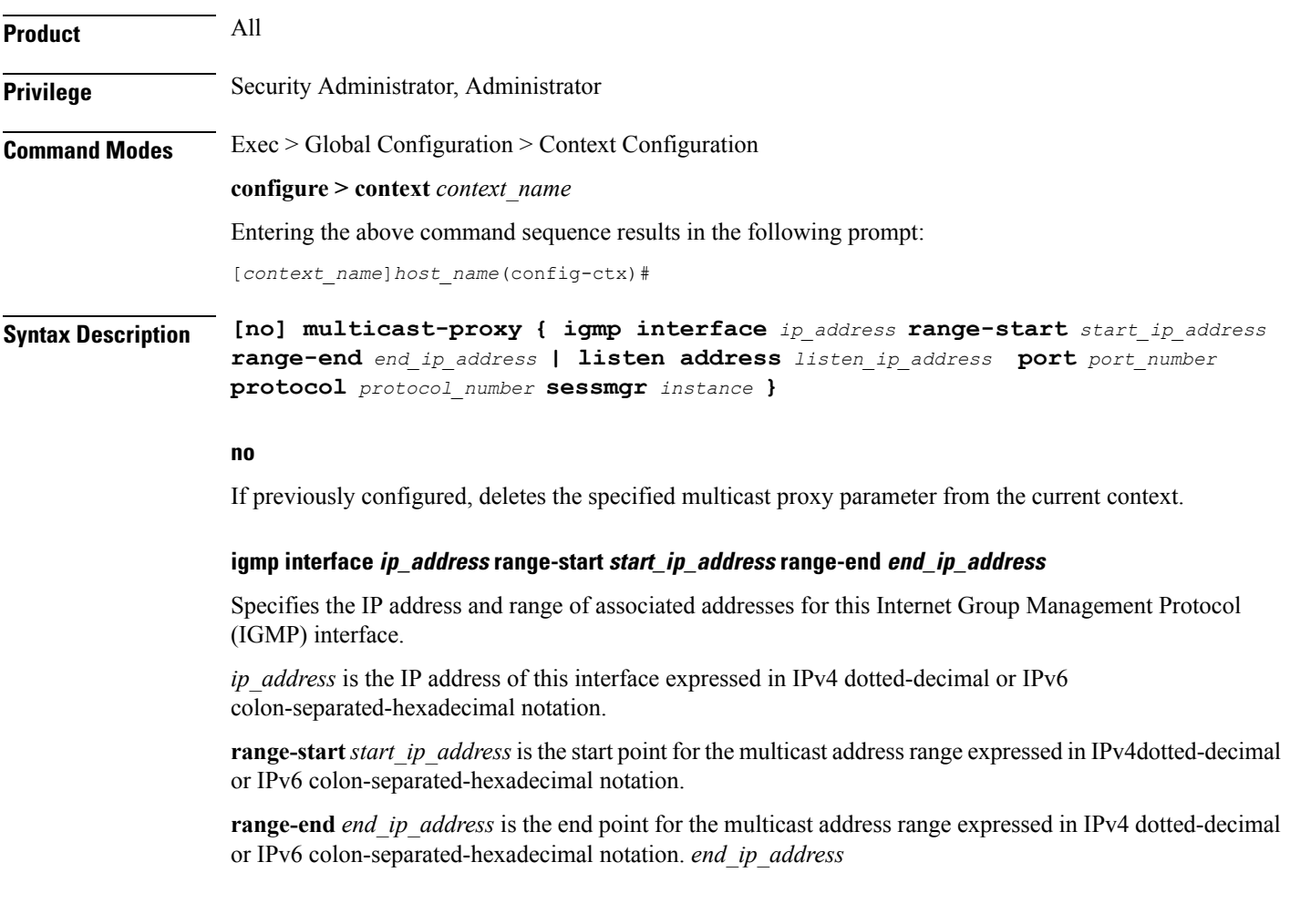

### **listen address listen\_ip\_address port port\_number protocol protocol\_number sessmgr instance**

Configures this context as a multicast proxy listener.

*listen ip address* is the IP address that will be listened to, expressed in IPv4 dotted-decimal or IPv6 colon-separated-hexadecimal notation.

**port** *port number* is the port number which will be listened to. If this is not provided, the listener will receive all packets from the *listen\_ip\_address*. *port\_number* is an integer from 1 through 65535.

**protocol** *protocol\_number* is the IANA protocol number associated with the port number. If this is not provided, the listener will receive all packets from the *listen\_ip\_address* and *port\_number*. *protocol\_number* is an integer from 1 through 255.

**sessmgr** *instance* session manager instance that will do the listening. *instance* is an integer from 1 through 270.

**Usage Guidelines** Use this command to create/configure/delete a multicast proxy host configuration.

### **Example**

The following command creates an IGMP multicast host configuration:

**multicast proxy igmp interface 192.155.1.34 range-start 255.0.0.0 range-end 255.0.0.1**